### CIRCULAR EXTERNA 5 DE 2022

(abril 28)

Diario Oficial No. 52.019 de 28 de abril de 2022

### SUPERINTENDENCIA DE INDUSTRIA Y COMERCIO

Para Operadores de Servicios de Comunicaciones

Asunto: Modificar los Capítulos <u>Primero</u> y <u>Tercero</u> y el Anexo Técnico del Título III de la Circular Única de la Superintendencia de Industria y Comercio.

#### 1. OBJETO

Modificar algunos numerales de los Capítulos Primero y Tercero del Título III de la Circular Única de la Superintendencia de Industria y Comercio, con el fin de actualizar las instrucciones existentes en la materia, acorde con los cambios regulatorios introducidos por la Comisión de Regulación de Comunicaciones a través de la Resolución número CRC 6242 de 2021.

De igual manera, se modifica el Anexo Técnico del Título III de la Circular Única, que contiene los requerimientos que deberán tener en cuenta los proveedores de comunicaciones y operadores postales para la implementación del Código Único Numérico (CUN) y el reporte de apelaciones por medios electrónicos.

### 2. FUNDAMENTO LEGAL

El reconocimiento de la importancia de la protección de las relaciones de consumo está incluido en el artículo 78 de la Constitución Política, donde se establece la necesidad de control de calidad de bienes y servicios que se ofrecen en este tipo de relaciones.

Por otro lado, el artículo 365 de la Constitución Política establece que los servicios públicos son inherentes a la finalidad del Estado, y en consecuencia, le corresponde asegurar su prestación eficiente a todos los habitantes del territorio nacional, así como su regulación, control y vigilancia.

Así mismo, a través de la Ley 1341 de 2009, "Por la cual se definen principios y conceptos sobre la sociedad de la información y la organización de las Tecnologías de la información y las Comunicaciones (TIC), se crea la Agencia Nacional del Espectro y se dictan otras disposiciones", modificada por la Ley 1978 de 2019 "Por la cual se moderniza el Sector de las Tecnologías de la Información y las Comunicaciones -TIC, se distribuyen competencias, se crea un Regulador Único y se dictan otras disposiciones", se establece en el numeral 4 de su artículo 2o que la protección al derecho de los usuarios será un principio orientador de la política pública del sector TIC, y de igual forma resalta la especial responsabilidad de esta protección en cabeza del Estado.

De igual forma, la mencionada Ley 1978 de 2019 establece en su artículo 37 que la Superintendencia de Industria y Comercio es la autoridad de control y vigilancia encargada de la protección de los usuarios de los servicios que integran el sector TIC, régimen comprendido en los términos del artículo 53 de la Ley 1341 de 2009 por la regulación que en materia de protección al usuario expida la Comisión de Regulación de Comunicaciones (en adelante la CRC) y el régimen general de protección al consumidor y sus normas complementarias en lo no

previsto en aquella.

Por otro lado, la CRC expidió la Resolución CRC 6242 de 2021 "Por la cual se establecen medidas para digitalizar el Régimen de Protección de los Derechos de los Usuarios de Servicios de Comunicaciones, se modifica la Resolución CRC 5050 de 2016 y se dictan otras disposiciones", a través de la cual se modificó el Régimen de Protección a Usuarios de Servicios de Comunicaciones, lo que hace necesaria la modificación de la Circular Única de la Superintendencia de Industria y Comercio para adecuarlos a las nuevas tendencias de digitalización de las interacciones de los operadores con sus usuarios.

El cambio normativo introducido por la CRC mediante la resolución en comento promueve el bienestar de los usuarios a partir del aprovechamiento de las TIC en las interacciones que estos adelantan con los operadores de los servicios de comunicaciones, a través de los medios de atención, la digitalización de los trámites e información, de tal forma que faciliten el ejercicio de los derechos y obligaciones de los usuarios. También busca facilitar la adopción de la digitalización en el desarrollo de tales interacciones, pues flexibiliza la forma en la que el usuario adelanta trámites ante su operador y la forma en que recibe información. Adicionalmente establece como obligación de los proveedores de servicios de televisión cerrada asignar el Código Único Numérico a las PQR de los usuarios lo cual pretende facilitar el seguimiento a las solicitudes.

De acuerdo con los numerales 26 y 55 del artículo 1o del Decreto número 4886 de 2011, le corresponde a esta Entidad velar por la observancia de las disposiciones sobre protección de los usuarios de los servicios de comunicaciones y de los servicios postales, así como impartir instrucciones en materia de protección al consumidor y fijar los criterios y procedimientos para su cabal aplicación.

En consecuencia, se actualizan las instrucciones para la concreción del marco regulatorio dispuesto por la CRC, contenidas en la Circular Única de la Superintendencia de Industria y Comercio, con el fin de armonizar las disposiciones sectoriales sobre la materia.

# 3. INSTRUCTIVO

3.1. Modificar los numerales 1.2.1.1, 1.2.1.2, 1.3.1, 1.3.4, 1.3.5, 1.3.6, 1.4.2 del Capítulo Primero, 3.1.1, 3.5 y el 3.10 del Capítulo Tercero y adicionar el numeral 1.5.2 en el Capítulo Primero del Título III de la Circular Única de la Superintendencia de Industria y Comercio, los cuales quedarán así:

# CAPÍTULO I

RÉGIMEN DE PROTECCIÓN DE USUARIOS DE SERVICIOS DE COMUNICACIONES

# 1.2.1. INFORMACIÓN DISPONIBLE AL USUARIO

1.2.1.1. OFICINAS FÍSICAS DE ATENCIÓN AL USUARIO. En cada oficina física de atención al usuario de que trata el Régimen de Protección de los Derechos de los Usuarios de Servicios de Comunicaciones (en adelante RPU), los operadores deben cumplir con los siguientes requerimientos:

# a) Peticiones, Quejas/Reclamos y Recursos (PQR)

Los operadores podrán tener a disposición del público, en un lugar visible del establecimiento,

de fácil acceso y sin que deba mediar solicitud por parte de los usuarios para su entrega, el formato establecido en el Anexo 2.2 del Título denominado "Anexos Título II" de la Resolución CRC 5050 de 2016.

En caso de prescindir del uso del formato previsto en el Anexo 2.2 mencionado o en el evento en que el usuario opte por presentar su PQR sin la utilización de este formulario (o de forma verbal), el operador deberá requerir como mínimo el nombre completo del usuario, su número de identificación, el motivo de su solicitud y si desea presentar únicamente recurso de reposición o en su defecto, recurso de reposición y en subsidio apelación.

Previamente, los operadores deberán explicar a sus usuarios el alcance de los recursos legales que proceden en contra de sus decisiones en el entendido del artículo 2.1.24.1.3 de la Resolución CRC 5050 de 2016

El diligenciamiento completo del formulario o de los requisitos mínimos es suficiente para cumplir con el trámite correspondiente, salvo que por la naturaleza del mismo se requieran para su perfeccionamiento, documentos adicionales tales como copias de los documentos de identificación y autorizaciones. La exigencia de documentos adicionales no puede servir para impedir injustificadamente el desarrollo del trámite.

a) Información a disposición

Para efectos de consulta inmediata y permanente por parte de los usuarios, la siguiente información, que según lo establecido por el RPU debe ser proporcionada por los operadores, debe estar disponible en cada oficina física de atención al usuario, en un número de documentos físicos impresos y/o dispositivos tecnológicos (tabletas, pc, etc.) ubicados en lugares visibles y de fácil acceso al público, que permita atender la demanda de los usuarios, de acuerdo a los niveles de tráfico de usuarios establecidos por los operadores para cada una de sus oficinas físicas de atención:

1. Devolución de equipos terminales en desuso, indicando los respectivos lugares, fechas y horarios de entrega.

2. Información relativa a la solicitud de servicios a través de SMS, incluyendo tarifa del SMS de solicitud del servicio y la tarifa del servicio; las condiciones del mismo; y el responsable de su prestación.

3. Condiciones de vigencia de las recargas.

4. Condiciones aplicables a la activación de servicios de roaming internacional, así como las tarifas que aplican para dichos servicios, en pesos colombianos con todos los impuestos incluidos, indicando la unidad de medida utilizada para el cálculo del cobro.

5. Ubicación geográfica de la totalidad de las oficinas físicas de atención con que cuenta el proveedor de servicios de comunicaciones.

6. Versiones actualizadas del formato de contrato único de prestación de servicios móviles y del formato de condiciones generales para la prestación de servicios móviles en modalidad prepago, junto con todos sus anexos.

7. Procedimiento para la presentación, recepción, atención, trámite y respuesta de peticiones, quejas/reclamos y recursos, así como mecanismos habilitados para la presentación de las PQR. b) Cierres de las oficinas físicas de atención al usuario

Cuando los operadores deban realizar cierres programados de las oficinas físicas de atención al usuario, tienen la obligación de comunicar tal situación a sus usuarios por lo menos con tres (3) días hábiles de anticipación a la fecha prevista para el cierre, en las oficinas físicas de atención al usuario, así como en la página web y red social de la que trata el RPU. En dicha comunicación deben informar a su vez, la fecha en la que se tiene prevista la apertura de la oficina física de atención.

Cuando se trate de cierres de oficinas no programados por razones de caso fortuito y/o fuerza mayor, los operadores deben comunicar tal situación a sus usuarios, en las oficinas físicas de atención al usuario, así como en la página web y red social de la que trata el RPU, en un plazo máximo de veinticuatro (24) horas contadas a partir del momento en que tuvo lugar el cierre de la oficina.

# c) Accesibilidad para personas en situación de vulnerabilidad

Con la finalidad de garantizar y asegurar el ejercicio efectivo de los derechos de las personas en situación de vulnerabilidad, es decir, mujeres embarazadas, personas de la tercera edad, y personas en situación de discapacidad y, en cumplimiento de lo previsto en el numeral 1 del artículo 14 y artículo 16 de la Ley 1618 de 2013, en concordancia con el contenido de la Ley 1346 de 2009, los operadores, en sus oficinas físicas de atención, deben contar con mecanismos y espacios que permitan la atención prioritaria y adecuada a toda la población que se encuentre en dichas condiciones de vulnerabilidad, a través de la adopción de medidas de inclusión, de acciones afirmativas y de ajustes razonables, y la eliminación de toda forma de discriminación por razón de tales condiciones.

Parágrafo. Se exceptuarán del cumplimiento de estas obligaciones, los operadores de los servicios de telefonía e Internet que garanticen que la totalidad de las interacciones, incluidas las solicitudes de cesión del contrato, portación del número celular, garantía y soporte del equipo terminal, se pueden adelantar a través de otros medios de atención idóneos.

1.2.1.1. <sic, 1.2.1.2> PÁGINA WEB. En su página web, los operadores deben cumplir con lo siguiente:

# a) Información a disposición

En la página de inicio del portal web principal de cada operador, estos deben incorporar un enlace ubicado en la barra principal de navegación, consistente en un botón destacado y fácilmente identificable, que se denomine "Información importante para usuarios". Dicho botón debe desplegar una barra de navegación con enlaces que permitan acceder a cada uno de los siguientes segmentos informativos:

# 1. Área de cubrimiento.

Este enlace, denominado "Mapas de Cobertura", debe llevar a una sección de mapas de contorno de cobertura, que establezcan las áreas geográficas en las que existe cubrimiento por parte del operador de servicios móviles de comunicaciones.

Las condiciones técnicas en que se debe disponer la información son las establecidas en el RPU.

2. Comparador de planes y tarifas.

Este enlace denominado "Comparador de planes y tarifas", debe llevar al lugar de la página web del operador donde se pueden consultar los distintos planes y tarifas de los paquetes de servicios ofrecidas por el respectivo operador, en las condiciones previstas para el efecto por el RPU.

3. Factores de limitación de la velocidad de Internet.

Este enlace denominado "Factores de limitación de la velocidad de internet" debe llevar al listado de los principales factores que pueden limitar la velocidad efectiva de los servicios de acceso a internet fijo o móvil que puede experimentar el usuario, diferenciando aquellos sobre los que tiene control el operador y los que son ajenos al mismo.

4. Indicadores de calidad del servicio de Internet.

Este enlace denominado "Indicadores de calidad del servicio de Internet" debe llevar al lugar de la página web del operador donde se encuentran las mediciones de los indicadores de calidad del servicio, de acuerdo con lo establecido para el efecto por el RPU.

5. Prácticas de gestión de tráfico.

Este enlace denominado "Prácticas de gestión de tráfico" debe llevar al lugar de la página web del operador donde se especifiquen las prácticas de gestión de tráfico, de acuerdo con lo establecido para el efecto por el RPU.

6. Parrilla de canales.

El enlace denominado "Parrilla de canales" debe llevar al lugar de la página web del operador donde se especifique la parrilla de canales disponibles, de acuerdo con lo establecido para el efecto por el RPU.

7. Peticiones, quejas/reclamos y recursos.

Este enlace denominado "Procedimiento y trámite de PQR" debe llevar al lugar de la página web del operador donde se puede consultar la información sobre el derecho de los usuarios de presentar PQR, los medios de atención al cliente a través de los cuales se pueden radicar y el procedimiento aplicable.

b) Código de Transparencia en la Digitalización

En la página principal de su sitio web, los operadores que decidan migrar a la digitalización alguna(s) o todas las interacciones que pueda(n) tener lugar en su relación con el usuario, deben incorporar en la página principal de su sitio web, en un lugar altamente visible, un banner estático donde se encuentren los trámites migrados a la digitalización por el operador, el canal de interacción elegido para cada trámite migrado a la digitalización y la fecha desde la que se encuentra migrado a la digitalización. Así mismo, dentro del Código de Transparencia en la Digitalización se deberá dejar claro que, si bien el trámite se encuentra digitalizado, esto no obsta para que la interacción pueda llevarse a cabo a través de la línea de atención telefónica.

1.3.1. INFORMACIÓN SOBRE EL TRÁMITE DE LAS PETICIONES Y QUEJAS/RECLAMOS

Dentro de la constancia de presentación de las peticiones y quejas/reclamos a la que se refiere el

RPU, los operadores deben incluir el siguiente texto:

"Su petición o queja/reclamo será contestada a más tardar el día (indicar día, mes y año) a través de (indique canal digital) o del mismo medio por el cual se radicó su PQR, en caso de que así lo haya indicado. Si su petición o queja/reclamo no es atendida en la fecha indicada, se entenderá que ha sido resuelta a su favor. (Esto se llama Silencio Administrativo Positivo)".

# 1.3.4. PETICIONES, QUEJAS/RECLAMOS Y RECURSOS EN PÁGINA WEB DEL PROVEEDOR DEL SERVICIO

Con el fin de garantizar el acceso y uso de los mecanismos electrónicos y tecnológicos para la presentación de Peticiones, Quejas/Reclamos y Recursos (PQR) según lo establecido en el RPU, los operadores deben incorporar en la página de inicio de su portal web, un enlace ubicado en la barra principal de navegación, consistente en un botón destacado y fácilmente identificable, que le indique al usuario acerca del derecho que tiene a presentar PQR y lo direccione a su diligenciamiento, donde mínimo deberá requerir nombre completo del usuario, su número de identificación, el motivo de su solicitud y si desea presentar únicamente recurso de reposición, o recurso de reposición y en subsidio de apelación, para lo cual, a su vez, deberá señalar el alcance de estos recursos legales en el entendido del artículo 2.1.24.1.3 de la Resolución CRC 5050 de 2016. Lo anterior, sin perjuicio de que el operador decida hacer uso del Formato den el Anexo 2.2 del Título "ANEXOS TÍTULO II" de la Resolución CRC 5050 de 2016.

# 1.3.5. INFORMACIÓN SOBRE OPORTUNIDAD Y TRÁMITE DE PETICIO- NES Y QUEJAS/RECLAMOS SOBRE FACTURACIÓN

Cuando se trate de cualquier petición o queja/reclamo asociada con la facturación, los operadores deben informar a sus usuarios a través de los medios de atención establecidos en el RPU, incluido el canal digital en los casos en los que esta interacción haya sido digitalizada, que estas podrán presentarse máximo dentro de los seis (6) meses siguientes contados a partir del vencimiento del pago oportuno de la misma; (ii) que el usuario NO debe pagar las sumas que sean objeto de reclamación, siempre y cuando la PQR se presente antes de la fecha de pago oportuno.

# 1.3.6. RESPUESTA A LAS PETICIONES, QUEJAS/RECLAMOS Y RECUR SOS

El operador debe dar respuesta a la PQR (Petición, Queja/Reclamo o Recurso) dentro de los 15 días hábiles siguientes a su presentación, la cual será enviada a través de un canal digital el que deberá ser previamente informado al usuario, salvo que este manifieste que desea recibirlo por el mismo canal que la presentó. Dicha actuación, para efectos del cómputo del término legal para emitir respuesta y la eventual configuración del Silencio Administrativo Positivo, se entiende surtida cuando la respuesta se dé a conocer al usuario a través del canal digital o por el mismo medio de atención por el que el usuario presentó la PQR cuando así lo manifieste, según corresponda, de acuerdo con lo previsto para el efecto por el RPU.

En el caso de las peticiones y quejas/reclamos, la respuesta emitida por el operador deberá incluir en su contenido el siguiente texto:

"En caso de no estar de acuerdo con la respuesta que le hemos dado, usted puede presentar ante nosotros recurso de reposición y en subsidio de apelación dentro de los diez (10) días hábiles siguientes a la notificación de esta decisión. Lo puede hacer a través de medios electrónicos (página web o red social u otro medio que haya sido previamente informado al usuario), línea

gratuita de atención al usuario número XXX o mediante comunicación escrita".

La respuesta deberá señalar el alcance de los recursos legales en el entendido del artículo 2.1.24.1.3 de la Resolución CRC 5050 de 2016.

# 1.4.2. REGLAS ASOCIADAS A LA TERMINACIÓN DEL CONTRATO DE PRESTACIÓN DE SERVICIOS DE COMUNICACIONES

En ningún caso el operador puede condicionar el trámite de una solicitud de terminación de contrato al pago de obligaciones insolutas a cargo del usuario que celebró el contrato. Sin embargo, ello no obsta para que el operador pueda perseguir el pago de estas, así como el de los valores correspondientes a la terminación anticipada del contrato.

En el evento en que el operador decida terminar unilateralmente el contrato, deberá informarlo al usuario dentro de la oportunidad prevista en el RPU, a través de medio electrónico, salvo que el usuario haya elegido recibir la información correspondiente a su servicio a través de medio físico en los términos del artículo 2.1.1.2.4 de la Resolución CRC 5050 de 2016. Cuando la causal de terminación sea imputable al usuario, deberá especificar las obligaciones regulatorias o contractuales que fueron incumplidas por este.

La solicitud de terminación del contrato o de cancelación de servicios por parte del usuario y el aviso de terminación unilateral del contrato por parte del operador deben ser almacenados por el operador de servicios de comunicaciones por el término de tres (3) años, contado a partir de la fecha de la terminación del contrato.

La devolución o reintegro de los equipos o elementos entregados por el proveedor a título de comodato estará a cargo del operador del servicio, quien debe recoger los elementos en el lugar de la instalación del (los) servicio(s) de manera gratuita, en un término no superior a un (1) mes calendario, contado a partir de la fecha de terminación del contrato. Finalizado dicho lapso, si el operador no procede a recoger tales elementos, el usuario queda exonerado de toda responsabilidad y correrá por cuenta del operador su deterioro o pérdida.

Para el efecto, el operador deberá concertar una cita con el usuario con al menos tres (3) días calendario previo a la fecha de recolección de los equipos o elementos entregados para la prestación del servicio, para lo cual deberá fijar una cita con el usuario con un rango de espera no superior a dos (2) horas.

En el evento en el que el usuario no atienda la visita programada para la recolección de los equipos o elementos entregados para la prestación del servicio, este deberá entregarlos en el lugar señalado por el operador.

# 1.5.2. COMUNICACIÓN DE DIGITALIZACIÓN DE INTERACCIÓN

La remisión de la información a la Superintendencia de Industria y Comercio acerca de la digitalización de interacciones por parte de los operadores deberá contener como mínimo:

- a) Interacción por digitalizar;
- b) Fecha de digitalización de la interacción;
- c) Canal a través del cual se surtirá la interacción;

d) Envío del enlace o ruta en el cual se encuentra publicada la información.

# 3.1.1. ESTRUCTURA DEL CÓDIGO ÚNICO NUMÉRICO (CUN)

Los operadores, tanto de servicios de comunicaciones como de servicios postales, según corresponda deben implementar en su sistema de recepción de peticiones, quejas/ reclamos, recursos o solicitudes de indemnización los dieciséis (16) dígitos del Código Único Numérico (CUN), acorde con las instrucciones referidas en el Anexo Técnico CUN, número que está compuesto de la siguiente estructura:

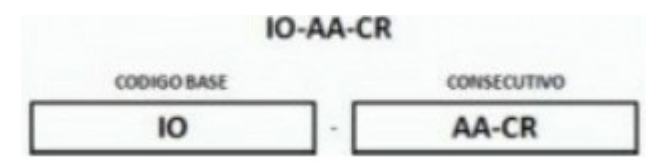

IO, Identificador Operador: Corresponde a los cuatro (4) primeros dígitos que identifican al operador de Servicios de Comunicaciones y al Operador Postal. El Identificador Operador IO será designado por la Superintendencia de Industria y Comercio en la fecha prevista en el cronograma para la implementación del Código Único Numérico (CUN).

AA, Año de Radicación: Corresponde a los dos (2) últimos dígitos del año en el que se registra en el sistema de recepción de peticiones, quejas/reclamos, recursos y solicitudes de indemnización (servicios postales) del operador de servicios de comunicaciones u operador postal, la primera radicación de la solicitud.

CR, Consecutivo de Radicación: Es un número secuencial ascendente de diez (10) dígitos generados por el sistema de recepción de peticiones, quejas/reclamos, recursos y solicitudes de indemnización (servicios postales) de cada operador de servicios de comunicaciones u operador postal a cada asunto nuevo originado en el año en que se radicó la primera comunicación. Se inicia en 0000000001 el primer día de cada año.

# 3.5. ASIGNACIÓN Y REPORTE DE ESTADOS DEL CÓDIGO ÚNICO NU- MÉRICO (CUN), EN SERVICIOS DE COMUNICACIONES EMPAQUETADOS

El operador con que el usuario haya suscrito el contrato será el responsable de recibir las Peticiones, Quejas/Reclamos o Recursos (PQR), aun cuando estas versen sobre servicios en cuya prestación se encuentre vinculado un tercer operador o con ocasión a la prestación de servicios empaquetados.

Para tal efecto, el operador con el que el usuario haya suscrito el contrato deberá asignar el Código Único Numérico (CUN) e informar al usuario el traslado por competencia PQR, además de etiquetar el estado del referido código que inicialmente hubiere asignado como "Traslado por competencia", precisando el operador responsable de tramitar el asunto.

Una vez recibida la PQR por parte del operador responsable de tramitarla, este deberá asignar un nuevo CUN y comunicarlo de conformidad con las condiciones establecidas en el presente Capítulo. Igualmente, tendrá la obligación de dar respuesta oportuna, eficaz y efectiva al usuario, sin que el término de respuesta exceda quince (15) días hábiles contados a partir del día siguiente en que la petición, queja/reclamo y/o recurso (PQR) le fue trasladada.

El tercer operador u operador responsable, deberá dar respuesta través de un canal digital, siempre que haya sido informado previamente al usuario, salvo que este último manifieste que desea recibirlo por el mismo medio en que presentó su PQR.

# 3.10. ANULACIÓN DE CÓDIGO ÚNICO NUMÉRICO (CUN)

La anulación del Código Único Numérico (CUN) deberá informarse a esta Superintendencia, y solo se admite en los siguientes eventos:

a) Por error involuntario, cuando se asigne Código Único Numérico (CUN) a una actuación correspondiente a las tipologías exentas de tal obligación, en cuyo caso se le debe informar al usuario de esta situación;

b) Cuando se asigne un Código Único Numérico (CUN) por un error atribuible a la plataforma tecnológica del proveedor de servicios de comunicaciones u operador postal.

En todo caso debe conservarse por parte del proveedor u operador el soporte de la causa que generó la anulación.

En ningún caso, puede reutilizarse el Código Único Numérico (CUN) que ha sido anulado.

3.2. Modificar el Anexo Técnico del Título III de la Circular Única de la Superintendencia de Industria y Comercio, en sus numerales 5.2.6.3, 5.2.6.4, 6.2.2, 6.2.2.1, 6.2.2.2, 7.2 y 12, conforme con las especificaciones técnicas requeridas para la implementación del Código Único Numérico (CUN) y el reporte de apelaciones por medios electrónicos, contenidos en el documento anexo a la presente circular.

# 4. VIGENCIA

La modificación a los numerales 1.2.1.1, 1.2.1.2, 1.3.1, 1.3.4, 1.3.5, 1.3.6, 1.4.2 del Capítulo Primero, 3.1.1, 3.5 y el 3.10 del Capítulo Tercero y la adición del numeral 1.5.2 en el Capítulo Primero del Título III de la Circular Única de la Superintendencia de Industria y Comercio, entra a regir con un mes de posterioridad a la publicación de esta circular en el Diario Oficial.

La modificación al Anexo Técnico del Título III de la Circular Única de la Superintendencia de Industria y Comercio entrará a regir a los seis (6) meses siguientes de publicación de esta circular en el Diario Oficial.

Atentamente,

El Superintendente de Industria y Comercio,

Andrés Barreto González

# ANEXO TÉCNICO CUN.

Requerimientos para la implementación de la asignación del CUN, Consulta de PQR y Reporte de Apelaciones por medios electrónicos.

2022.

#### CONTROL DE CAMBIOS

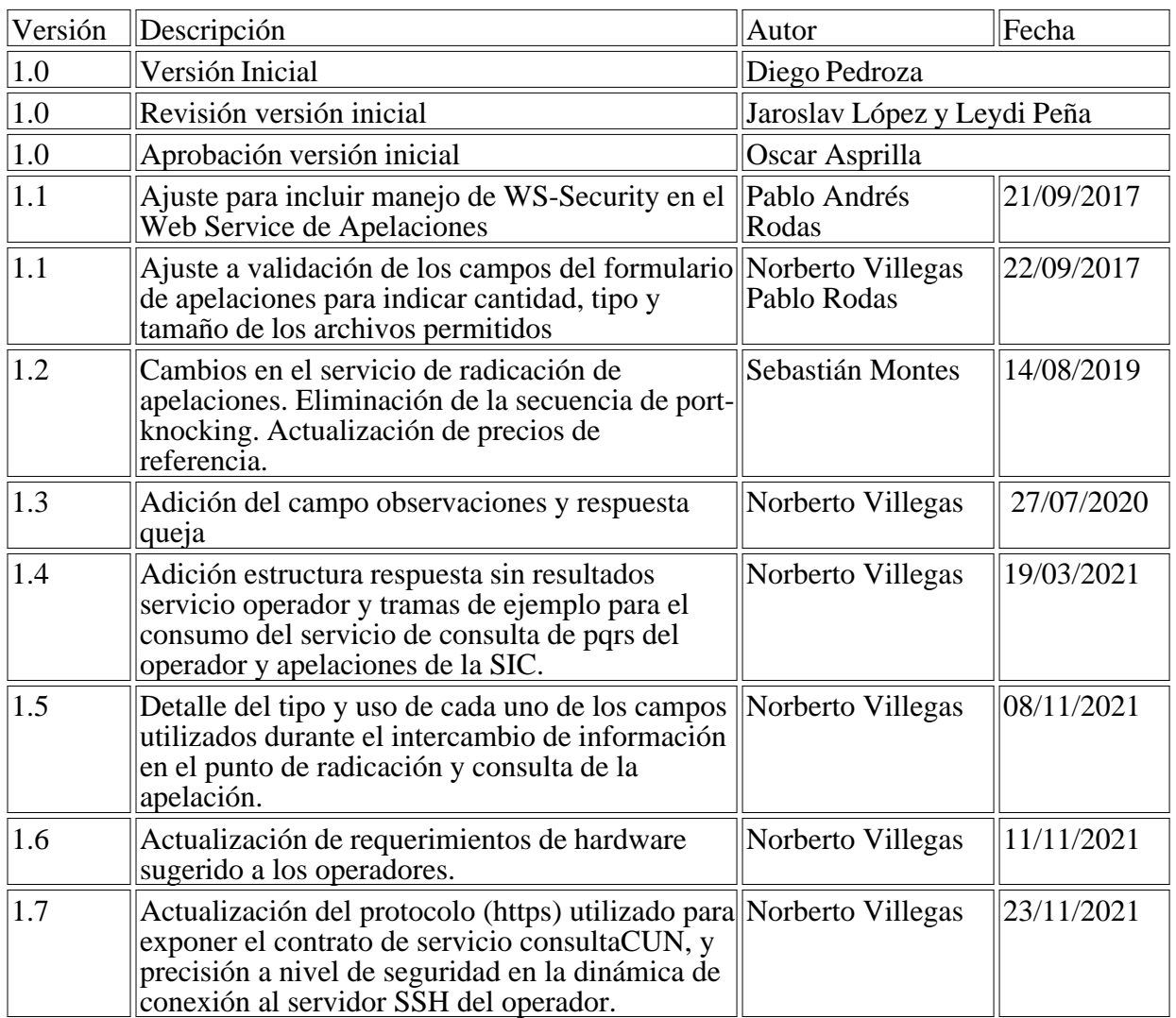

# TABLA DE CONTENIDO

1 INTRODUCCIÓN.

1.1 ÁMBITO DE APLICACIÓN.

1.2 PROPÓSITO.

1.3 ALCANCE.

1.4 IMPLEMENTACIÓN DEL MECANISMO DE SEGUIMIENTO Y ESTADO DE PQR´s Y SOLICITUDES DE INDEMNIZACIÓN (CUN).

2 ASPECTOS TÉCNICOS Y FUNCIONALES QUE DEBE CUMPLIR LA IMPLEMENTACIÓN DEL CUN.

3 OBLIGACIONES GENERALES.

3.1 SEGURIDAD Y CALIDAD.

3.2 DOCUMENTACIÓN.

3.3 DIVULGACIÓN DE LA INFORMACIÓN.

4 ETAPA I – ASIGNACIÓN DEL CUN.

4.1 DEFINICIONES DE CRITERIOS DE SEGURIDAD Y CALIDAD.

4.1.1 CRITERIOS DE SEGURIDAD.

4.1.2 CRITERIOS DE CALIDAD.

5 ETAPA II – CONSULTA INTERACTIVA.

5.1 DEFINICIONES DE CRITERIOS DE SEGURIDAD Y CALIDAD.

5.1.1 CRITERIOS DE SEGURIDAD.

5.1.2 CRITERIOS DE CALIDAD.

# 5.2 ESPECIFICACIONES TÉCNICAS.

5.2.1 Escenario de consulta 1. La PQR o solicitud de indemnización se encuentra en trámite o resuelta ante el operador y el usuario ingresa a la página web de éste

5.2.2 Escenario de consulta 2. La PQR o solicitud de indemnización se encuentra en trámite o resuelta ante el operador y el usuario ingresa a la página web de la SIC

5.2.3 Escenario de consulta 3. La apelación se encuentra en trámite o resuelta ante la SIC y el usuario ingresa a la página web del operador.

5.2.4 Escenario de consulta 4. La apelación se encuentra en trámite o resuelta ante la SIC y el usuario ingresa a la página web de la SIC.

5.2.5 Diagrama de Interacción entre Operadores y SIC.

5.2.6 CONTRATOS DE SERVICIO.

6 ETAPA III – ENVÍO DE EXPEDIENTES DE APELACIÓN A LA SIC POR MEDIOS ELECTRÓNICOS.

6.1 DEFINICIONES DE CRITERIOS DE SEGURIDAD Y CALIDAD.

6.1.1 CRITERIOS DE SEGURIDAD.

6.2 ESPECÍFICACIONES TÉCNICAS.

6.2.1 FORMULARIO WEB.

6.2.2 WEB SERVICE

7 CONFIGURACIÓN SERVIDOR DE ARCHIVOS EN LINUX.

7.1 REQUERIMIENTOS DE HARDWARE Y SOFTWARE.

7.1.1 HARDWARE.

7.1.2 SOFTWARE.

7.1.3 COSTOS APROXIMADOS.

7.2 INSTALACIÓN Y CONFIGURACIÓN DE SSH.

8 CONFIGURACIÓN SERVIDOR DE ARCHIVOS EN WINDOWS.

8.1 REQUERIMIENTOS DE HARDWARE Y SOFTWARE.

8.1.1 HARDWARE.

8.1.2 SOFTWARE.

8.1.3 COSTOS APROXIMADOS.

8.2 INSTALACIÓN Y CONFIGURACIÓN DE SSH.

9 INFORMES.

10 VALORES DE REFERENCIA.

11 ACUERDO DE NIVEL DE SERVICIO.

12 GLOSARIO DE TERMINOS.

1 INTRODUCCIÓN

1.1 ÁMBITO DE APLICACIÓN

Las instrucciones y requerimientos que contiene el presente anexo técnico deben ser adoptadas e implementadas por todos los operadores de servicios de comunicaciones y servicios postales sujetos a los correspondientes Regímenes de Protección de los Derechos de los Usuarios de los Servicios de Comunicaciones y Postales, en concordancia con lo establecido en el Capítulo Tercero del Título III de la Circular Única de esta Superintendencia y en los plazos previstos por esta Entidad.

En todo caso, los vigilados destinatarios de las instrucciones contenidas en este documento deben implementar, en los plazos previstos, la totalidad de los requerimientos de carácter obligatorio aquí exigidos.

# 1.2 PROPÓSITO

Definir las especificaciones técnicas que deben cumplir los operadores de servicios de comunicaciones y postales, tanto para la asignación del Código Único Numérico –CUN- a las Peticiones, Quejas, Recursos (en adelante PQR's) y a las solicitudes de indemnización que así lo requieren, como para el reporte de expedientes que contienen recursos de apelación interpuestos en sede de empresa, para ser resueltos por parte de la Superintendencia de Industria y Comercio.

Indicar la técnica del método de consulta y datos resultantes que se originan desde la Superintendencia de Industria y Comercio frente al estado del trámite de las PQRs o solicitudes de indemnización presentadas ante los operadores de servicios de comunicaciones y postales.

Presentar y explicar el método de consumo del web service de la Superintendencia de Industria y Comercio cuando la consulta de las PQR's o las solicitudes de indemnización se origina desde el portal web del operador de servicios de comunicaciones o postal.

# 1.3 ALCANCE

Describir las actividades que deben ser desarrolladas tanto por los operadores de servicios de comunicaciones y postales, como por la Superintendencia de Industria y Comercio, con miras a llevar a cabo la implementación de la asignación, consulta de CUN y reportes de expedientes con recursos de apelaciones en sede de empresa para ser resueltos por la Superintendencia de Industria y Comercio.

Para el efecto este anexo técnico incluye la forma en que los operadores de servicios de comunicaciones y postales deben atender los requerimientos técnicos con el fin de implementar el CUN al interior de sus organizaciones.

Asimismo, contiene las especificaciones para el reporte de expedientes que contengan recursos de apelación interpuestos en sede de empresa que deben ser resueltos por la Superintendencia de Industria y Comercio y el mecanismo de consulta de las PQRs o solicitudes de indemnización presentadas por los usuarios, ya sea desde el portal de los operadores de servicios de comunicaciones y postales, o desde el portal de la SIC.

# 1.4 IMPLEMENTACIÓN DEL MECANISMO DE SEGUIMIENTO Y ESTADO DE PQR´s Y SOLICITUDES DE INDEMNIZACIÓN (CUN)

Con la finalidad de implementar la asignación del Código Único Numérico, la consulta interactiva de PQR's y las solicitudes de indemnización y el envío de expedientes que contienen recursos de apelación a través de servicios Web, se han previsto las siguientes etapas de desarrollo e implementación:

1) Asignación del CUN y seguimiento del estado de la PQR's o solicitud de indemnización en los sistemas de gestión del operador.

La asignación de CUN se puede solicitar a través del Sistema Código Único Numérico - CUN, realizando los siguientes pasos:

- Ingresar a la URL https://serviciolinea.sic.gov.co/cun/index.xhtml.
- Hacer clic en el botón "Solicitar CUN".
- Diligenciar la información de la sección "Datos del operador".
- Diligenciar la información de la sección "Datos del representante legal".
- Adjuntar los documentos solicitados en la sección "Carga de documentos".
- Ingresar la información del captcha.
- Aceptar términos y condiciones.
- Hacer clic en el botón "Solicitar".

Nota: En el manual de usuario en la sección 8.2.1 Solicitud de Asignación de CUN, podrá encontrar más detalle del proceso mencionado anteriormente.

2) Implementación para los mecanismos de consulta interactiva entre los sistemas del operador y los sistemas de la Superintendencia de Industria y Comercio, para facilitar la consulta del estado

del trámite (independientemente de la ubicación del mismo).

3) Implementación de los medios electrónicos de transferencia de expedientes desde el operador hacia la Superintendencia de Industria y Comercio.

Para la primera etapa, siempre y cuando se trate de vigilados que aún se encuentren en proceso de cumplir con este requisito, las actividades que se deben desarrollar son las siguientes:

1) Se deben realizar mesas de trabajo con las empresas vigiladas, así como brindar soporte a través del correo electrónico soportecun@sic.gov.co, con el fin de verificar las condiciones de asignación del CUN y el seguimiento del estado de las PQRs y solicitudes de indemnización en los sistemas de gestión

2) Los vigilados deben llevar a cabo pruebas piloto internas de asignación del CUN y seguimiento del estado de las PQRs y solicitudes de indemnización en los sistemas de gestión. Las pruebas deben obedecer a un plan de pruebas establecidos por el operador.

3) Los operadores deben presentar un informe, que refleje los resultados de las pruebas piloto, al correo electrónico soportecun@sic.gov.co, el cual debe contener como mínimo la siguiente información:

a. Fecha de realización de la Prueba.

b. Casos a probar.

c. Parámetros. (Parámetros de entrada requeridos para realizar la prueba)

d. Persona(s) que realiza(n) la Prueba.

e. Datos del ambiente de Pruebas (motor base de datos, sistema operativo del servidor de aplicación y del servidor de base de datos).

f. Resultado de la Prueba (Exitoso/No exitoso).

g. Nombre y versión del sistema a probar. (Ej. Sistema PQR v.1.0)

4) Los operadores deben efectuar los ajustes resultantes de los incidentes detectados por ellos durante las pruebas piloto.

5) Una vez realizados, verificados y aprobados los anteriores pasos por la Superintendencia de Industria y Comercio, se dará el aval para poner en producción final el desarrollo expuesto en el presente numeral.

6) Las sociedades vigiladas, deberán llevar a cabo el proceso de puesta en producción final de los sistemas de asignación de CUN y seguimiento del estado de las PQR's y/o solicitudes de indemnización en sus sistemas de gestión, en un periodo de tiempo que no puede exceder un término máximo de un (1) mes.

Para la segunda etapa, los operadores deben llevar a cabo las siguientes actividades:

1) Implementar los mecanismos de consulta interactiva entre sus sistemas y los sistemas de la Superintendencia de Industria y Comercio.

a. Consulta de estado de PQRs o solicitudes de indemnización desde el portal del operador.

b. Servicio Web expuesto por el operador para consulta de estado de PQRs o solicitudes de indemnización desde el portal Web de la SIC.

c. Consumo del servicio Web expuesto por la SIC para consulta del estado de una apelación.

2) Presentar informes de avance sobre la ejecución de las actividades técnicas destinadas a implementar los mecanismos de consulta interactiva. Dichos informes, como mínimo, deben contener la siguiente información:

a. Fecha generación del informe.

b. Fecha inicial y final del periodo a reportar.

c. Cronograma de actividades (actividad, descripción, fecha inicial, fecha final, porcentaje avance, resultado de la actividad).

3) Realizar mesas de trabajo y/o reuniones presenciales o virtuales programadas por la SIC o solicitadas por parte de las empresas vigiladas, a través del correo electrónico soportecun@sic.gov.co, para verificar la implementación del mecanismo de envío de expedientes y realizar la configuración de los parámetros de seguridad del operador en el sistema de la SIC.

4) Realizar pruebas piloto de los mecanismos de consulta interactiva entre los sistemas de los operadores y los sistemas de la Superintendencia de Industria y Comercio. Para ello, se coordinarán las fechas y la temática concreta de dichas pruebas piloto.

5) Presentar un informe de los resultados de cada una de las pruebas piloto efectuadas respecto de los mecanismos de consulta interactiva que trata esta segunda etapa. Dicho informe debe contener como mínimo la siguiente información:

a. Fecha de realización de la Prueba.

b. Casos a probar.

c. Parámetros. (Parámetros de entrada requeridos para realizar la prueba)

d. Persona(s) que realiza(n) la Prueba.

a. Datos del ambiente de Pruebas. (motor base de datos, sistema operativo del servidor de aplicación y del servidor de base de datos).

e. Resultado de la Prueba (Exitoso/No exitoso).

b. Nombre y versión del sistema a probar. (Ej. Consulta PQR v.1.0)

6) Realizar los ajustes resultantes de los incidentes detectados por los operadores durante las pruebas piloto.

7) Una vez realizados, verificados y aprobados los anteriores pasos por los la Superintendencia de Industria y Comercio, se dará el aval para poner en producción final el desarrollo expuesto en el presente numeral.

8) Llevar a cabo el proceso de puesta en producción final de los sistemas de asignación de CUN

y seguimiento del estado de las PQR's y/o solicitudes de indemnización en sus sistemas de gestión, en un periodo de tiempo que no puede exceder un término máximo de un (1) mes.

Para el desarrollo de la segunda etapa de implementación, los operadores deben llevar a cabo las siguientes actividades:

1) Implementar el cliente del servicio Web para transferencia de expedientes expuesto por la SIC, siguiendo las indicaciones técnicas que se describen en este documento.

2) Realizar mesas de trabajo y/o reuniones presenciales o virtuales programadas por la SIC o solicitadas por parte de las empresas vigiladas, a través del correo electrónico soportecun@sic.gov.co, para verificar la implementación del mecanismo de envío de expedientes y realizar la configuración de los parámetros de seguridad del operador en el sistema de la SIC.

3) Realizar pruebas piloto de los mecanismos de reporte de expedientes de apelaciones ante la SIC. Para ello se deberá coordinar con esta Entidad, la fecha de realización de dichas pruebas.

4) Presentar un informe de los resultados de las pruebas piloto de los mecanismos de reporte de expedientes de apelaciones ante la SIC, el cual debe contener como mínimo la siguiente información:

a. Fecha de realización de la Prueba.

b. Casos a probar.

c. Parámetros. (Parámetros de entrada requeridos para realizar la prueba)

d. Persona(s) que realiza(n) la Prueba.

e. Datos del ambiente de Pruebas. (motor base de datos, sistema operativo del servidor de aplicación y del servidor de base de datos).

f. Resultado de la Prueba. (Exitoso/No exitoso).

g. Nombre y versión del sistema a probar. (Ej. Consulta PQR v.1.0)

5) Realizar los ajustes resultantes de los incidentes detectados durante las pruebas piloto.

6) Una vez realizados, verificados y aprobados los anteriores pasos por parte de la Superintendencia de Industria y Comercio, se dará el aval para poner en producción final el desarrollo expuesto en el presente numeral.

7) Culminada exitosamente la etapa de pruebas, y previa habilitación por parte de esta Entidad, se deberá efectuar la puesta en producción final de los mecanismos electrónicos de reporte de expedientes de apelaciones ante la SIC.

### 2 ASPECTOS TÉCNICOS Y FUNCIONALES QUE DEBE CUMPLIR LA IMPLEMENTACIÓN DEL CUN

Con la finalidad de implementar de manera adecuada lo indicado en el numeral inmediatamente anterior, debe seguirse de manera estricta la estructura numérica y conceptual prevista en el Capítulo Tercero del Título III de la Circular Única de la Superintendencia de Industria y

### Comercio, en lo referente al Código Único Numérico (CUN).

#### 3 OBLIGACIONES GENERALES

En desarrollo de lo dispuesto en el presente anexo técnico, los operadores deberán cumplir dentro de sus políticas y procedimientos relativos a la administración del CUN, con las siguientes obligaciones:

#### 3.1 SEGURIDAD Y CALIDAD

En desarrollo de los criterios de seguridad y calidad, y considerando los canales para la asignación del CUN, los operadores deben cumplir, como mínimo, con los siguientes requerimientos:

- Disponer de la infraestructura tecnológica necesaria, así como de los procedimientos y controles requeridos, que permitan realizar la asignación del CUN y la gestión de la información conforme a las condiciones derivadas de los criterios de seguridad y calidad ya señalados.

- Velar porque la información que se encuentre disponible para consulta o que sea remitida a los usuarios esté libre de software malicioso.

- Tener en operación la infraestructura tecnológica y aspectos asociados (protocolos, servicios, aplicaciones, usuarios, equipos, entre otros) requeridos para el adecuado desarrollo de las actividades necesarias para la implementación y operación del CUN.

- El operador debe utilizar e implementar de acuerdo a su capacidad e infraestructura las mejores prácticas sobre los estándares mínimos de seguridad dispuestos en la norma Colombiana NTC-ISO/IEC 27001.

Para ello se sugiere, por ejemplo, mecanismos de monitoreo de disponibilidad de la base de datos que accede el servicio de asignación del CUN, mecanismos de monitoreo de disponibilidad del servidor de aplicaciones donde reside dicho servicio, mecanismos de monitoreo de disponibilidad del servidor de aplicaciones donde reside el servicio de consulta del CUN, entre otros.

- Disponer de planes de contingencia y continuidad debidamente documentados que garanticen la disponibilidad del servicio de asignación del CUN. Los planes de contingencia y continuidad deben tener al menos los siguientes componentes:

a. Análisis y evaluación de riesgos: Se trata de obtener un conocimiento de la plataforma tecnológica de la organización que soporta la asignación del CUN y de los procesos que se consideran críticos para el funcionamiento de este sistema. Una vez identificados los mismos, se debe analizar cuáles son los riesgos asociados, para identificar las causas potenciales que pueden llegar a interrumpir la asignación del CUN.

b. Selección de estrategias: El operador debe valorar las diferentes alternativas y estrategias de respaldo en función de los resultados obtenidos en la fase anterior, para seleccionar la estrategia más adecuada que garantice la disponibilidad del servicio, además, se deben corregir las vulnerabilidades detectadas en los procesos críticos identificadas en el análisis de riesgos.

c. Desarrollo del plan: Una vez que seleccionada la estrategia de respaldo hay que desarrollarla e implementarla para el sistema de generación del CUN. En esta fase se desarrollan los

procedimientos y planes de acción que permitan la ejecución del plan de contingencia.

Los tres componentes del plan de contingencia deben estar debidamente documentados y sustentados. Deben realizarse pruebas a este plan de contingencia cada 6 meses para demostrar su efectividad generando un informe con los resultados obtenidos.

El plan de contingencia debe revisarse y actualizarse por lo menos una vez al año, verificando nuevos riesgos en la plataforma tecnológica que soporta el sistema y tomando las acciones necesarias que permitan la continuidad y disponibilidad de la asignación del CUN.

#### 3.2 DOCUMENTACIÓN

En materia de documentación, los operadores deben cumplir con los siguientes requerimientos:

- Un registro detallado de los códigos asignados, que debe contener como mínimo la siguiente información:

-- Número del CUN asignado.

-- Fecha y hora de radicación de la PQR o solicitud de indemnización.

-- Estado del trámite.

-- Datos básicos del quejoso que solicita el trámite. (Nombres y apellidos y número y tipo de identificación)

-- Datos Básicos del operador frente al cual se interpuso el trámite. (Razón social y Nit.).

- Procedimientos que describan la disponibilidad, mecanismo de asignación, control y registro de los números CUN asignados, para garantizar que se cumpla lo establecido en los criterios de seguridad y calidad ya indicados.

- Procedimientos que describan la disponibilidad de la consulta de CUN, para garantizar que se cumpla lo establecido en los criterios de seguridad y calidad ya indicados.

Mantener a disposición de la Superintendencia de Industria y Comercio, estadísticas anuales con corte a 31 de diciembre de cada año respecto de la asignación del CUN que contemplen: la bitácora de asignación del CUN, bitácora de anulación, bitácora del nivel de disponibilidad del servicio, Tipo de PQR. Esta información, debe ser conservada por un término mínimo de tres (3) años.

Asimismo, los operadores deben llevar estadísticas mensuales de acceso a la consulta del CUN indicando entre otros los siguientes datos: Número de consultas realizadas, Número de consultas exitosas, Número de consultas fallidas y Tiempo de respuesta promedio.

- En relación con los datos estadísticos, los datos que debe contener la bitácora de asignación son:

-- Operador: Código base (Identificador del Operador)

-- CUN: Número de CUN asignado

-- Fecha Asignación: Corresponde a la fecha de generación de CUN, en formato AAAA-MM-DD HH:MM:SS

-- Tipo de PQR: De acuerdo con la tipología de petición, queja, recurso y solicitud de indemnización establecida en el Régimen de Protección a Usuarios de Servicios de Comunicaciones y en el Título III de la Circular única (para el caso de postales).

- En relación con los datos estadísticos, los datos que debe contener la bitácora de anulados son:

-- Operador: Código base (Identificador del Operador)

-- CUN: Número de CUN asignado

-- Fecha Incidente: Corresponde a la fecha de ocurrencia de la incidencia, en formato AAAA-MM-DD HH:MM:SS

-- Motivo Incidencia: Corresponde al tipo de situación que generó la incidencia, la cual puede ser: Tipología exenta, Error de transcripción, entre otros.

-- Tipo y Número de Identificación: Asociado a la persona que registra el reporte del incidente

-- Nombre de la persona: Apellidos y nombres de la persona que registra el reporte del incidente

-- Fecha reporte: Fecha en que se reporta la incidencia en formato AAAA-MM-DD HH:MM:SS.

- En relación los datos estadísticos, con incidentes que afecten la disponibilidad del módulo de asignación del CUN, así como la consulta del mismo, por motivos técnicos, deben ser registrados en una bitácora y la información que se debe consignar es:

-- Operador: Código base (Identificador del Operador)

-- Fecha y hora inicio Incidente: Corresponde a la fecha de ocurrencia de la incidencia, en formato AAAA-MM-DD HH:MM:SS

-- Fecha y hora recuperación del Incidente: Corresponde a la fecha en la que se logró recuperar de la incidencia, en formato AAAA-MM-DD HH:MM:SS

-- Motivo Incidencia: Corresponde al tipo de situación que generó la incidencia, la cual puede ser: Mantenimiento, Falla en servidor, Problemas de Fluido Eléctrico, Falla de Software, Otros

-- Tipo y Número de Identificación: Asociado a la persona que registra el reporte del incidente

-- Nombre de la persona: Apellidos y nombres de la persona que registrar el porte del incidente

-- Fecha reporte: Fecha en que se reporta la incidencia en formato AAAA-MM-DD HH:MM:SS

- En relación con los datos estadísticos asociados al tipo de PQR, se debe registrar tanto el tipo de PQR como la cantidad de solicitudes recibidas por el operador.

# 3.3 DIVULGACIÓN DE LA INFORMACIÓN

En materia de divulgación de información, los operadores deben cumplir, como mínimo, con los siguientes requerimientos:

- Suministrar a los usuarios, información clara, completa y oportuna sobre el CUN asignado, de conformidad con lo establecido en el numeral 3.4 "Mecanismos para informar o comunicar la

asignación de un Código Único Numérico –CUN-" del Capítulo Tercero del Título III de la Circular Única de esta Superintendencia.

- En el caso de servicios de comunicaciones empaquetados o interconectados, se deben tener en cuenta los procedimientos establecidos para asignación y reportes del CUN señalados en el Capítulo Tercero del Título III de la Circular Única.

- Cuando no se pueda realizar la asignación del CUN o no se pueda acceder a la consulta del mismo, se debe advertir previamente al usuario de esta situación, y debe seguirse el procedimiento señalado en el "Procedimiento a seguir cuando el sistema no se encuentre disponible por fallas o mantenimientos" del Capítulo Tercero del Título III de la Circular Única.

- Los operadores deben suministrar al usuario por cualquier medio idóneo la constancia de la presentación de la PQR o solicitud de indemnización, la cual contendrá como mínimo la siguiente información: fecha y hora, el CUN asignado y datos del solicitante (usuario).

- Informar y mantener debidamente actualizados, los procedimientos necesarios para atender de manera segura y eficiente a los usuarios en todo momento, en particular cuando se presenten situaciones especiales tales como: fallas en los sistemas, restricciones en los servicios o mantenimientos programados, entre otros.

# 4 ETAPA I – ASIGNACIÓN DEL CUN

# 4.1 DEFINICIONES DE CRITERIOS DE SEGURIDAD Y CALIDAD.

# 4.1.1 CRITERIOS DE SEGURIDAD

#### 4.1.1.1 Confidencialidad

Los operadores deben garantizar la confidencialidad de la información, según las políticas de cada empresa, se sugiere que la información sea asegurada desde el origen de la solicitud hasta el destino donde se almacenará la información.

#### 4.1.1.2 Integridad

La información asociada a la asignación del CUN debe ser precisa, coherente y completa. El sistema deberá tener los mecanismos que sean necesarios para garantizar la trazabilidad de los códigos asignados y que los mismos no puedan ser alterados posteriormente.

#### 4.1.1.3 Disponibilidad

La información asociada a la asignación del CUN, deberá estar disponible en el momento que la SIC lo requiera, al igual que los recursos tecnológicos empleados por el operador.

Teniendo en cuenta que el módulo de asignación del CUN y el de su consulta son sistemas de alto impacto en la gestión de las PQRs y solicitudes de indemnización que realizan los usuarios ante los operadores, se debe garantizar la disponibilidad de tales servicios a efecto de que no se afecte la continuidad y la secuencia en la asignación del CUN.

Para ello cada operador debe disponer de las herramientas necesarias que le permitan alcanzar el nivel de disponibilidad del 98% +- 2%, de la infraestructura tecnológica que soporta el sistema de asignación del CUN

Los operadores deben tener disponibles los indicadores aquí señalados, con los cortes asociados a las metas establecidas. Los soportes de estos indicadores deben estar a disposición cuando la Superintendencia de Industria y Comercio así lo requiera. En todo caso, el informe del período deberá consolidarse dentro de los diez (10) días hábiles siguientes al vencimiento del mismo.

#### 4.1.1.4 Auditoría

Es necesario dentro del esquema de seguridad, generar mecanismos de auditoría que permitan entender una cadena de eventos con los cuales se pueda determinar la causa de cualquier problema, por lo tanto, es obligatoria la generación de logs, que permitan la trazabilidad de objetos dentro de la aplicación, los accesos de usuario y los eventos propios del sistema.

Los logs de auditoría, asociados a la asignación del CUN, deben ser parte de cada uno de los aspectos de seguridad aquí tratados, con el fin de conocer los posibles aspectos de falla en los controles generados por las aplicaciones.

En el log se debe registrar como mínimo, lo siguiente:

- Número CUN asignado.
- Fecha y hora de la asignación del CUN.
- Identificación del usuario (Tipo y número de identificación).
- Resultado de la transacción (Éxito o Fallo)

El operador puede implementar mecanismos de auditoría adicionales.

# 4.1.2 CRITERIOS DE CALIDAD

#### 4.1.2.1 Efectividad

El operador debe entregar al usuario el CUN asignado en el mismo momento de la presentación de la PQR o solicitud de indemnización, o a más tardar el día siguiente cuando la misma se haya presentado por la página web o red social, a través de cualquier medio idóneo.

#### 4.1.2.2 Eficiencia

El operador deberá ajustar su infraestructura y medios disponibles para lograr la asignación del CUN, de forma tal que se eviten situaciones tales como reprocesos y demoras en la notificación del CUN que terminen afectando la atención al usuario.

#### 4.1.2.3 Confiabilidad

El sistema debe garantizar que, para cada PQRs o solicitud de indemnización, el CUN asignado sea acorde con la estructura definida, asignado cronológicamente y sea único por cada asignación que realice el operador.

Para tal efecto, en relación con la fecha y hora de asignación del CUN, el mecanismo que se implemente para ello deberá estar sincronizado con el servidor de la hora legal para la República de Colombia, al cual podrá accederse a través del sitio web de la Superintendencia de Industria y Comercio.

# 5 ETAPA II – CONSULTA INTERACTIVA

# 5.1 DEFINICIONES DE CRITERIOS DE SEGURIDAD Y CALIDAD

### 5.1.1 CRITERIOS DE SEGURIDAD

### 5.1.1.1 Confidencialidad

Los operadores deben garantizar la confidencialidad de la información asociada a la consulta interactiva del CUN, proporcionando para ello mecanismos que permitan limitar la accesibilidad de dichos datos en su fase de transmisión, de manera exclusiva a los sistemas de información o personas destinatarias de la información.

Para asegurar la confidencialidad de la información a nivel de transporte para la consulta del CUN, los operadores deben implementar el protocolo TLS (Transport Layer Security) v 1.2 o superior (certificado de sitio seguro), en los canales de comunicación de los sistemas de información y aplicaciones que reciban o transmitan datos entre la infraestructura del operador y la SIC.

El certificado de sitio seguro debe ser un certificado válido (no autofirmado), de mínimo 256 bits, obtenido bajo la decisión y responsabilidad de cada una de las partes que por norma y política pública intervienen en esta implementación tecnológica, esta es una obligación tanto para esta entidad pública como para cada uno de los entes privados(Operador).

### 5.1.1.2 Integridad

La información asociada a la asignación del CUN debe ser precisa, coherente y completa. El sistema debe contar con los mecanismos que resulten necesarios para garantizar la trazabilidad de los códigos asignados y que los mismos no puedan ser alterados posteriormente.

#### 5.1.1.3 Disponibilidad

En lo que corresponde a la disponibilidad en servicio del módulo de consulta interactiva, considerando que es un sistema de información de alto impacto en la gestión de las PQR´s y solicitudes de indemnización que realizan los usuarios ante los operadores, éstos deben garantizar, la disponibilidad de los mencionados servicios, con la finalidad de evitar afectaciones que alteren la continuidad del servicio de consulta interactiva del CUN.

Para ello cada operador deberá disponer de las herramientas necesarias que le permitan alcanzar los niveles de disponibilidad del 98% +- 2%, de la infraestructura tecnológica que soporta la consulta del CUN (a través de los servicios web que sean implementados).

Los soportes de estos indicadores, deben mantenerse a disposición de la Superintendencia de Industria y Comercio, para cuando esta Entidad los requiera, durante un mínimo de tres (3) años. En todo caso, el informe de cada período deberá consolidarse dentro de los diez (10) días hábiles siguientes al vencimiento del mismo.

#### 5.1.1.4 Auditoría

Es necesario dentro del esquema de seguridad, generar mecanismos de auditoría que permitan entender una cadena de eventos con los cuales se pueda determinar la causa de cualquier problema, por lo tanto, es obligatoria la generación de logs, que permitan la trazabilidad de objetos dentro de la aplicación, los accesos de usuario y los eventos propios del sistema.

Los logs de auditoría, asociados a la asignación del CUN, deben ser parte de cada uno de los aspectos de seguridad aquí tratados, con el fin de conocer los posibles aspectos de falla en los controles generados por las aplicaciones.

En el log se debe registrar como mínimo, lo siguiente:

- Número CUN asignado.
- Fecha y hora del consumo del servicio web.
- Identificación del usuario (Tipo y número de identificación).
- Resultado de la transacción (Éxito o Fallo).

El operador podrá implementar mecanismos de auditoría adicionales, como por ejemplo, llevar una bitácora de consultas efectuadas por los servicios web dispuestos por la SIC.

# 5.1.2 CRITERIOS DE CALIDAD

# 5.1.2.1 Efectividad

El operador debe entregar al usuario información exacta respecto a cada CUN consultado de forma instantánea, sin violar la ley de protección de datos personales cuando se realiza una consulta de forma pública (acceder a ella sin uso de usuario y clave personalizada).

# 5.1.2.2 Eficiencia

El operador debe ajustar su infraestructura y medios disponibles para lograr proveer al usuario la información del estado actual del CUN, de forma tal que se eviten situaciones tales como la desinformación del estado actual del trámite del usuario.

# 5.1.2.3 Confiabilidad

El operador debe entregar al usuario la información asociada a un CUN de forma íntegra, es decir, que esté implementada bajo un esquema que permita que la información sea exacta y completa.

# 5.2 ESPECIFICACIONES TÉCNICAS

Los operadores deben implementar el mecanismo que a continuación se especifica, el cual debe permitir la consulta interactiva del CUN, la cual debe estar accesible desde su página web.

Dicho mecanismo, debe permitir al usuario realizar una consulta sobre el estado actualizado de su PQR o solicitud de indemnización a través de la página web del operador, o desde la página web de la SIC (según aplique).

A continuación, se describen los cuatro escenarios en los que puede estar un usuario para obtener la información del estado actual de su PQR o solicitud de indemnización:

Escenario de consulta 1. La PQR o solicitud de indemnización se encuentra en trámite o resuelta ante el operador y el usuario ingresa a la página web de éste.

Escenario de consulta 2. La PQR o solicitud de indemnización se encuentra en trámite o resuelta ante el operador y el usuario ingresa a la página web de la SIC.

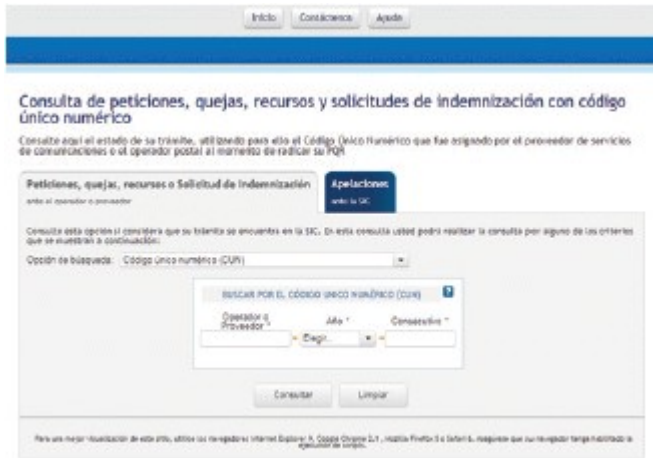

Escenario de consulta 3. La apelación se encuentra en trámite o resuelta ante la SIC y el usuario ingresa a la página web del operador.

Escenario de consulta 4. La apelación se encuentra en trámite o resuelta ante la SIC y el usuario ingresa a la página web de la SIC.

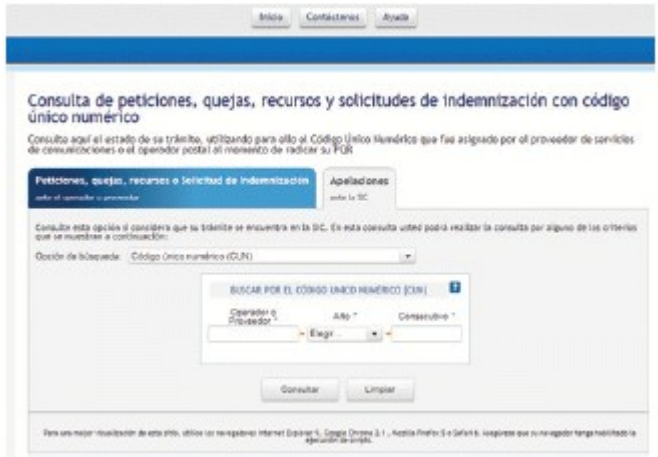

5.2.1 Escenario de consulta 1. La PQR o solicitud de indemnización se encuentra en trámite o resuelta ante el operador y el usuario ingresa a la página web de éste

El operador debe implementar una consulta en su página web. El usuario podrá acceder a esta mediante un enlace (link) en la página principal del portal web del operador, que lo lleve a un formulario donde el usuario tenga la opción de consultar su trámite con los siguientes parámetros:

- CUN asignado.

- Tipo de identificación y número de Identificación.

La información que se suministre al usuario debe contener como mínimo los siguientes parámetros:

Tabla 1. Resultado de consulta escenario 1

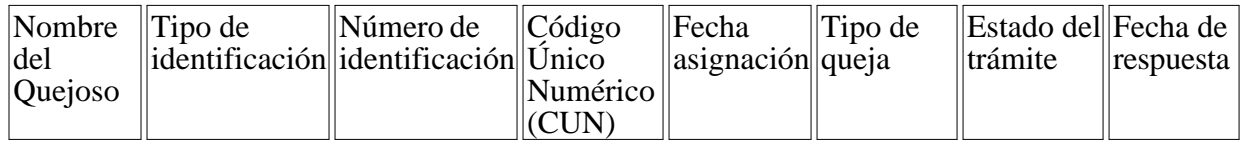

- Nombre del Quejoso: Debe visualizarse los nombres y apellidos completos del usuario.

- Código Único Numérico (CUN): Es el código único que identifica el trámite ante el operador y se debe mostrar al usuario con la máscara establecida en el numeral 3.1.1 Estructura del Código Único Numérico – CUN, del Título III de la Circular Única, de la SIC.

- Fecha de asignación: Es la fecha cuando se le asignó el CUN al usuario, esta fecha debe ser de tipo datetime (2012-10-28 09:03:55).

- Tipo de Queja: Es la tipología de petición, queja, recurso o solicitud de indemnización a la cual debe asignársele un código único numérico de acuerdo a las tipologías previstas en el RPU (en el caso de operadores de servicios de comunicaciones) y en el Título III de la Circular Única (en el caso de operadores postales).

- Estado del Trámite: Es el estado que describe en qué etapa del proceso está el trámite de la PQR o solicitud de indemnización ante el operador, estos estados son los que están previstos en el Capítulo III Título III de la Circular Única de esta Entidad.

- Fecha de respuesta: Esta fecha es de tipo date (2012-10-28) que informa al usuario la fecha que darán respuesta a su PQR o solicitud de indemnización.

5.2.2 Escenario de consulta 2. La PQR o solicitud de indemnización se encuentra en trámite o resuelta ante el operador y el usuario ingresa a la página web de la SIC

La SIC dispone de un esquema para la obtención de la información del operador, en el cual despliega un formulario en la página web de la SIC y requiere configurar un cliente de servicio web para establecer comunicación con el operador, quien a su vez expone un servicio web que permite la consulta del estado de una PQR.

Los parámetros que serán remitidos al operador son los definidos en el numeral 5.2.6.1 Métodos Públicos Servicio Web Operador – consultaCUN – Parámetros de entrada.

Los Parámetros de retorno que debe devolver el operador a la SIC son los definidos en el numeral 5.2.6.1 Métodos Públicos Servicio Web Operador – consultaCUN – Parámetros de salida.

La información que se desplegará será la siguiente:

Tabla 2. Resultado de consulta escenario 2

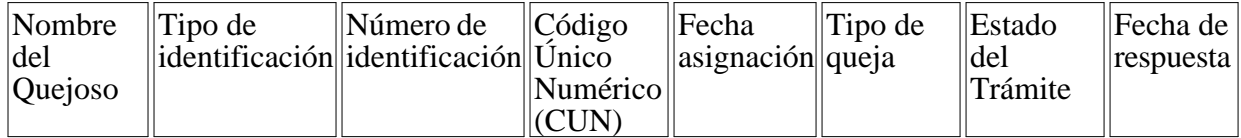

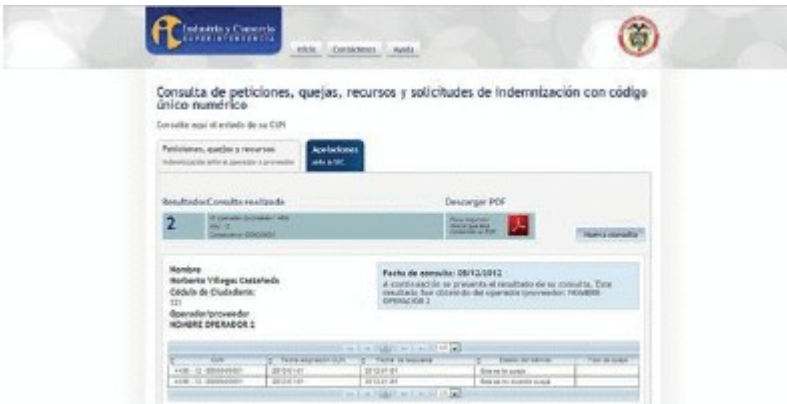

5.2.3 Escenario de consulta 3. La apelación se encuentra en trámite o resuelta ante la SIC y el usuario ingresa a la página web del operador

La SIC dispone de un servicio web para consulta del estado actual de una apelación (ver numeral 5.2.6.3 Servicio SIC). Los operadores deben implementar un mecanismo de consumo (cliente) del servicio web y generar un formulario web, que permita a sus usuarios consultar el estado actual de la apelación de su PQR o solicitud de indemnización.

Los parámetros que serán remitidos desde operador son los definidos en el numeral 5.2.6.2 Métodos Públicos Servicio Web SIC – consultaCUN – Parámetros de entrada.

Los Parámetros de retorno que debe devolver la SIC al operador son los definidos en el numeral 5.2.6.2 Métodos Públicos Servicio Web SIC – consultaCUN – Parámetros de salida.

Los parámetros de retorno se describen a continuación:

- Datos mínimos del usuario (Natural o jurídico según aplique).
- Código Único Numérico CUN.
- Fecha de Asignación.
- Estado actual de trámite de su PQR.
- Tipo de queja.

- Link (Ver detalle): Este link será suministrado por la SIC para que el usuario cuándo realice el evento de click sobre el enlace puede dirigirse a la página de la SIC para ver la trazabilidad de su trámite ante la Entidad.

Presentación de la Información:

"Resultado de información originada de la SIC"

Tabla 3. Parámetros de consulta escenario 3

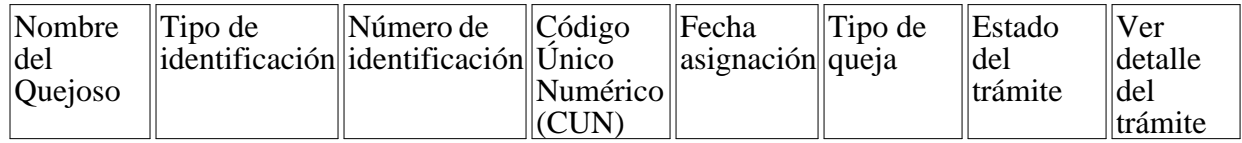

5.2.4 Escenario de consulta 4. La apelación se encuentra en trámite o resuelta ante la SIC y el

usuario ingresa a la página web de la SIC.

La SIC dispone de un formulario Web por medio del cual el usuario podrá realizar la consulta del estado de su trámite (apelación), ingresando para ello el CUN o tipo y número de identificación.

La presentación de la información por parte de la SIC, será de la siguiente manera:

Tabla 4. Parámetros de consulta escenario 4

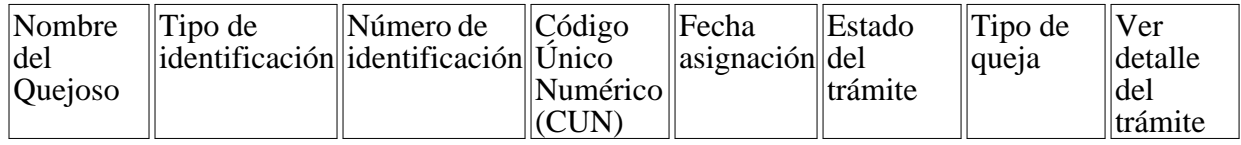

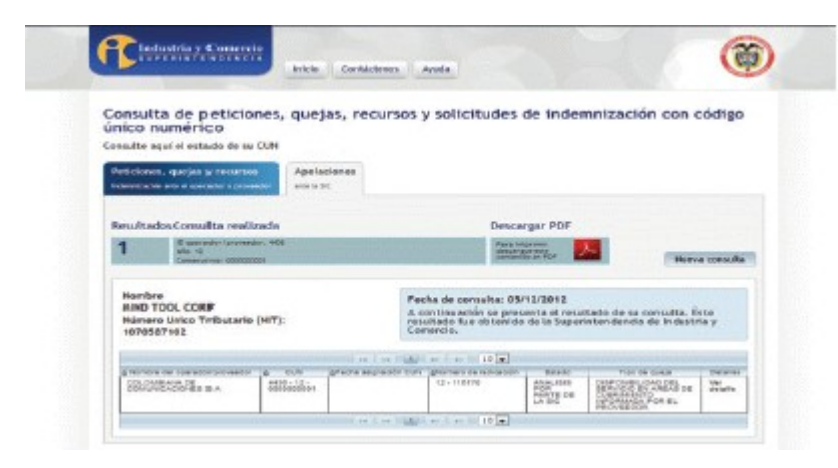

5.2.5 Diagrama de Interacción entre Operadores y SIC

La integración por medio de servicios entre sistemas de información, requiere la definición del modelo de datos o estructura de datos a ser usada como paquete de transmisión tanto desde la SIC como desde el operador. Para tal efecto, se define a continuación un único esquema de transmisión, de tal manera que la integración de servicios sea transparente.

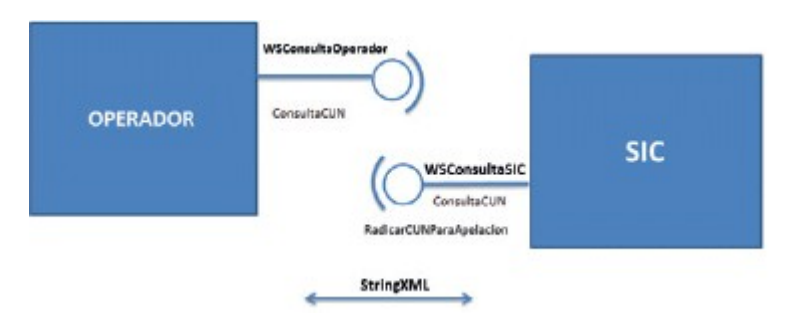

Imagen 1. Diagrama de interacción.

De acuerdo al diagrama anterior, se evidencia que tanto el operador como la SIC en la integración, deben realizar su función por medio de la exposición de Servicios WEB SOAP XML, lo cual implica una organización de interoperabilidad que requiere tanto contratos para los servicios como estructuras de información para el intercambio de los mensajes.

#### 5.2.6 CONTRATOS DE SERVICIO

Los contratos de servicio definen la interfaz de comunicación entre servicios WEB, por lo tanto, describen las firmas de los métodos que se deben ejecutar para llevar a cabo las respuestas a las solicitudes o peticiones de servicios que se envían de un sistema a otro.

Para la integración de servicios entre la SIC y los Operadores se han definido dos servicios WEB que son implementados respectivamente.

La siguiente tabla describe los contratos de servicio, detallando los métodos, tipos de dato de retorno y los parámetros de entrada a ser implementados para lograr el objetivo de integración.

5.2.6.1 Métodos Públicos Servicio Web Operador

Tabla 5. Métodos Públicos Web Services Operador

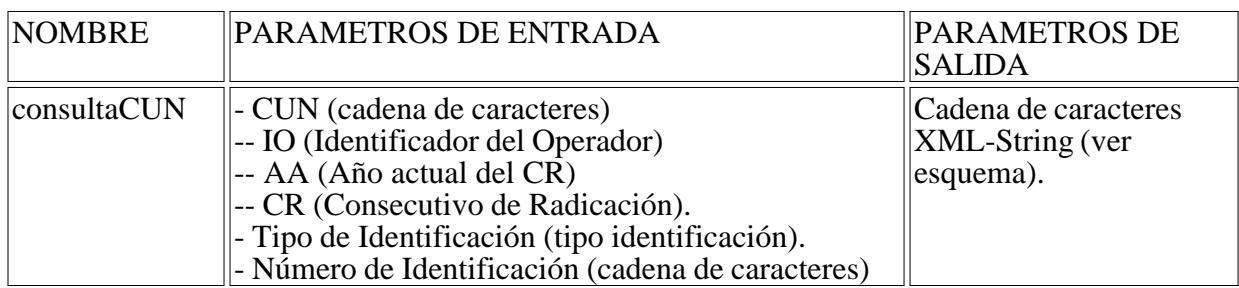

5.2.6.2 Métodos Públicos Servicio Web SIC

Tabla 6. Métodos Públicos Web Services SIC

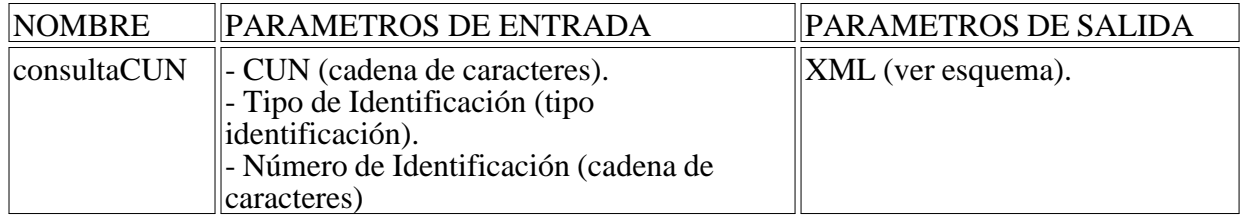

# 5.2.6.3 Servicio SIC

Corresponde al contrato de servicios que expone la SIC para que el operador lo consuma. Este servicio se encuentra publicado en la URL:

https://webcun.sic.gov.co/consultaCUNSIC\_1.0.0/WSConsultaSIC/WSConsultaSIC?wsdl

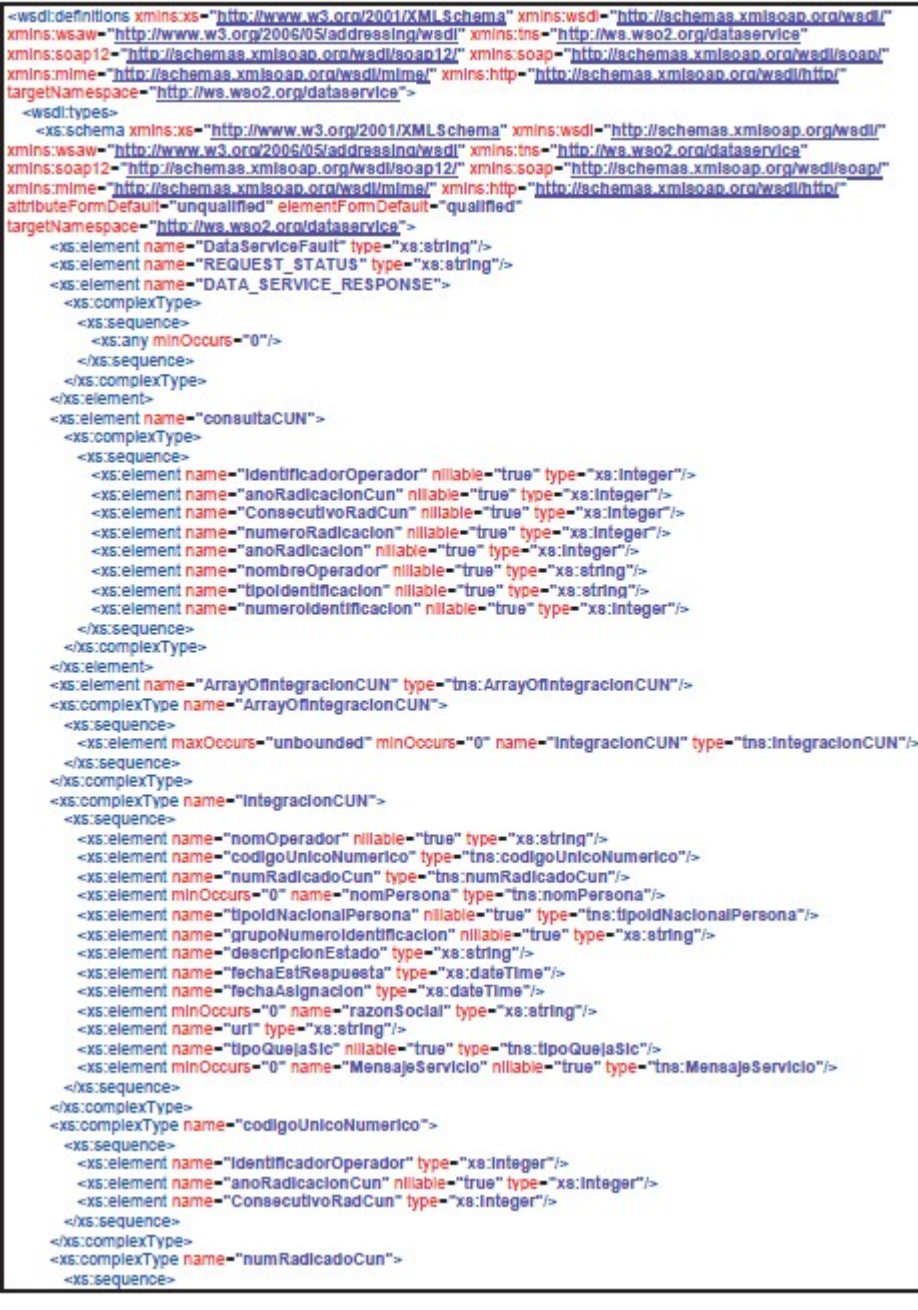

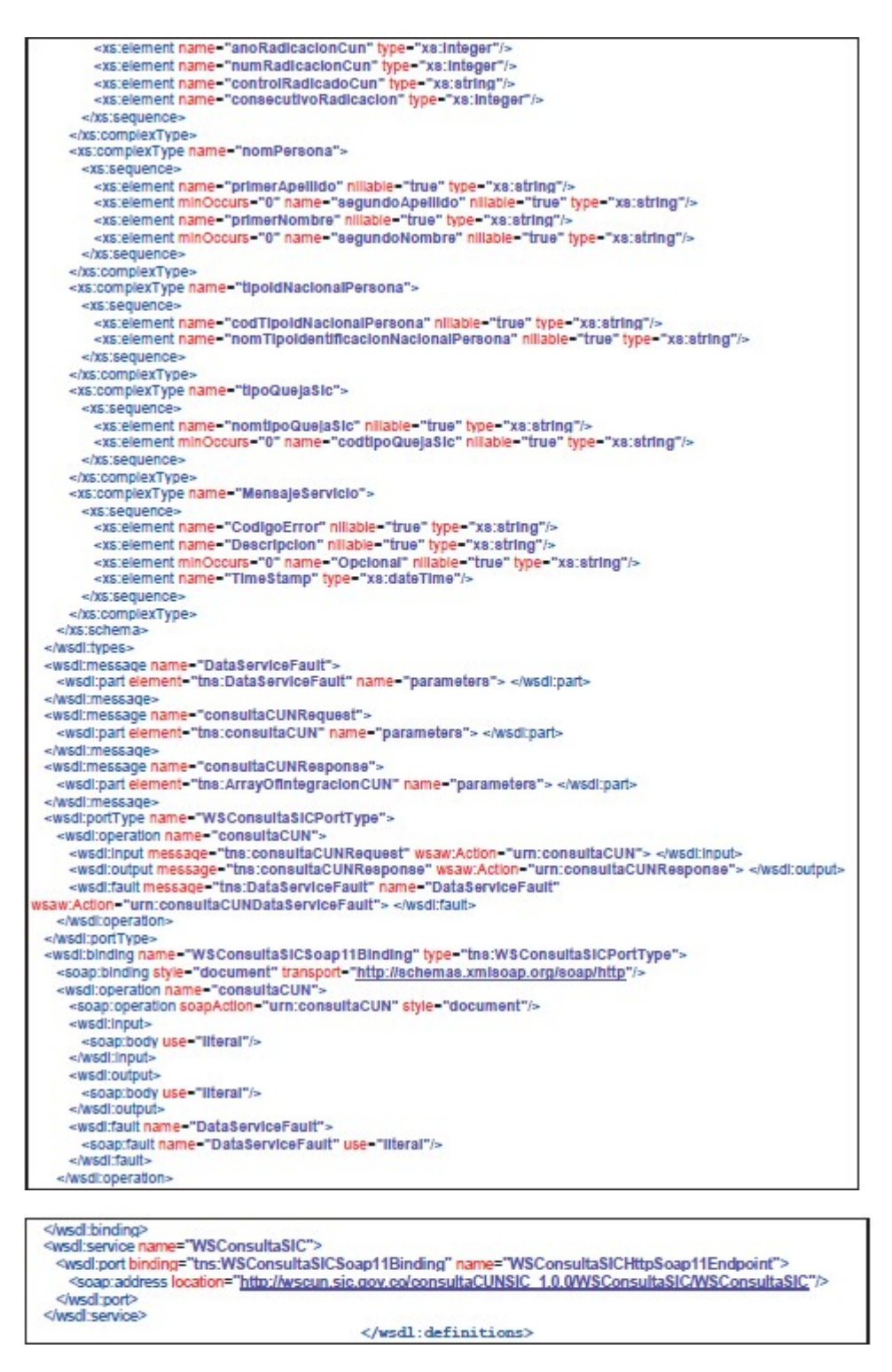

Imagen 2. Servicio SIC

Petición: Teniendo en cuenta que existen tres maneras de obtener información a partir del servicio expuesto por la SIC, a continuación se indican las diferentes formas de envío de parámetros desde los cuales un cliente de consumo puede obtener información, dependiendo del tipo de filtro que quiera aplicar:

Petición para el uso del filtro por número de CUN

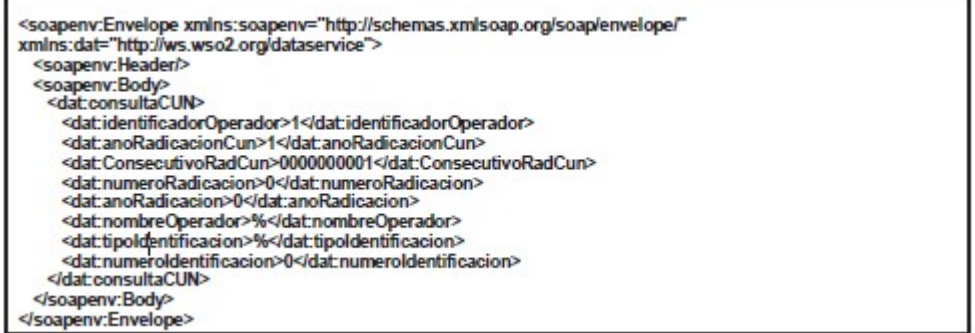

Petición para el uso del filtro por número de radicación

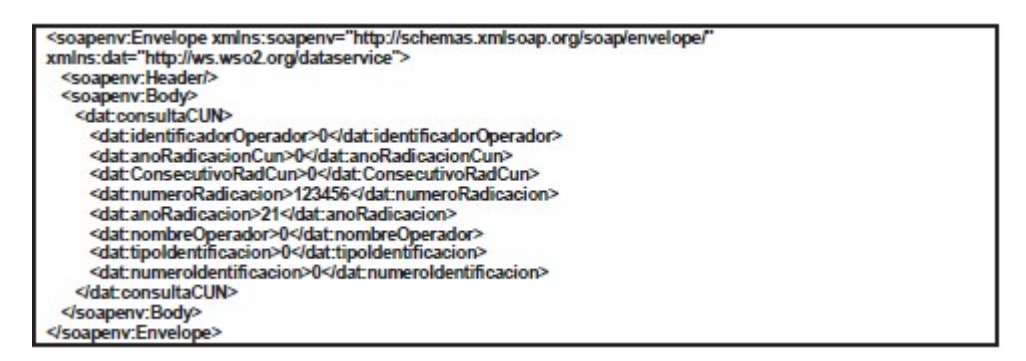

Petición para el uso del filtro por tipo y número de identificación

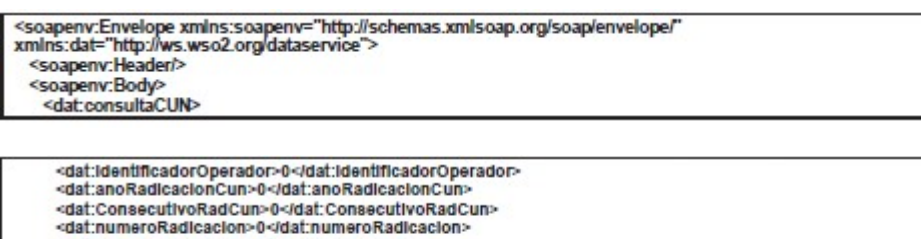

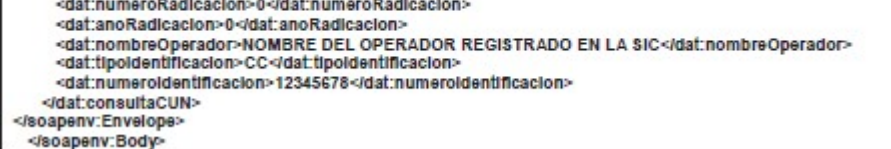

5.2.6.4 Servicio Operador

Corresponde al servicio que debe exponer el operador para que la SIC lo consuma. Incluye el método para la consulta del CUN. A continuación, se describe el XSD del servicio:

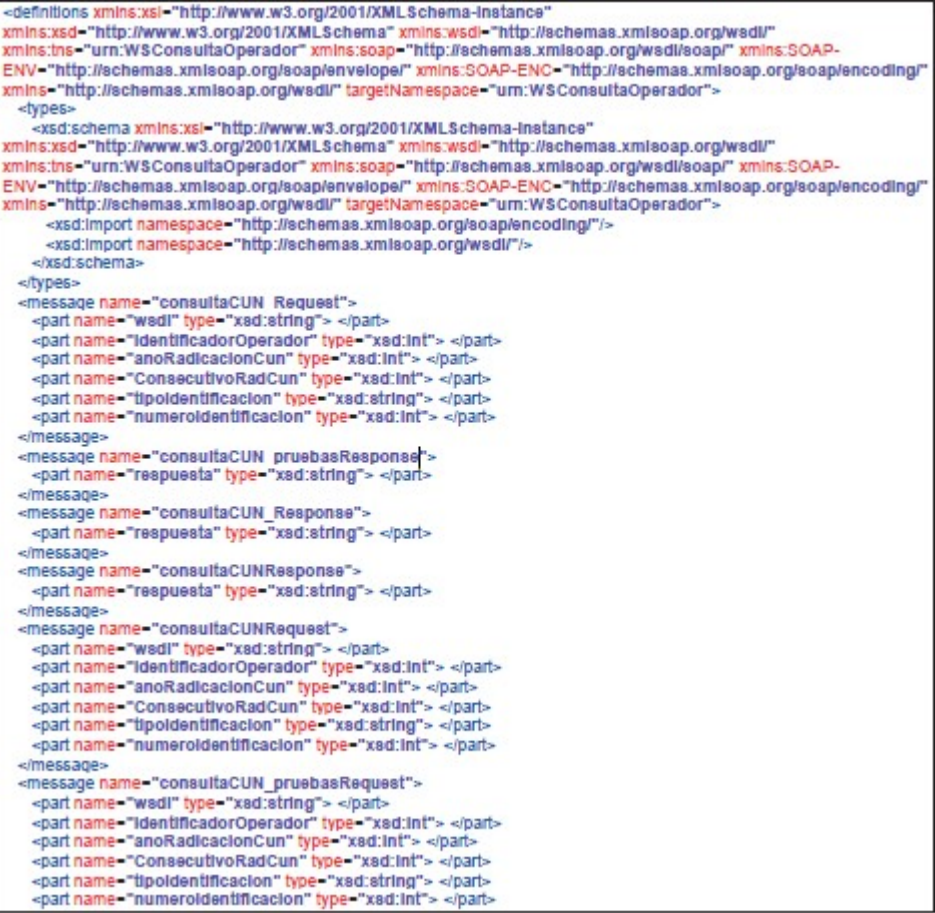

| <porttype name="consultaCUNPortType"></porttype>                                                                                         |
|----------------------------------------------------------------------------------------------------|
| <operation name="consultaCUN"></operation>                                                                                               |
| <input message="tns:consultaCUNRequest"/>                                                                                                |
| <output message="tns:consultaCUNResponse"> </output>                                                                                     |
|                                                                                                    |
| <operation name="consultaCUN pruebas"></operation>                                                                                       |
| <input message="tns:consultaCUN_pruebasRequest"/>                                                                                        |
| <output message="tns:consultaCUN_pruebasResponse"> </output>                                                                             |
|                                                                                                    |
| <operation name="consultaCUN "></operation>                                                                                              |
| <input message="tns:consultaCUN_Request"/>                                                                                               |
| <output message="tns:consultaCUN_Response"> </output>                                                                                    |
|                                                                                                    |
|                                                                                                    |
| <binding name="consultaCUNSoap11Binding" type="tns:consultaCUNPortType"></binding>                                                       |
| <soap:binding style="rpc" transport="http://schemas.xmlsoap.org/soap/http"></soap:binding><br><operation name="consultaCUN"></operation> |
|                                                                                                    |
| <soap:operation soapaction="urn:WSConsultaOperador#consultaCUN" style="rpc"></soap:operation>                                            |
| <input/><br>"soap:body encodingStyle="http://schemas.xmlsoap.org/soap/encoding/"                                                         |
| namespace="urn:WSConsultaOperador" use="encoded"/>                                                                                       |
|                                                                                                    |
| <output></output>                                                                                                    |
| <soap:body <="" encodingstyle="http://schemas.xmlsoap.org/soap/encoding/" td=""></soap:body>                                             |
| namespace="urn:WSConsultaOperador" use="encoded"/>                                                                                       |
|                                                                                                    |
|                                                                                                    |
| <operation name="consultaCUN_pruebas"></operation>                                                                                       |
| <soap:operation soapaction="urn:WSConsultaOperador#consultaCUN_pruebas" style="rpc"></soap:operation>                                    |
| <input/>                                                                                                    |
| <soap:body <="" encodingstyle="http://schemas.xmlsoap.org/soap/encoding/" td=""></soap:body>                                             |
| namespace="urn:WSConsultaOperador" use="encoded"/>                                                                                       |
|                                                                                                    |
| <output></output>                                                                                                    |
| <soap:body <="" encodingstyle="http://schemas.xmlsoap.org/soap/encoding/" td=""></soap:body>                                             |
| namespace="urn:WSConsultaOperador" use="encoded"/>                                                                                       |
|                                                                                                    |
|                                                                                                    |
| <operation name="consultaCUN "></operation>                                                                                              |
| <soap:operation soapaction="urn:WSConsultaOperador#consultaCUN_" style="rpc"></soap:operation>                                           |
| <input/>                                                                                                    |
| <soap:body <="" encodingstyle="http://schemas.xmlsoap.org/soap/encoding/" td=""></soap:body>                                             |
| namespace="urn:WSConsultaOperador" use="encoded"/>                                                                                       |
| $<$ input                                                                                                    |
| <output></output>                                                                                                    |
| <soap:body <="" encodingstyle="http://schemas.xmlsoap.org/soap/encoding/" td=""></soap:body>                                             |
| namespace="urn:WSConsultaOperador" use="encoded"/>                                                                                       |
|                                                                                                    |
|                                                                                                    |
|                                                                                                    |
| <service name="consultaCUN"></service>                                                                                                   |
| <port binding="tns:consultaCUNSoap11Binding" name="consultaCUNHttpSoap11Endpoint"></port>                                                |
| <soap:address location="http://wscun.sic.gov.co/consultaCUNSIC_1.0.0/consultaCUN/WSConsultaOperador"></soap:address>                     |
|                                                                                                    |
|                                                                                                    |
|                                                                                                    |

Imagen 3. Servicio Operador

Petición: A modo de ejemplo, a continuación se cita la estructura del mensaje SOAP generado desde el cliente de consumo de la SIC para los dos tipos de consulta de PQRs que expone el servicio del operador:

Mensaje SOAP para la consulta de PQRs por número de CUN

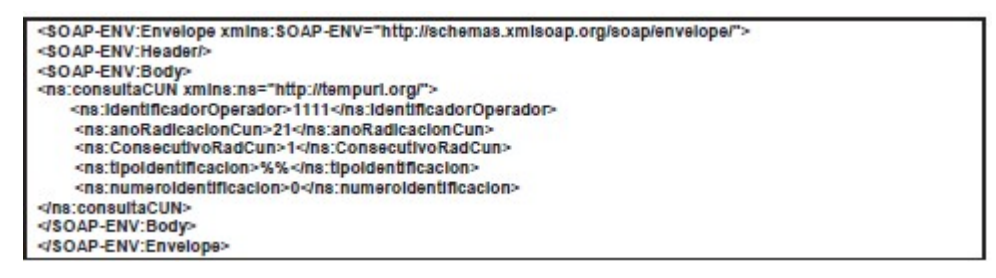

Mensaje SOAP para la consulta de PQRs por tipo y número de identificación

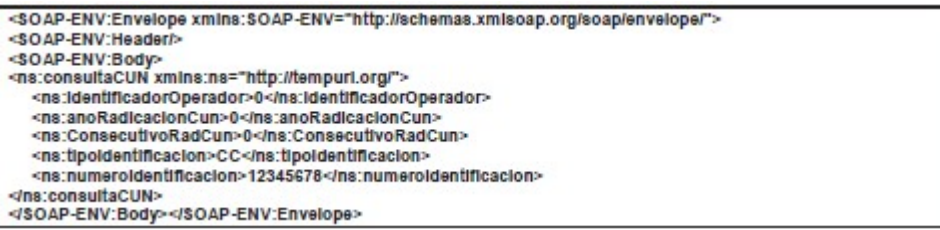

Respuesta: Teniendo en cuenta que la etiqueta <respuesta> es de tipo String-XML, a continuación se relacionan dos ejemplos de respuesta dependiendo el usuario que consulta la información y uno para aquella consulta que no contenga resultados:

#### Usuario persona natural

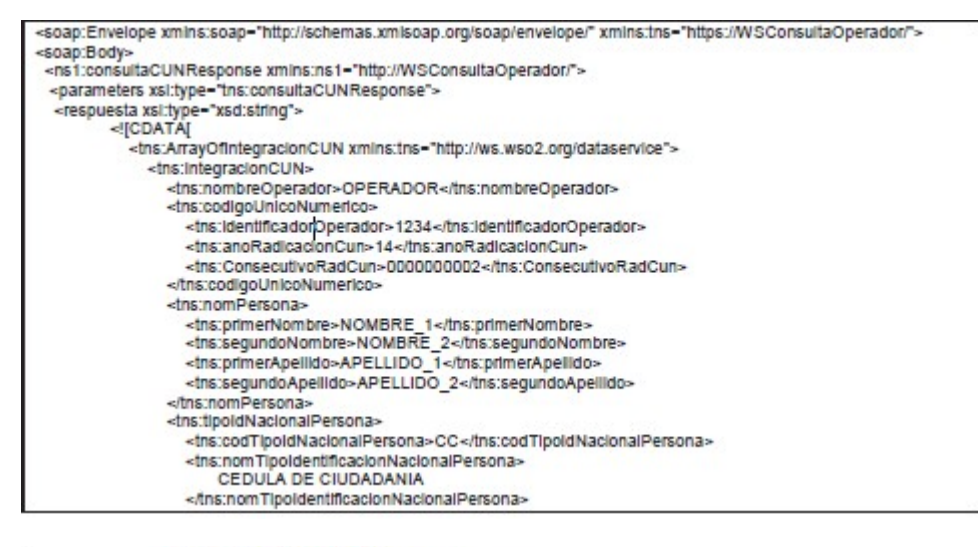

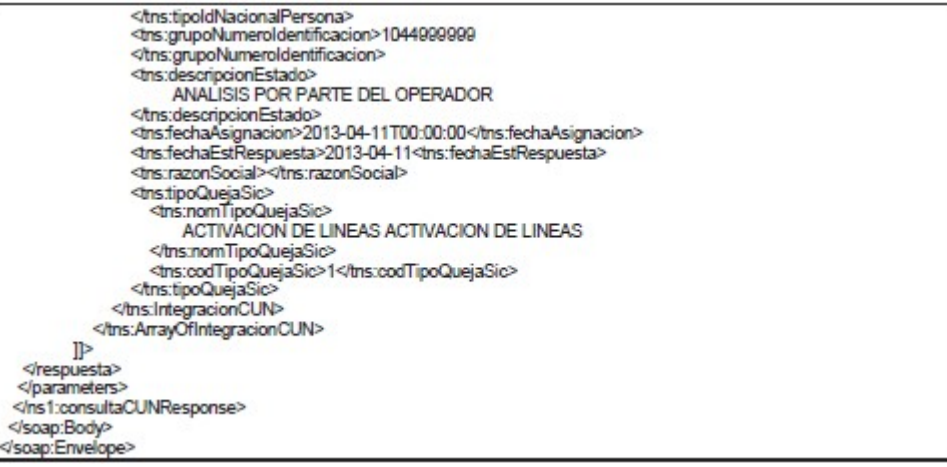

#### Usuario persona jurídica

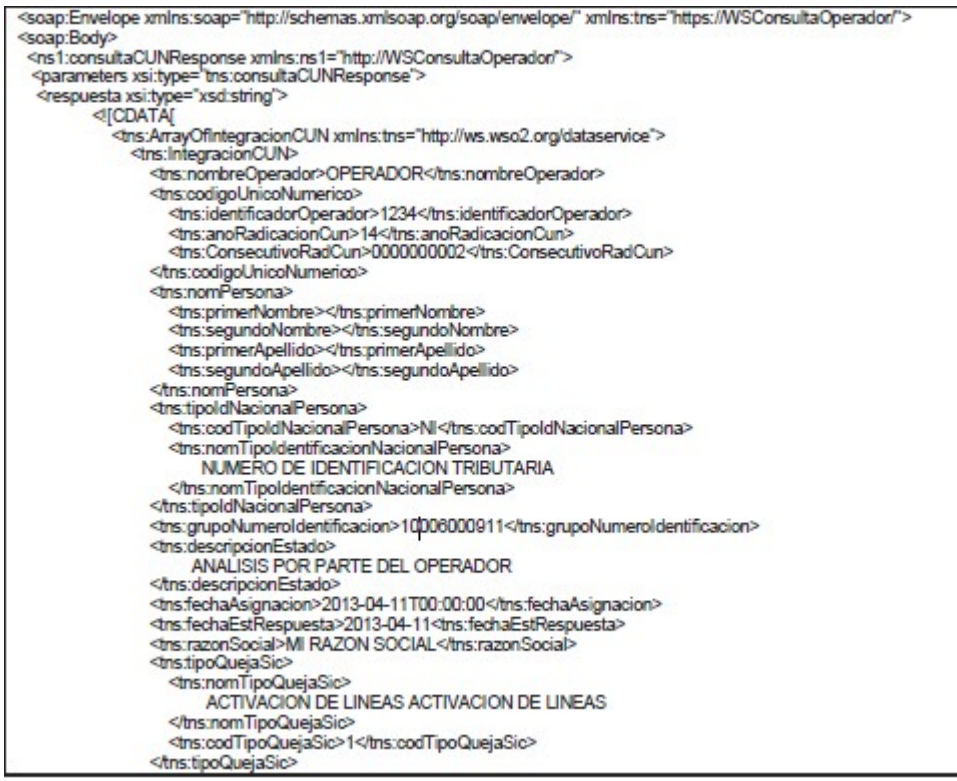

</tns:integracionCUN> </tns:ArrayOfIntegracionCUN>  $\mathbb{R}$ </respuesta><br></parameters> </ns1:consultaCUNResponse> </soap:Body><br></soap:Envelope>

#### Respuesta sin resultados

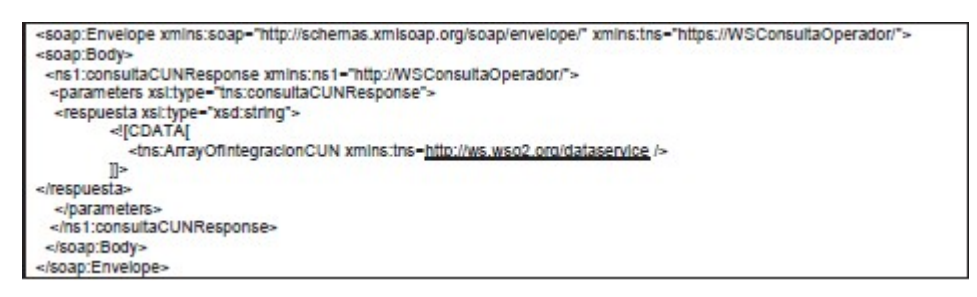

Como salvedad, es importante tener en cuenta que, para garantizar el consumo del servicio, se debe contar previamente con la debida configuración de accesos de seguridad e infraestructura del lado del operador a la petición saliente originada desde los servidores de la SIC, que permitan garantizar la visibilidad entre servidores y como consecuencia de esto, el consumo del servicio.

### 6 ETAPA III – ENVÍO DE EXPEDIENTES DE APELACIÓN A LA SIC POR MEDIOS ELECTRÓNICOS

#### 6.1 DEFINICIONES DE CRITERIOS DE SEGURIDAD Y CALIDAD

#### 6.1.1 CRITERIOS DE SEGURIDAD

#### 6.1.1.1 Confidencialidad

En relación con la confidencialidad de la información, los operadores deben implementar el protocolo TLS (Transport Layer Security) v 1.2 o superior.

Adicionalmente, a nivel de los mensajes que son intercambiados a través del Web Service Expuesto por la SIC, se implementará el estándar WS-Security aplicando criptografía asimétrica o de clave pública  $(1)$ , mecanismo que permite el cifrado de mensajes para asegurarse de que ninguna parte ni proceso puede acceder a la información del mensaje o divulgarla, ya que, sólo puede descifrar y leer el mensaje, un servicio que conozca la clave correspondiente. Este mecanismo requiere un intercambio de llaves, donde la SIC entregará su llave pública a los operadores, quienes, a su vez, deberán entregar su llave pública a la SIC, de tal modo que se pueda realizar la encriptación del mensaje. Las llaves intercambiadas para este fin, serán las mismas utilizadas para realizar la firma del mensaje.

Para asegurar la confidencialidad mientras se transmiten a la SIC los archivos correspondientes a los expedientes de apelaciones, se recomienda utilizar una conexión SSH.

#### 6.1.1.2 Integridad

Se garantizará la integridad de los mensajes intercambiados entre la SIC y los operadores a través del Web Service, implementando el estándar WS-Security haciendo uso del mecanismo de criptografía asimétrica descrito en el punto anterior. Éste utiliza la firma de mensajes para asegurarse que la información no sea modificada, o eliminada durante su transmisión. Cuando se implementa este esquema, se genera una firma digital XML en el contenido del mensaje SOAP, garantizando que, si se realizan cambios no autorizados en los datos del mensaje, la validación de la firma realizada por la otra parte no será satisfactoria. Este mecanismo requiere un intercambio de llaves, donde la SIC entregará su llave pública a los operadores, quienes, a su vez, deberán entregar su llave pública a la SIC, de tal modo que se pueda realizar la validación de la firma en el mensaje. Las llaves intercambiadas para este fin, serán las mismas utilizadas para realizar la encriptación del mensaje.

Los operadores deberán garantizar la integridad de información de los paquetes mediante la utilización de XML Signature. Para asegurar que los datos transmitidos sean íntegros, deben generarse archivos comprimidos con su respectivo hash calculado, nombrado de la misma forma que el archivo que contiene los documentos anexos de la PQR o solicitud de indemnización.

El hash debe ser calculado sobre el archivo comprimido que contenga la información completa necesaria para el estudio de la reclamación. Debe ser usada la función SHA-2 la cual genera una salida de hash de 256 bits.

La Superintendencia de Industria y Comercio debe realizar la comprobación del hash después de la transmisión para asegurar la integridad de la información enviada, igualmente se debe garantizar la información almacenada realizando el cálculo del hash cada vez que vaya a ser usado, realizando un cálculo del mismo sobre el archivo almacenado.

#### 6.1.1.3 Auditoría

En relación con la transmisión de archivos a la SIC, se deben habilitar los logs de auditoría del servidor SSH, con el fin de determinar posibles intentos de autenticación fallidas. También se debe realizar la auditoría de transmisión de archivos por medio del protocolo SCP entre los servidores de los operadores y los servidores de la Superintendencia de Industria y Comercio. Se debe asegurar que se generen logs a nivel de SSH y SCP en los servidores, con el fin de realizar seguimiento a cualquier actividad de autenticación y transmisión de archivos.
En el log se debe registrar como mínimo, lo siguiente:

- Fecha y hora de la transmisión.
- Operador que realiza la transmisión.
- Resultado de la transacción (Éxito o Fallo)

### 6.1.1.4 No repudio

El no repudio, se mitigará a nivel de autenticación contra el servicio SSH, por medio de un certificado, asegurando que el único usuario permitido para acceder a los archivos que contienen información sensible con información relacionada a las PQRs sea la SIC.

A nivel de mensajes intercambiados a través del Web Service expuesto por la SIC, se garantizará el no repudio a través de la implementación de WS-Security para firma y encriptación de mensajes como se describió en los puntos anteriores.

6.1.1.5 Control de acceso

El servicio solo podrá ser consumido desde la IP indicada por cada uno de los operadores/proveedores. El mismo servicio está expuesto con protocolo seguro (https).

Para la transferencia de archivos, la SIC entregará una llave pública para certificación de ssh.

### 6.2 ESPECÍFICACIONES TÉCNICAS

Para los efectos del presente anexo son mecanismos de reporte de apelaciones ante la Superintendencia de Industria y Comercio, los que se describen a continuación:

- a) Formulario web.
- b) Servicio Web.

### 6.2.1 FORMULARIO WEB

El formulario web es un mecanismo a través del cual los operadores pueden remitir los recursos de apelación a la Superintendencia de Industria y Comercio. Dicho mecanismo puede ser accedido utilizando los datos de registro (usuario y contraseña) que fueron remitidos en las comunicaciones de notificación de CUN, haciendo uso de la dirección web http://serviciolinea.sic.gov.co/cun/, opción que está disponible en la página web de la Superintendencia de Industria y Comercio, en la sección dedicada a Protección al consumidor.

En caso de no contar con la precitada información, se debe remitir una comunicación formal por escrito a la Dirección de Investigaciones de Protección de Usuarios de Servicios de Comunicaciones de la Superintendencia de Industria y Comercio, suscrita por el representante legal de la respectiva sociedad.

Las especificaciones técnicas del formulario web están basadas en las reglas de validación que se desarrollaron en cada campo del formulario, las cuales hacen referencia a la interacción del operador frente al formulario.

A continuación, se muestra el diseño del formulario web para realizar el proceso de reporte de apelaciones por parte de los operadores.

El primer paso, es el acceso al sistema, en el cual es necesario digitar los datos que fueron remitidos con anterioridad por la SIC. Esta sección adicionalmente tiene la funcionalidad de realizar el proceso de recuperación de contraseña la cual será remitida a la cuenta de correo electrónico asociada a cada operador que haya registrado ante la SIC.

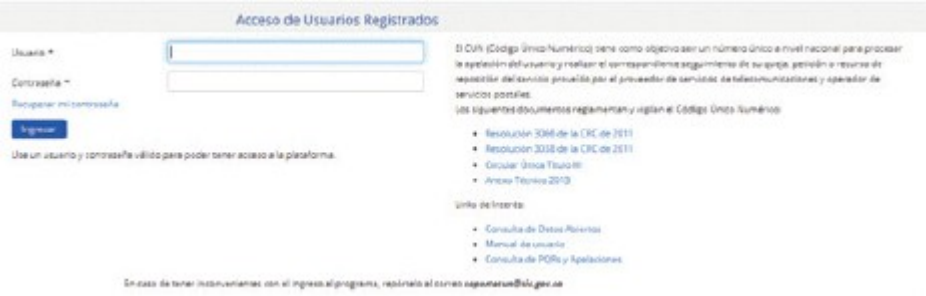

Imagen 4. Acceso al Sistema CUN Web

La siguiente imagen, corresponde al formulario web desarrollado para que los operadores, realicen el proceso de reporte de apelaciones ante la SIC.

Este formulario está compuesto por dos pasos (ver numeral 6.2.1.1 formulario de reporte), que deben ser diligenciados en su totalidad. La confirmación de la remisión de la información debe ser presentada en una ventana emergente, para lo cual es necesario que en cada computador se habiliten las ventanas emergentes con el fin de poder visualizar la confirmación que constituyen constancia de radicación ante la Superintendencia de Industria y Comercio.

6.2.1.1 Formulario de reporte

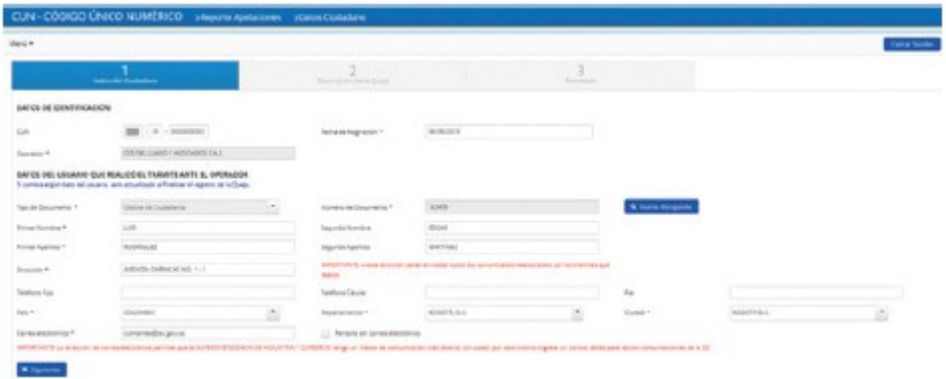

Imagen 5. Formulario de Reporte de Expediente de Apelaciones paso 1

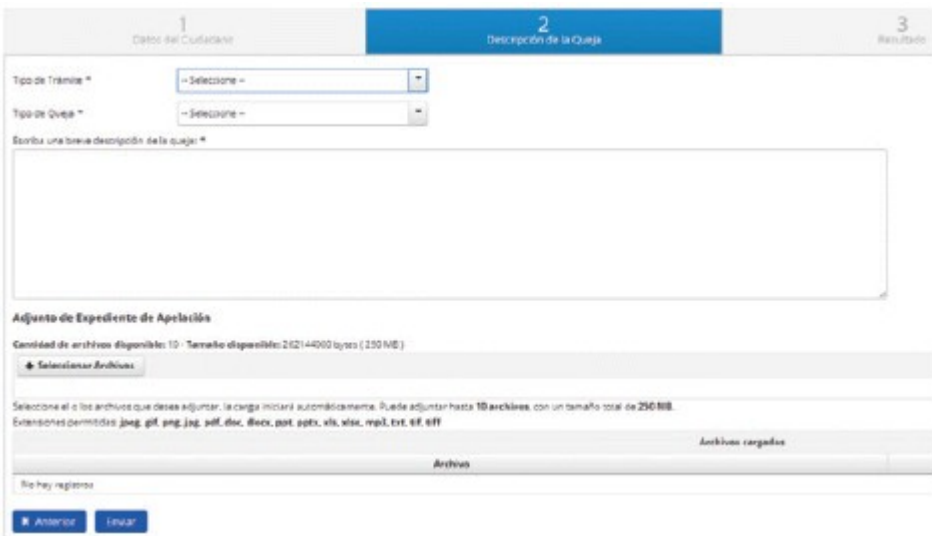

Imagen 6. Formulario de Reporte de Expediente de Apelaciones paso 2

A continuación, se especifican las reglas implementadas en el formulario.

6.2.1.2 Validaciones de los campos del reporte de apelaciones

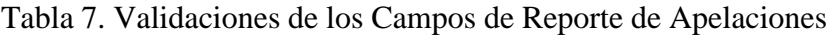

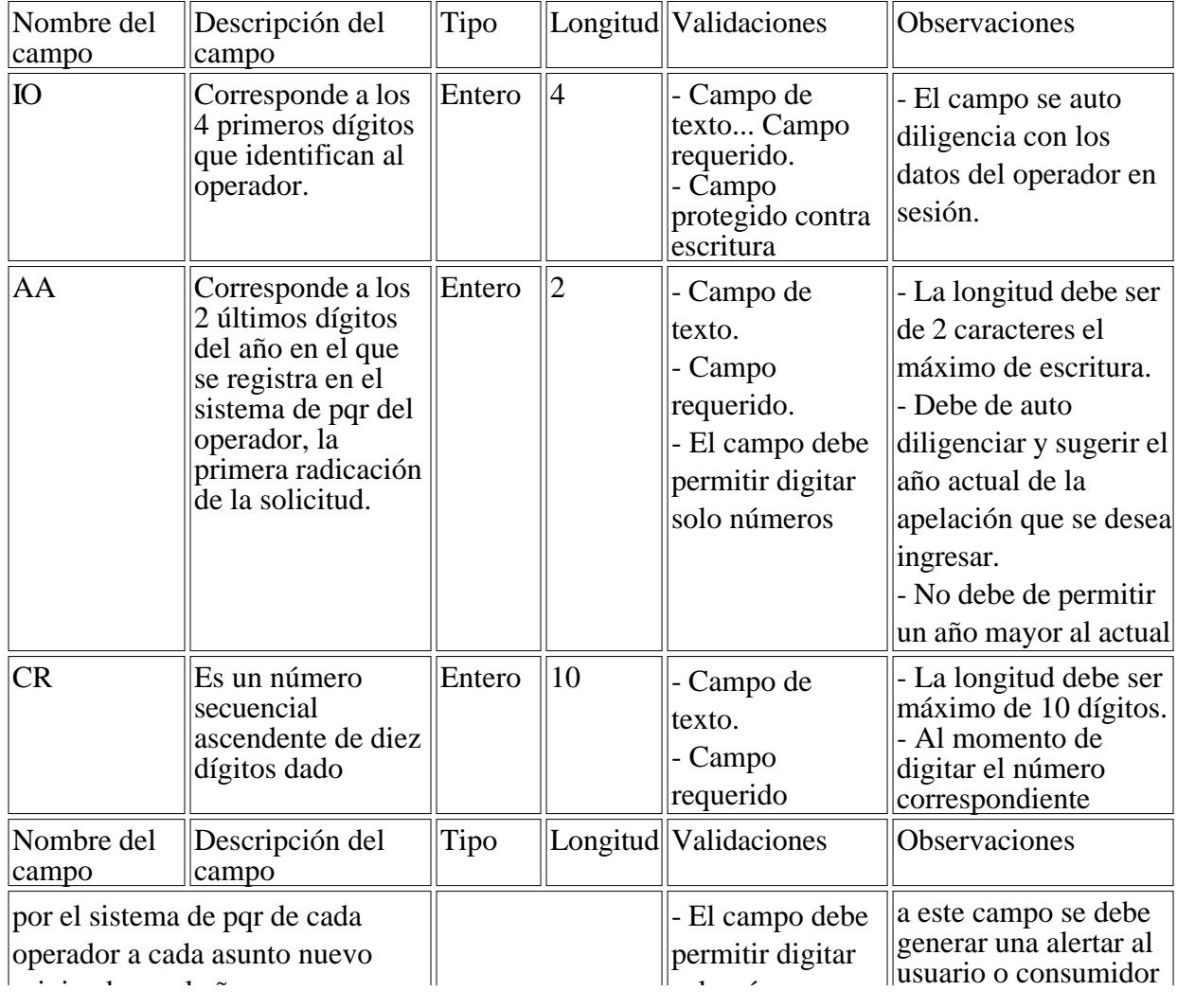

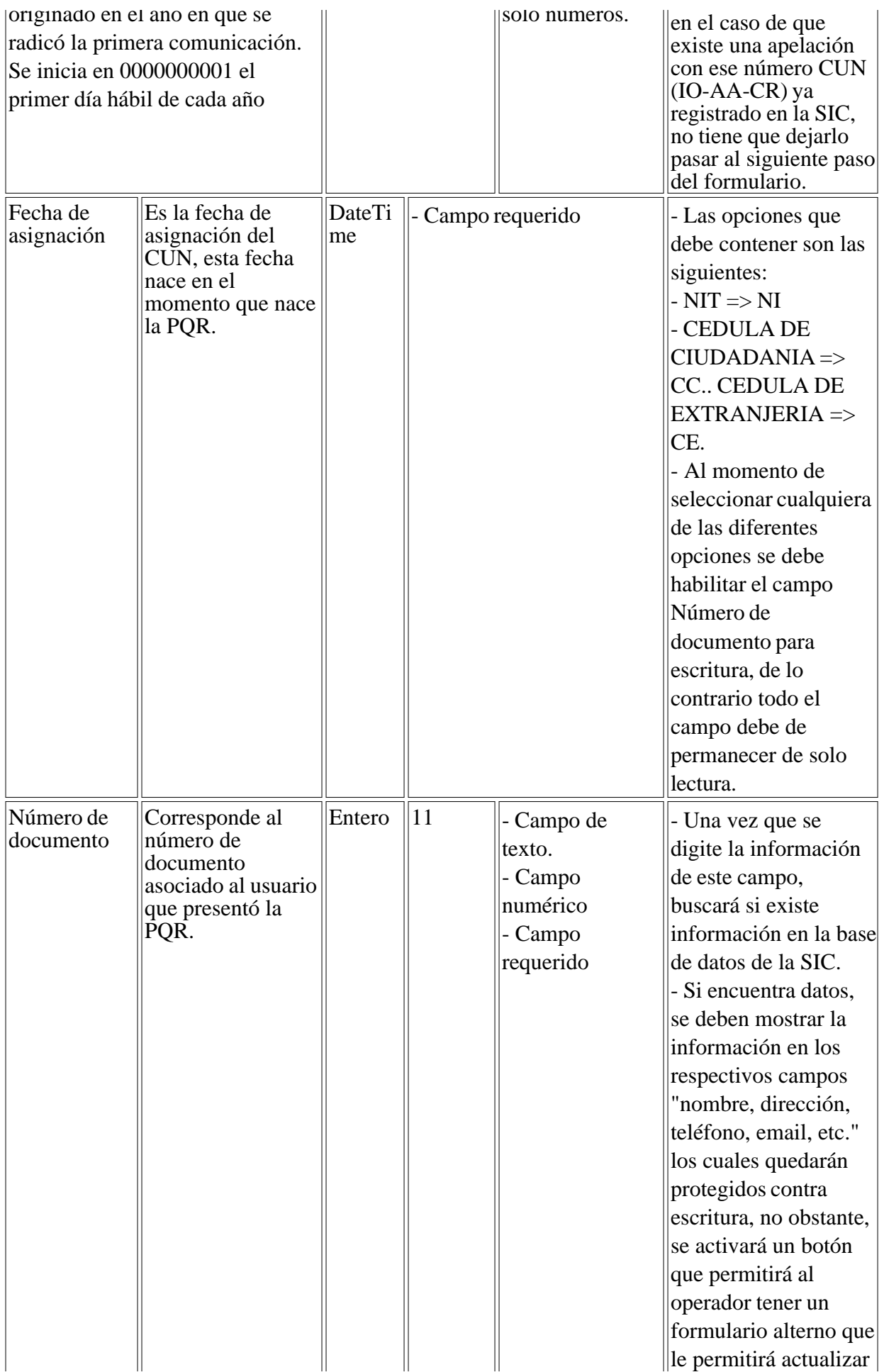

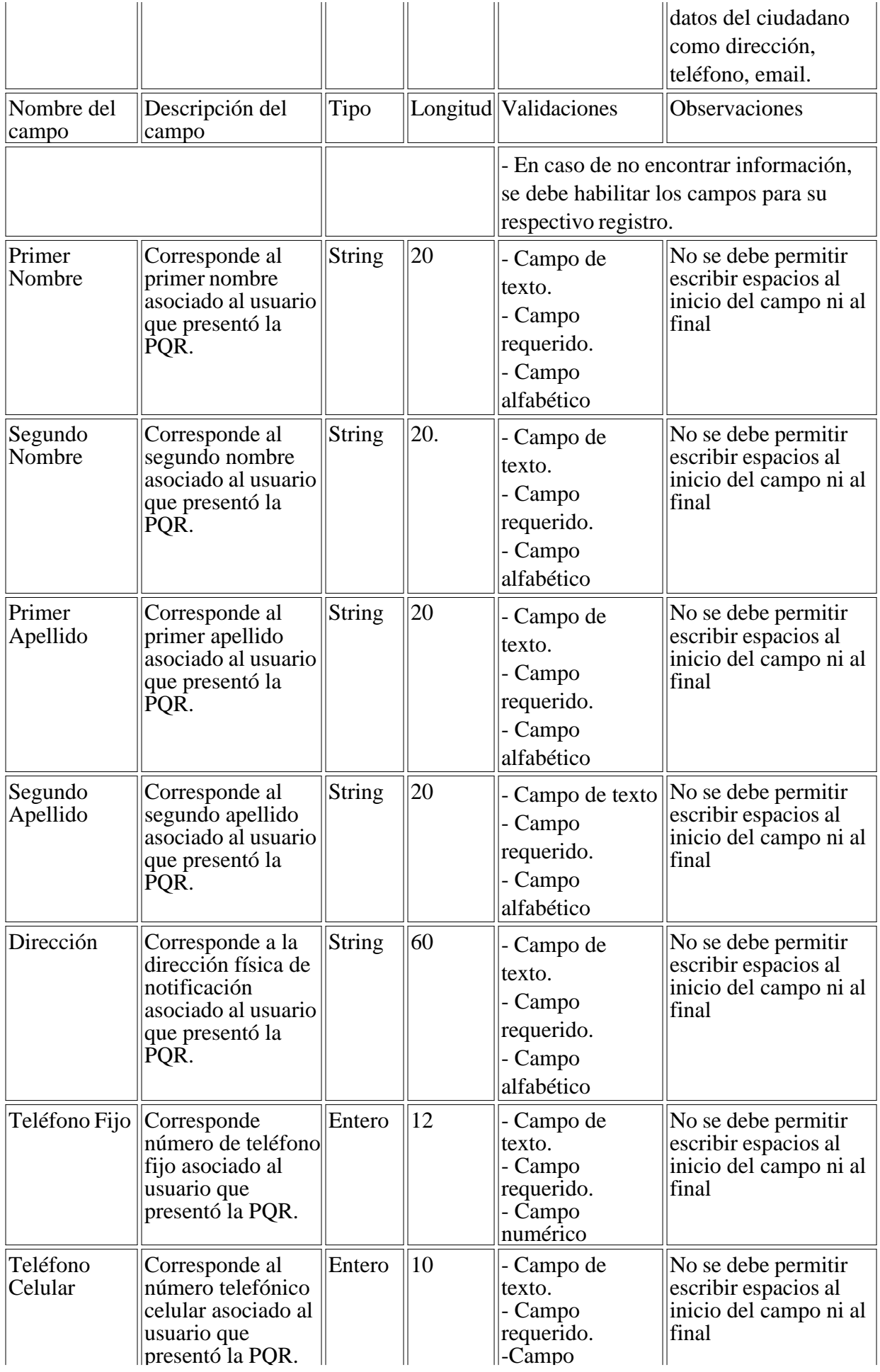

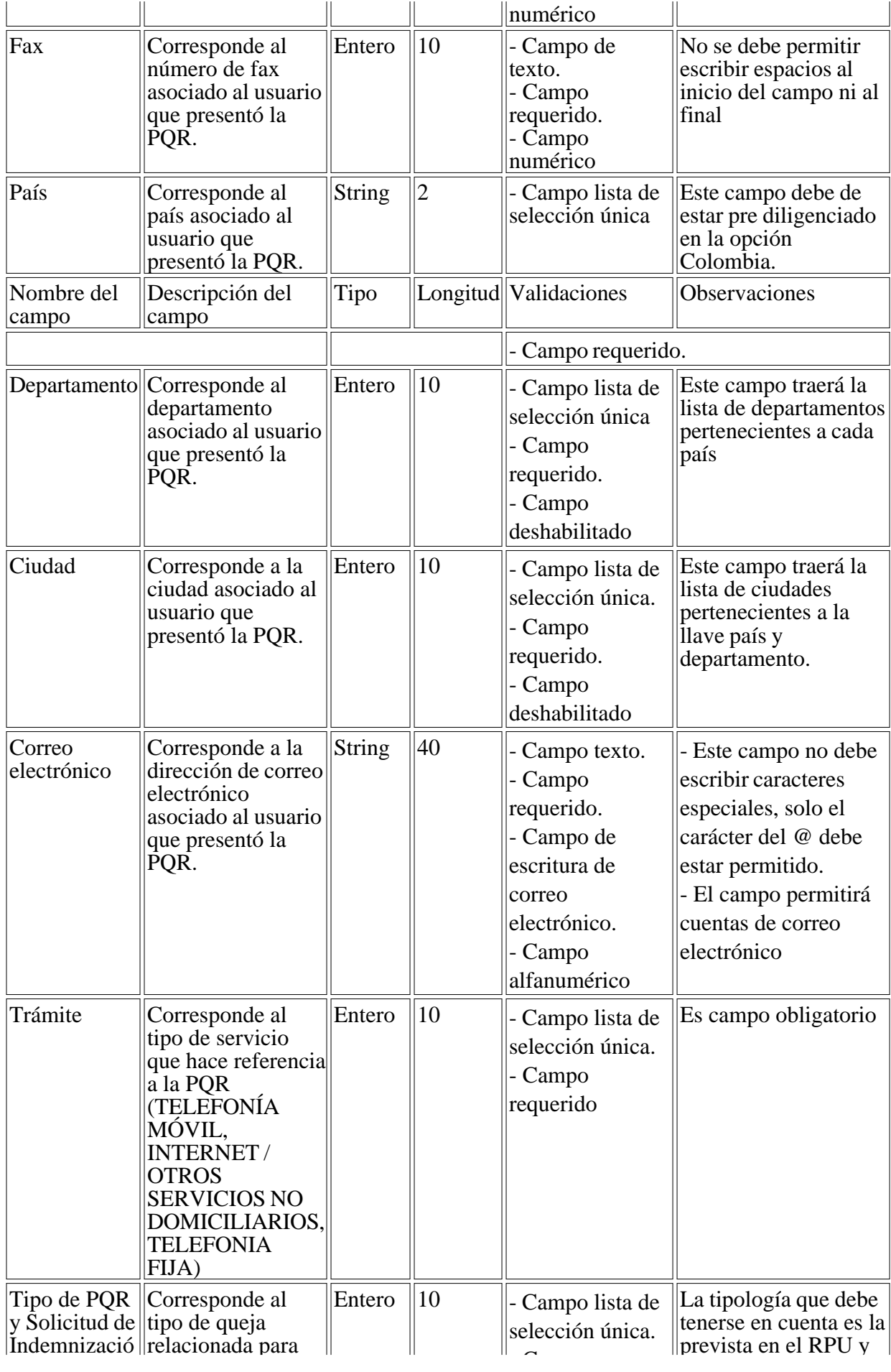

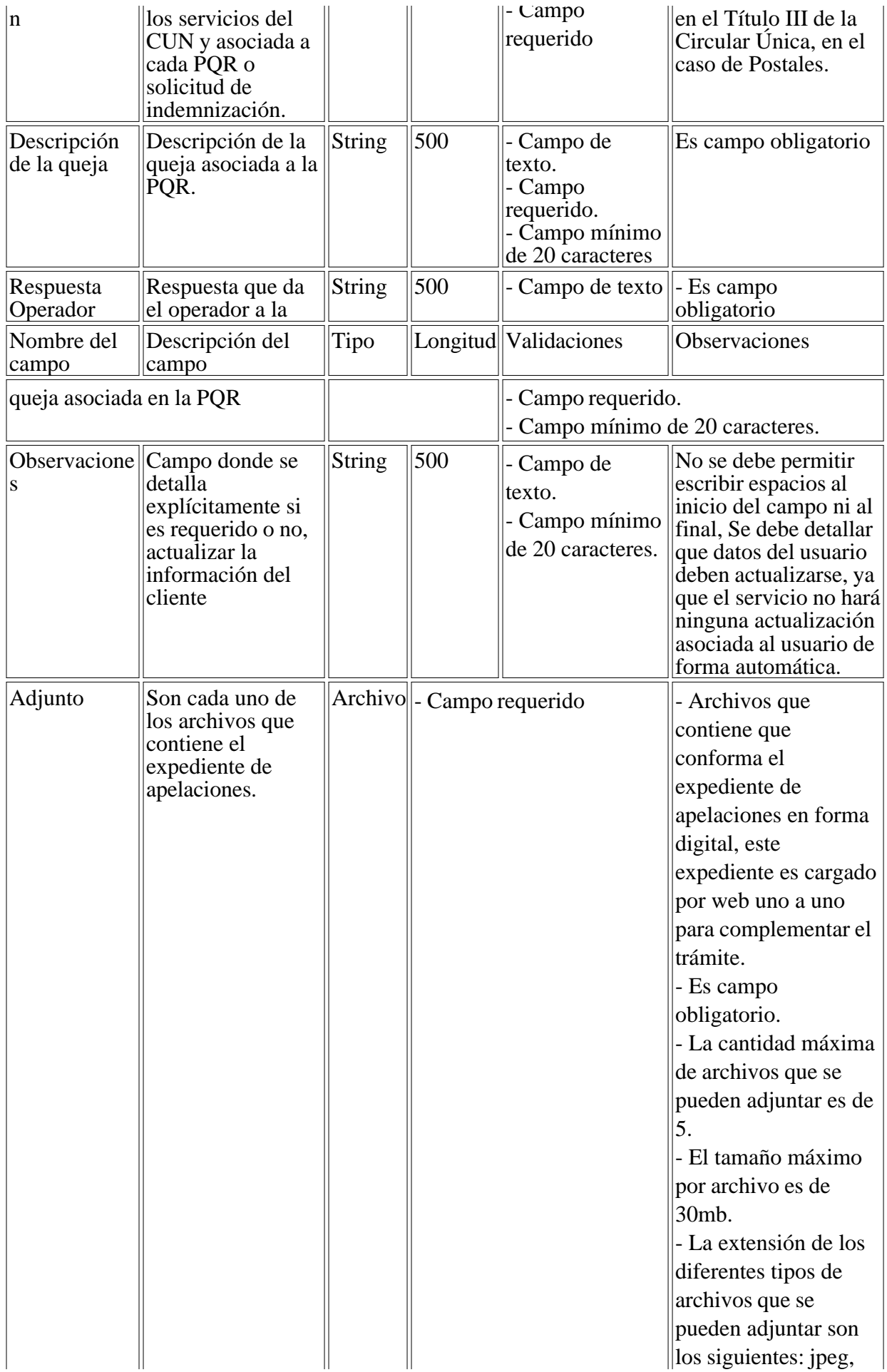

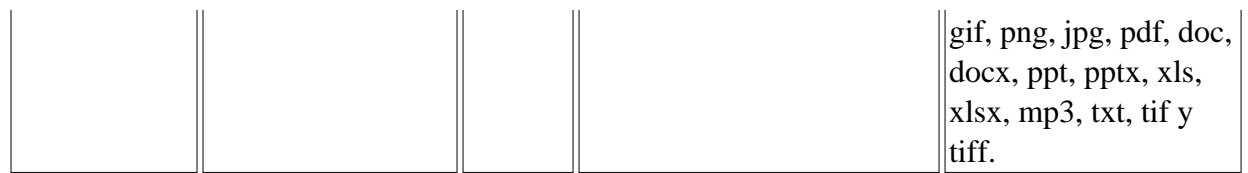

### 6.2.2 WEB SERVICE

Este servicio permite realizar a un operador o vigilado la solicitud de radicación de una apelación de una PQR ante la SIC. El servicio recibe los datos del operador, del quejoso y de la apelación y retorna un mensaje de éxito o error con el radicado de la solicitud. Si la solicitud fue recibida exitosamente, se retorna el número de radicado asignado por el sistema de trámites de esta autoridad administrativa. Se aclara que el número recibido como respuesta del WS, corresponde al número de radicación de la solicitud.

Luego de ser registrada la radicación, esta solicitud queda en una lista para ser procesada. Como parte de este proceso el sistema de la SIC descargará desde el operador el archivo de soporte del expediente, para lo cual el operador debe haber configurado su servidor SSH.

Por último, el sistema de la SIC enviará al operador un correo electrónico de notificación del éxito de la radicación, con un PDF adjunto en el que se informan todos los datos de la radicación. Si el proceso de radicación fallase por cualquier motivo, el operador recibirá un correo de notificación del fallo de la radicación.

En los únicos casos en los que el operador no recibirá notificación por correo electrónico serán en aquellos en los que no se encuentre adecuadamente configurada la dirección de correo del operador en la SIC, o en el caso en que el buzón de correo presente fallas.

El Web Service para solicitud de radicación de apelación implementa el estándar de seguridad WS-Security, debe ser consumido mediante un mensaje encriptado y firmado digitalmente, y dará un resultado encriptado y firmado de igual forma. Dado lo anterior, para que se pueda enviar y recibir estos mensajes adecuadamente, se deberá realizar un intercambio de llaves entre la SIC y el operador de la siguiente forma:

- El operador deberá Generar un Certificado de Persona Jurídica Entidad o Empresa, a través de una entidad certificadora de confianza.

- Una vez generado el certificado, se deberá enviar la llave pública correspondiente a la Superintendencia de Industria y Comercio al correo soportecun@sic.gov.co.

- Tan pronto se reciba la llave pública por parte del operador, la SIC enviará su llave pública al correo electrónico desde el que se recibió la llave pública por parte del mismo.

Nota: Si ya se dispone de un certificado de este tipo por parte del operador, no es necesario generar uno nuevo, y se debe enviar la llave pública correspondiente a la SIC.

En las próximas secciones, se describe con más detalle el proceso de interacción entre la SIC y el operador al momento de realizar el consumo del Web Service.

6.2.2.1 Diagrama de Interacción entre Operadores y SIC

La integración por medio de servicios entre sistemas de información requiere la definición del modelo de datos o estructura de datos a ser usada como paquete de transmisión tanto desde la

SIC como del operador. Para tal efecto, se ha definido un único esquema de transmisión, de tal manera que la integración de servicios sea transparente.

La solución seleccionada fue por medio de una lógica asíncrona segura de transferencia de archivos. En la siguiente imagen se muestran los pasos relevantes del proceso y los artefactos involucrados.

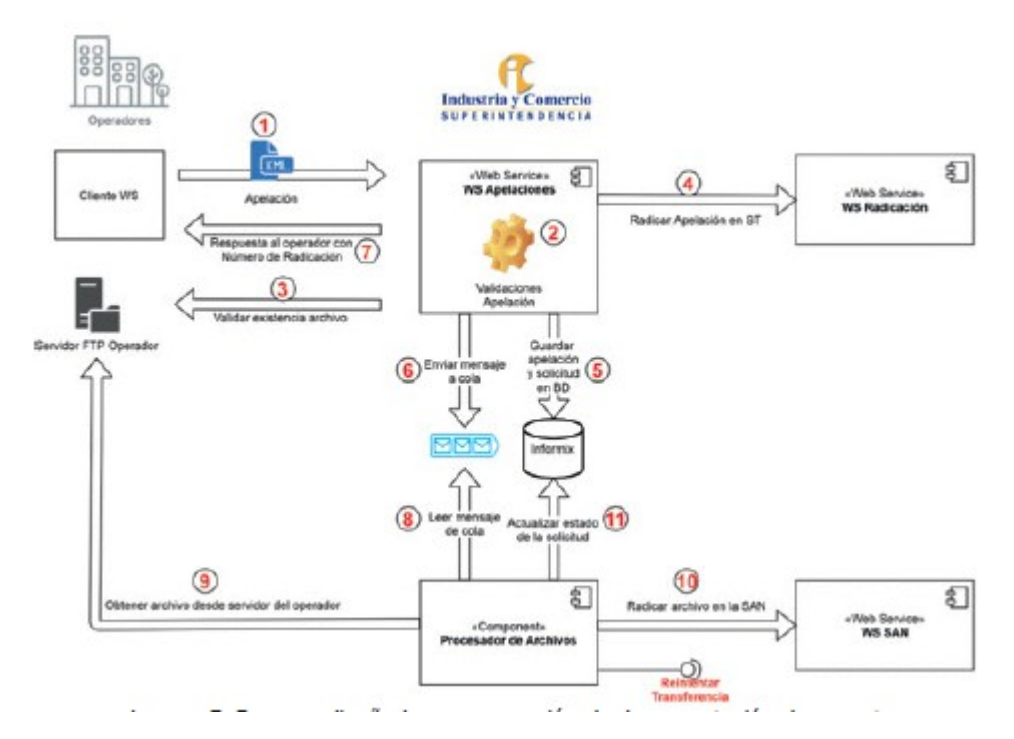

Imagen 7. Proceso diseñado para recepción de documentación de soporte.

A continuación se hace una descripción de los pasos evidenciados en la imagen anterior:

Por parte del operador:

1. El operador genera un paquete de datos que representa las características de estado de la PQR/Apelación y lo envía a la SIC por medio del servicio tecnológico dispuesto para esto. El mensaje generado desde el operador debe estar firmado y encriptado de acuerdo a las políticas de WS-Security, para firma y encriptación definidas por el contrato. Si es decisión del operador no implementar este mecanismo, se ofrece por parte de la SIC una URL para consumo del servicio que no requiere de la implementación de WS-Security. Como respuesta a la invocación del servicio, el operador recibirá por parte de la SIC, un número de radicación de la apelación.

Por parte de la SIC:

2. El servidor se encarga de validar la seguridad del mensaje del paso 1 y recibe el paquete de datos o la "Apelación" para darle trámite. Valida la "Apelación" a nivel de tipos de dato esperados para cada parámetro de entrada.

3. El servicio "WS Apelaciones" verifica que existan los archivos indicados por la apelación. Para esto, se establece una conexión vía SSH hacia el servidor FTP del operador mediante autenticación por llave pública y acceso único al servidor remoto a través de reglas de firewall configuradas desde ambos puntos de la conexión.

4. Una vez validados los datos y los archivos de la apelación, se procede a radicar la apelación

mediante el servicio "WS Radicación". El número de radicación obtenido será la respuesta al operador posteriormente.

5. Los datos de la apelación son registrados en base de datos para fines estadísticos o de reportes internos de la entidad.

6. Si hay archivos asociados a la apelación, es encolada una tarea para su posterior descarga desde el servidor FTP del operador, conexión y transferencia, que se logra mediante autenticación al servidor SSH por llave pública y acceso al servidor remoto, a través de reglas de firewall configuradas desde ambos puntos de la conexión.

7. El "WS Apelaciones" responde al operador con el número de radicación mientras de forma asíncrona se ejecutan las operaciones de transferencia del expediente, el cual puede contener uno o más archivos comprimidos en un.zip.

8. El componente "Procesador de archivos" se encarga de ir tomando tareas de la cola en segundo plano para permitir que se sigan atendiendo apelaciones por el "WS Apelaciones".

9. El componente "Procesador de archivos" se encarga de generar una conexión segura hacia el servidor FTP del operador con el fin de lograr la descarga de los archivos de la apelación. La conexión al servidor SSH se logra mediante autenticación por llave pública y acceso al servidor remoto, a través de reglas de firewall configuradas desde ambos puntos de la conexión.

10. Una vez descargados los archivos, estos son almacenados en las áreas de almacenamiento en red (SAN) de la SIC y son asociados al expediente mediante el número de radicación.

11. Una vez el proceso de almacenamiento ha sido finalizado, el sistema actualiza en base de datos el estado de la solicitud.

12. Finalmente, el sistema de la SIC enviará al operador un correo electrónico de notificación del éxito de la radicación, con un PDF adjunto en el que se informa todos los datos de la radicación. Si el proceso de radicación fallase por cualquier motivo el operador recibirá un correo de notificación del fallo de la radicación.

Este proceso se repite continuamente, dado que la tarea de recibir apelaciones puede realizarse en cualquier momento y debido a que obtener los archivos es un proceso que requiere de un tiempo considerable, dependiendo del tamaño de los archivos que se transmiten, es necesario hacer uso de una estrategia de colas que permita manejar una funcionalidad asíncrona, es decir, que mientras se realiza la radicación de solicitudes, también se pueda adelantar la transferencia de archivos, evitando que el operador se quede en espera de una respuesta síncrona.

## 6.2.2.2 Estructura de Datos de Transmisión

El siguiente esquema define la estructura implementada por la SIC expuesta en internet para que el operador realice el reporte de apelaciones.

Como se mencionó previamente, la SIC ofrece la posibilidad de consumir el servicio implementando el estándar WS-Security para firma y encriptación de los mensajes, o sin implementarlo. La decisión del esquema de consumo se deja al operador

A continuación, la definición del contrato para consumir el servicio sin implementar WS-Security:

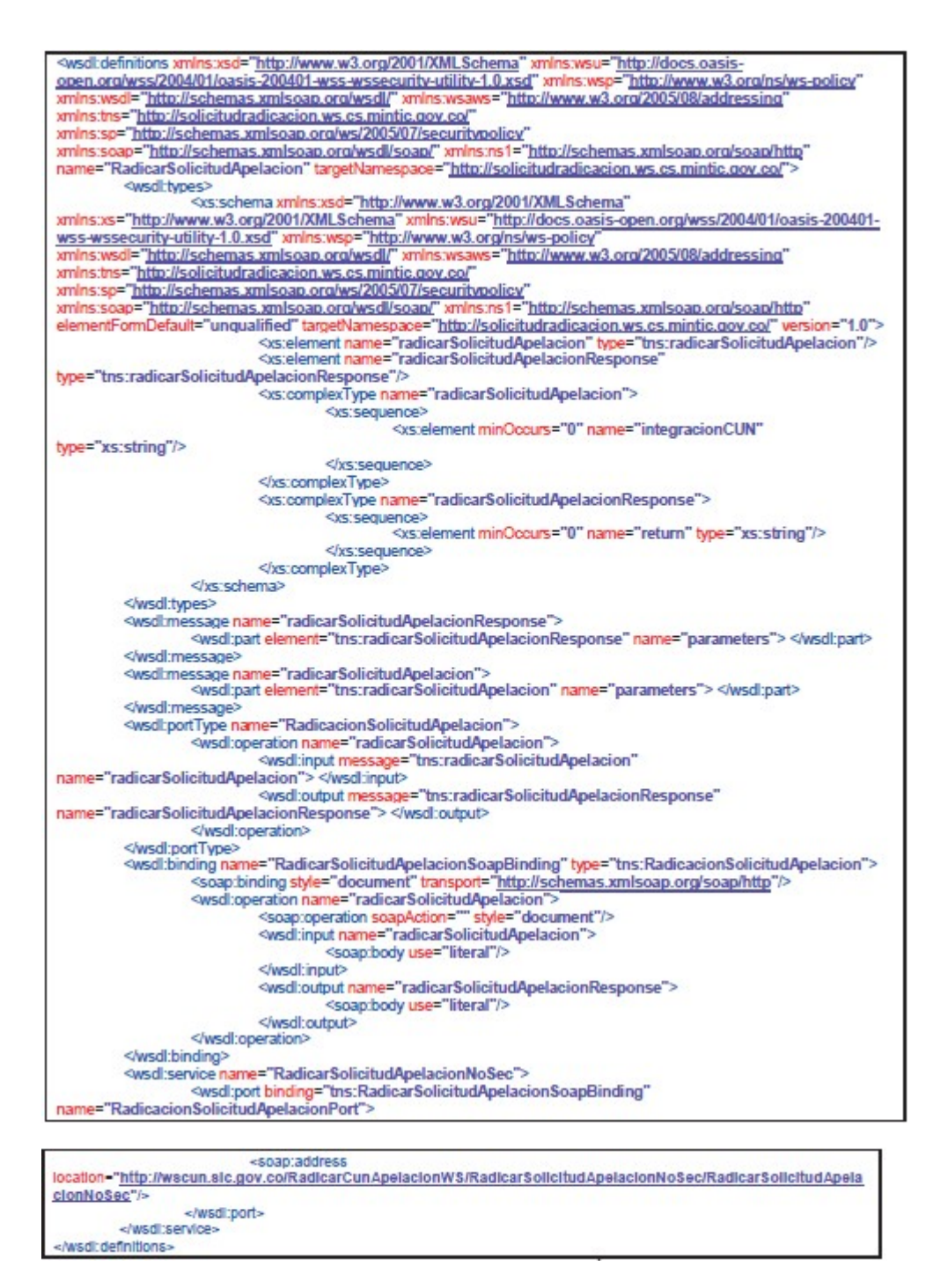

A continuación, la definición del contrato para consumir el servicio implementando WS-Security:

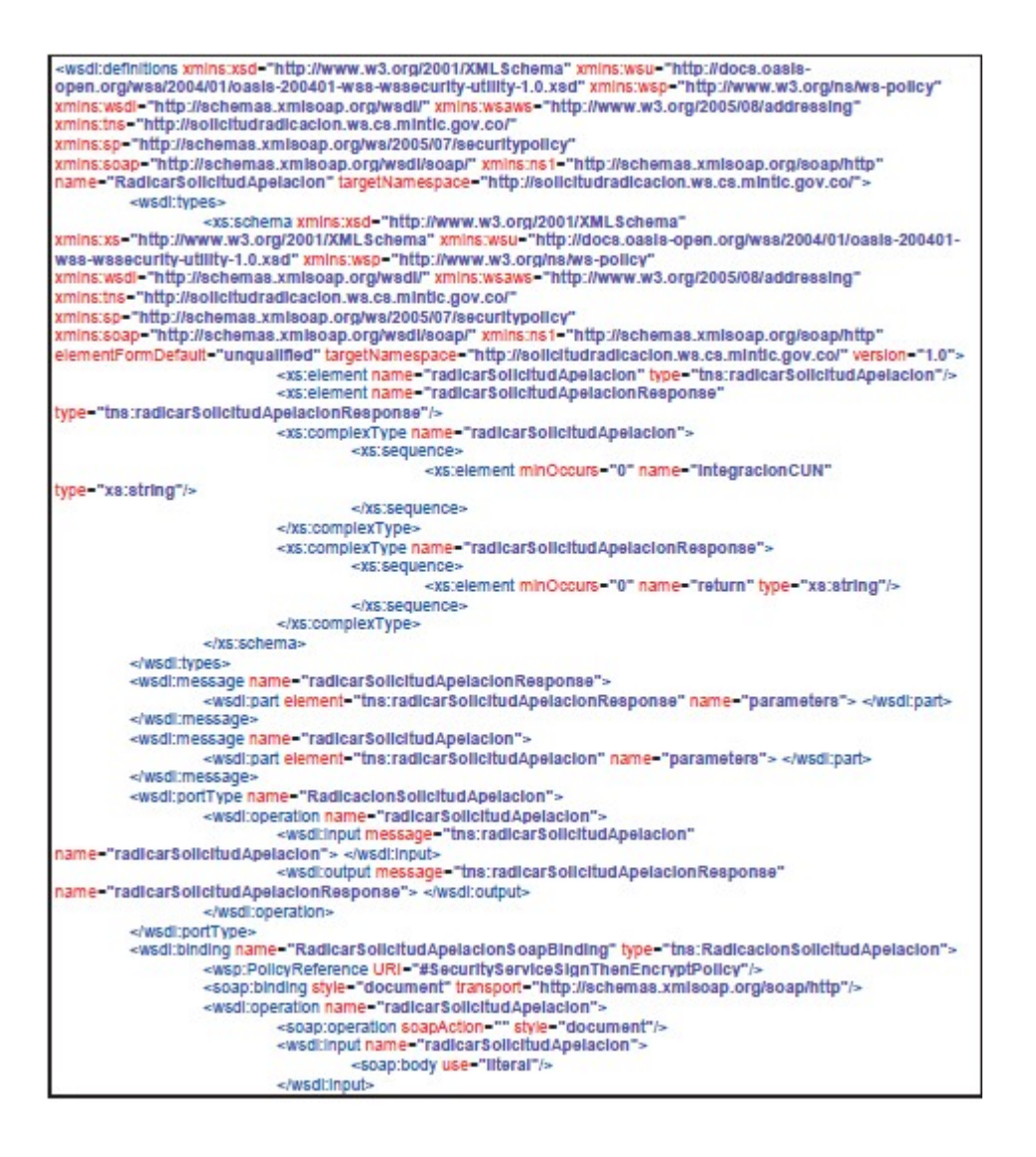

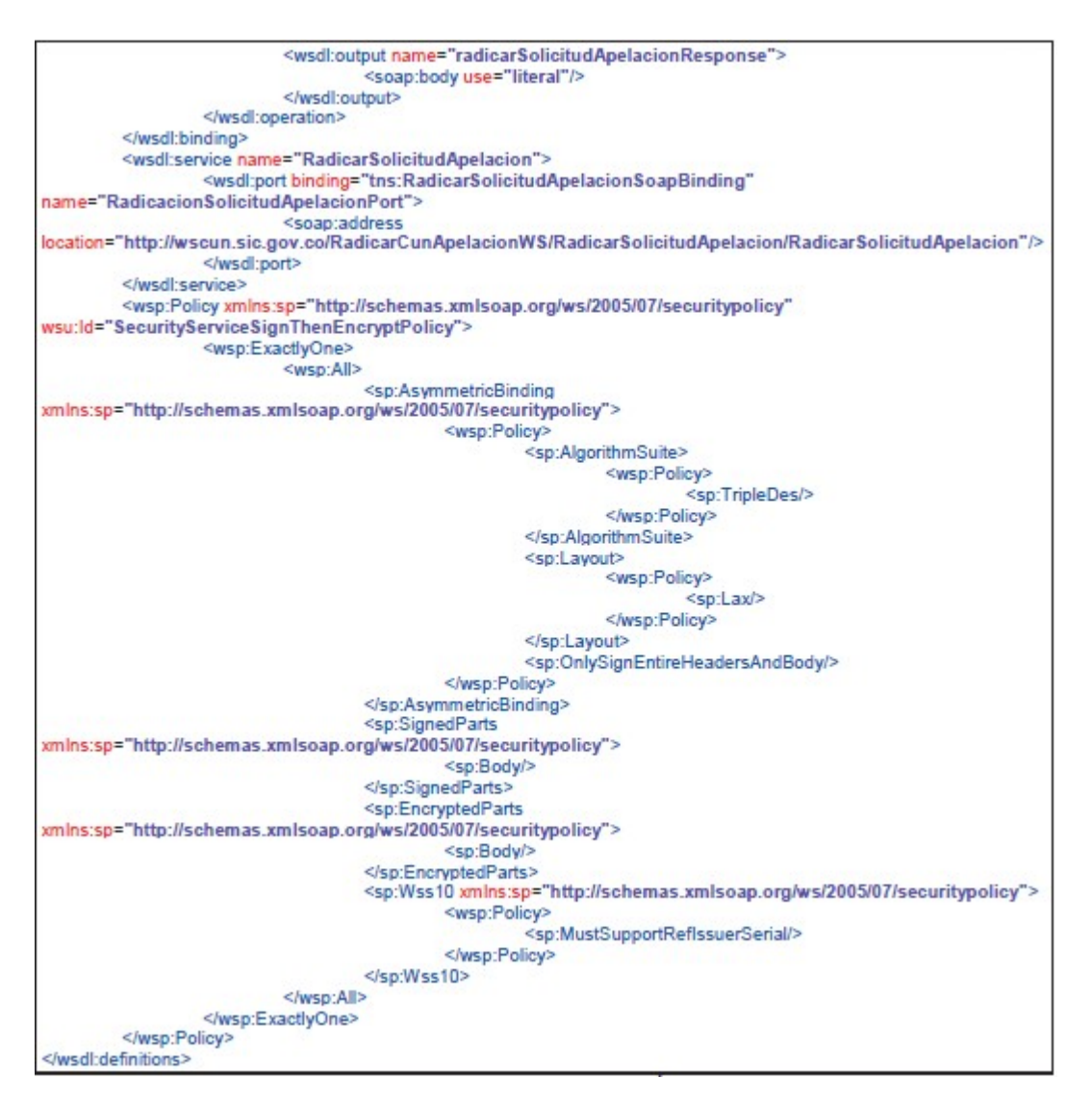

Estructura de datos para el intercambio de informacion del CUN - Con WS-Security

Por último, se detalla la estructura interna del elemento 'IntegracionCUN' resaltado en la imagen anterior del contrato de servicio.

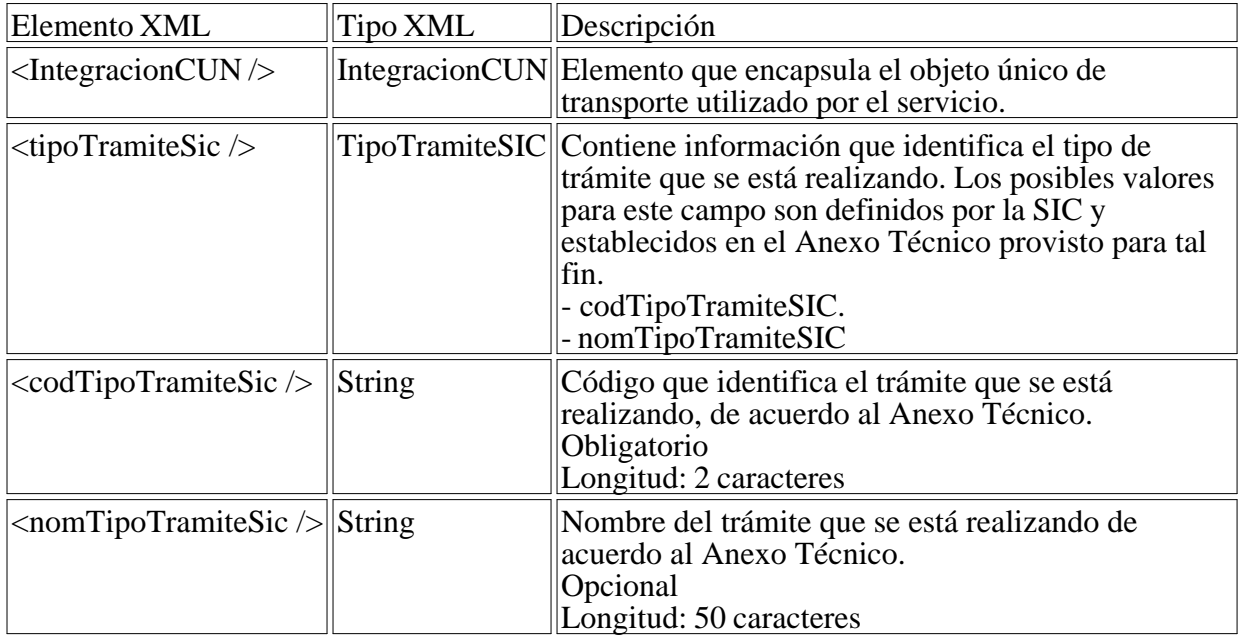

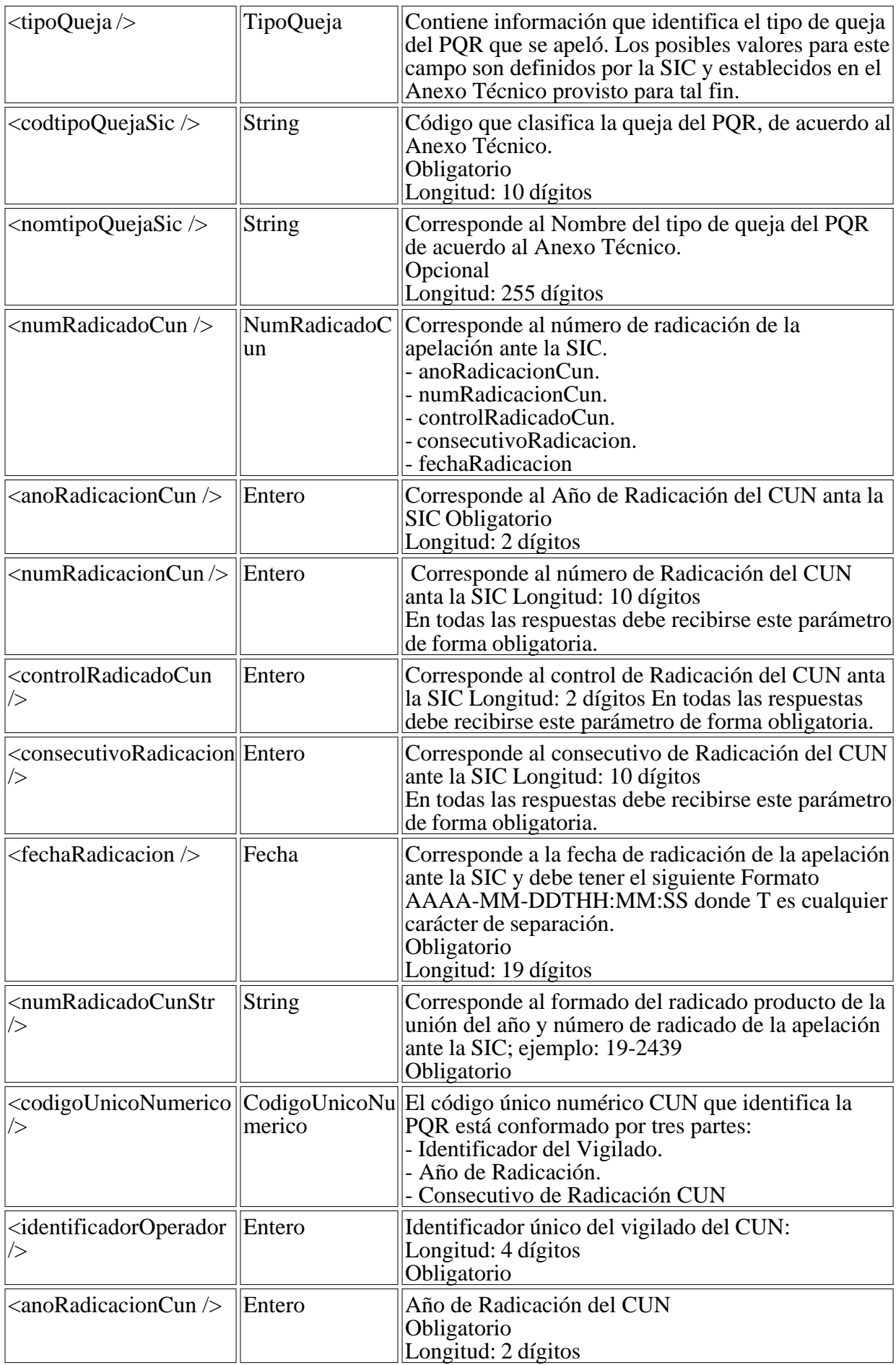

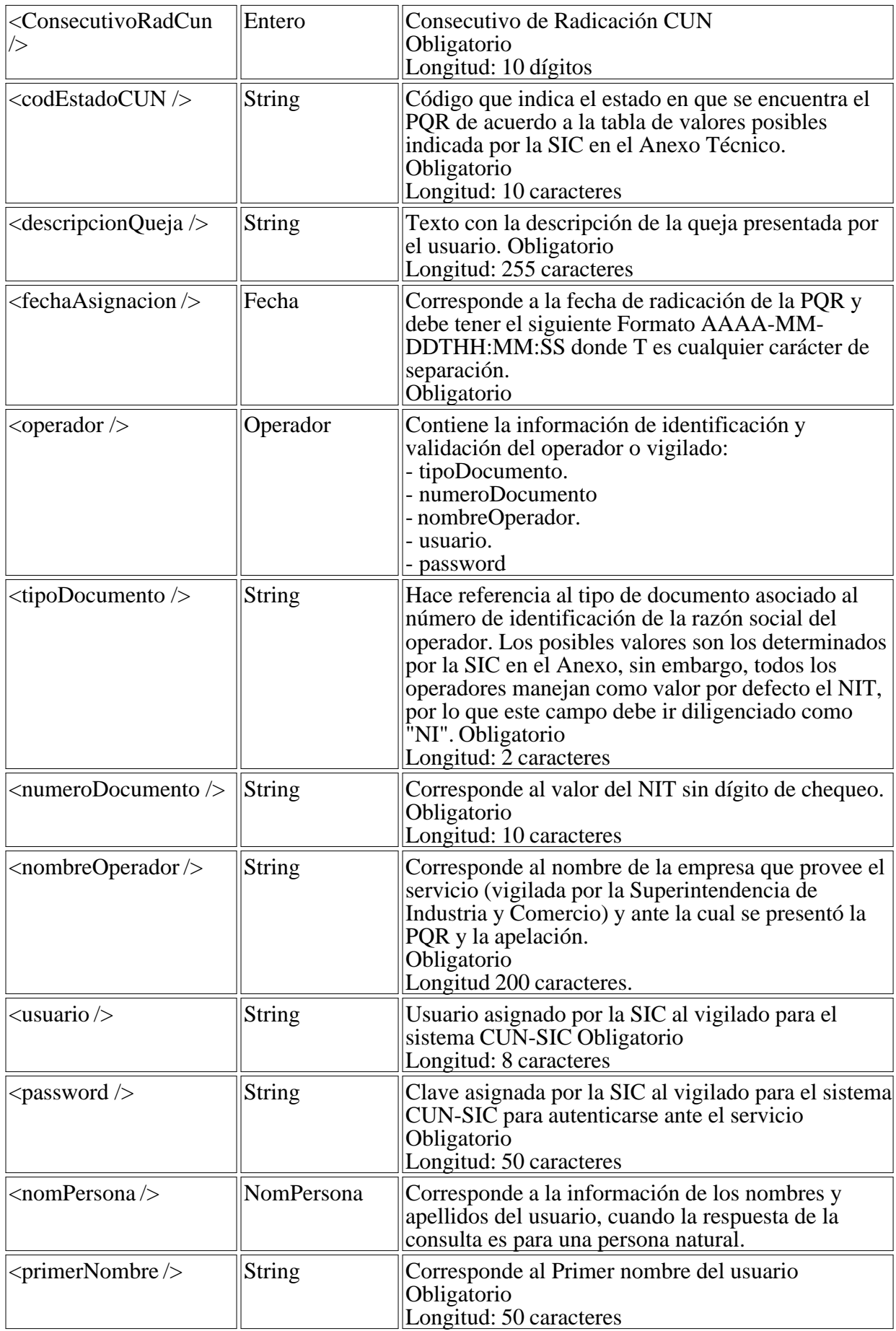

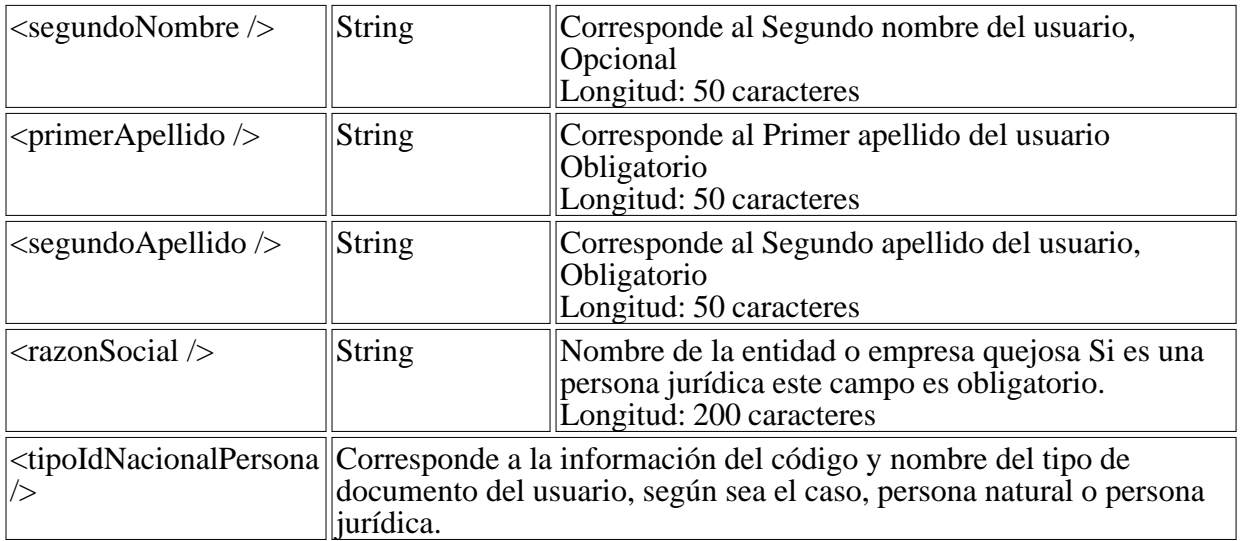

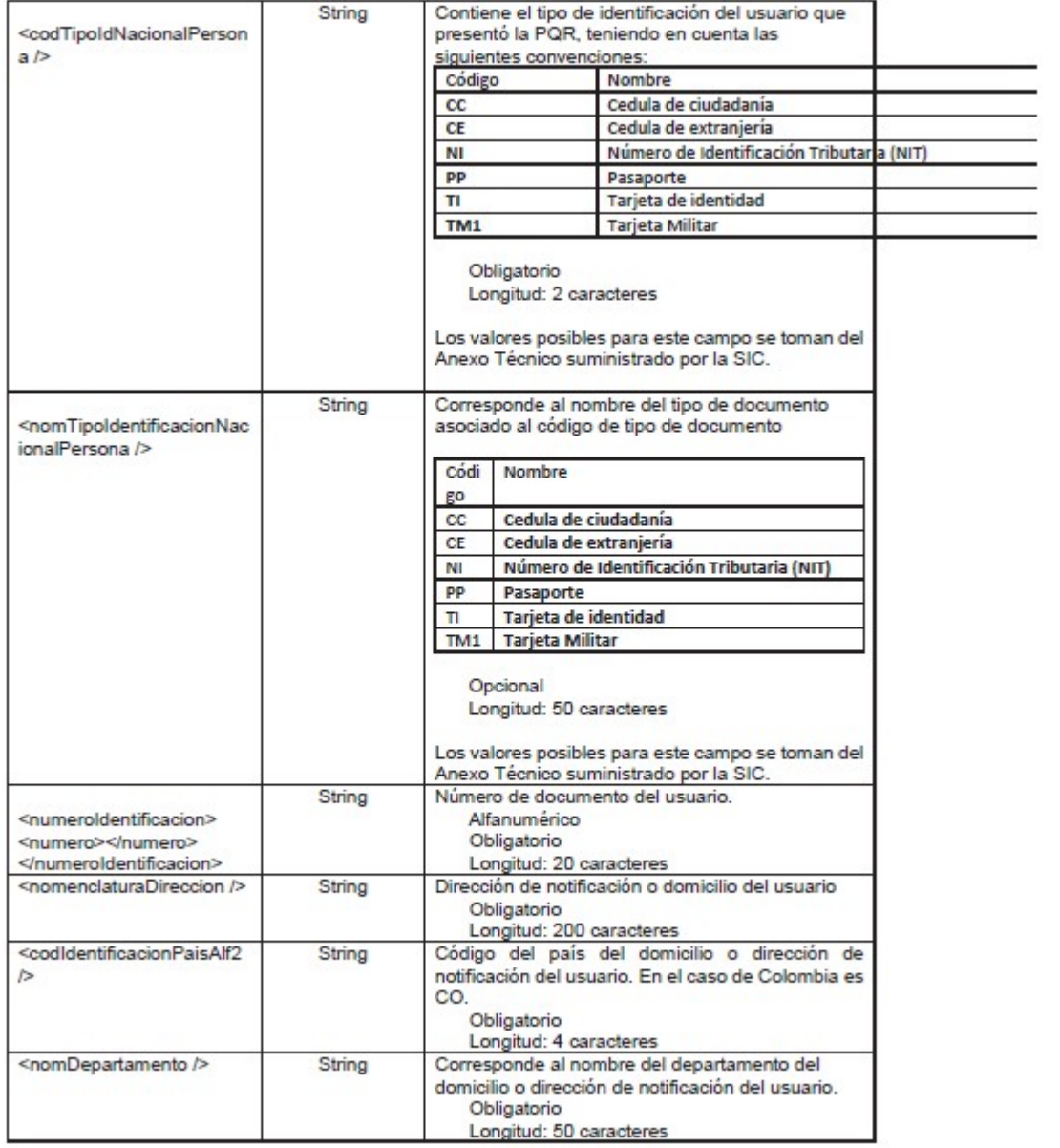

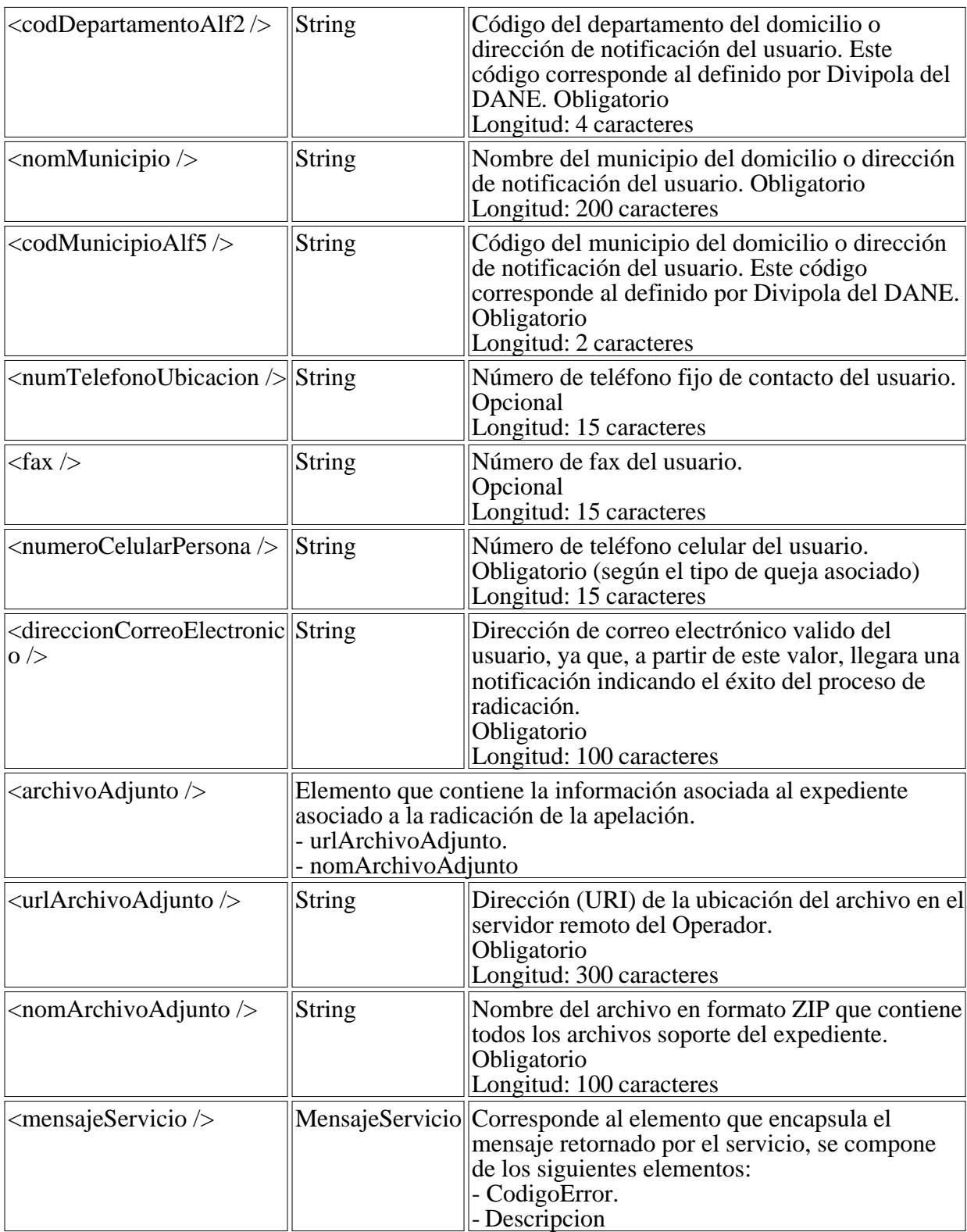

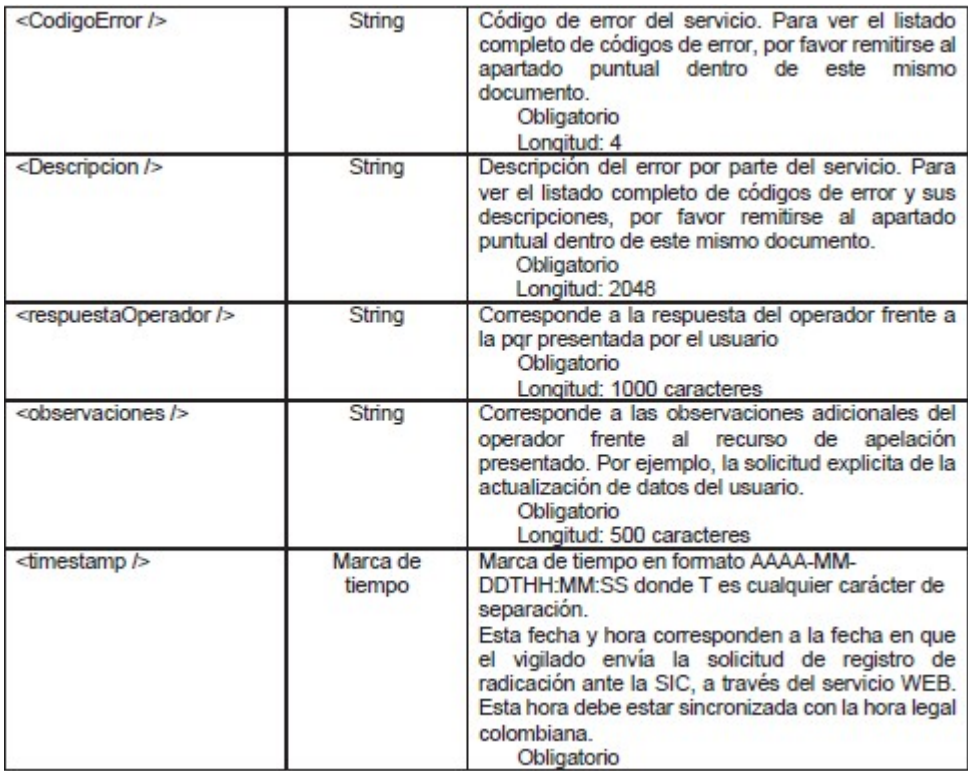

A continuación, un ejemplo de una trama XML de respuesta completa, resaltando el número de radicación:

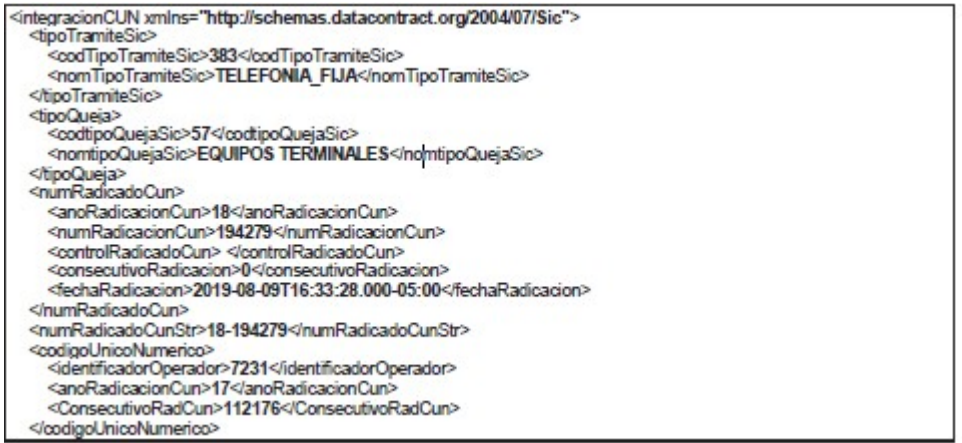

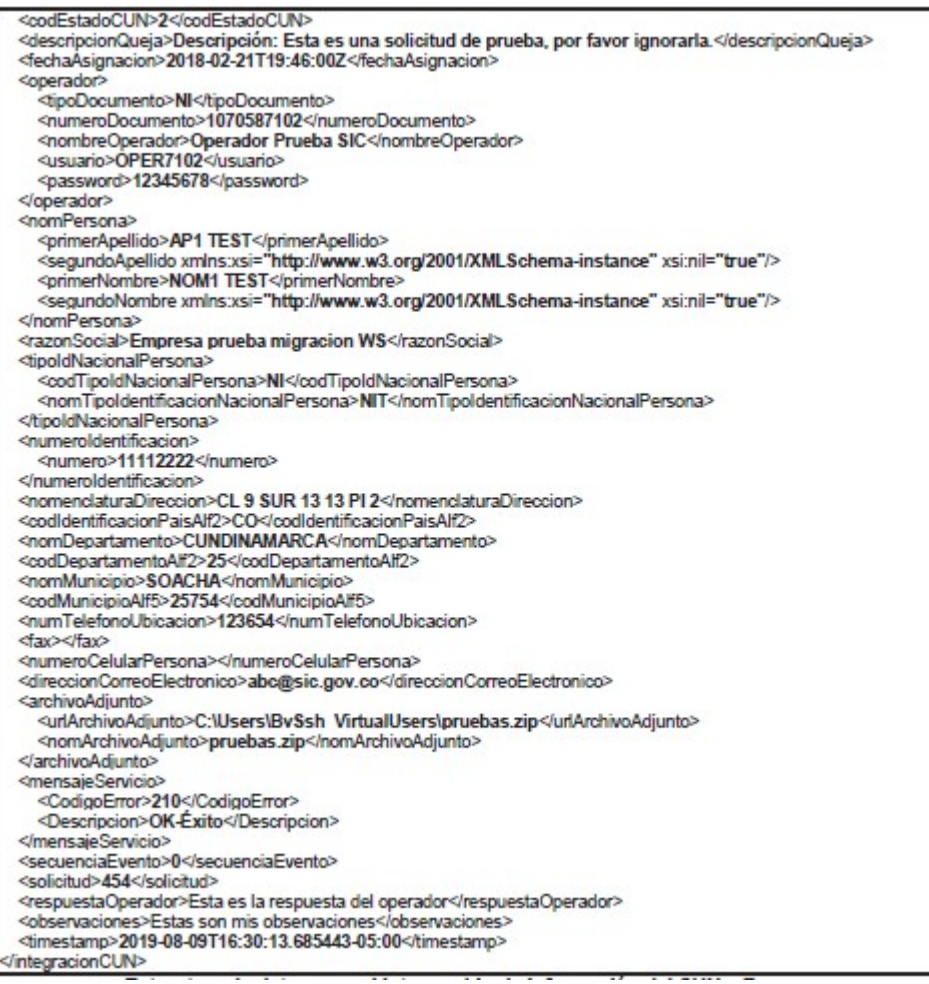

Estructura de datos para el intercambio de informacion del CUN - Response

### 6.2.2.3 Tipología de Mensajes y Errores

Con el fin de que el sistema pueda cumplir con los requerimientos no funcionales de seguridad, registro y bitácora de sucesos para diagnóstico y calidad, se hace necesario implementar un manejo estructurado de errores que sea informado, registrable y permita a las partes integradas (SIC, Operador, Usuario) poder evidenciar los datos ante las posibles incidencias.

Teniendo en cuenta esto, se ha dispuesto de un espacio dentro del objeto de intercambio de información entre el operador y la SIC.

El tipo de dato "MensajeServicio" representa un conjunto de datos de control de flujo de información que permitirá identificar si existió algún problema con la ejecución de los métodos, si hubo algún error y, adicionalmente, establecer una marca de tiempo para identificar la historia de los datos transmitidos.

Los detalles de este dato son los siguientes:

- CodigoError: Código de identificación del error del operador o de la SIC según sea el caso.
- Descripción: Descripción textual del error.
- Opcional: Cadena con datos adicionales que describan el error.
- TimeStamp: Marca de tiempo en formato de fecha larga que incluye la hora, minutos y

segundos.

La tipología de código de errores es la siguiente:

Tabla 8. Tipología de Código Errores

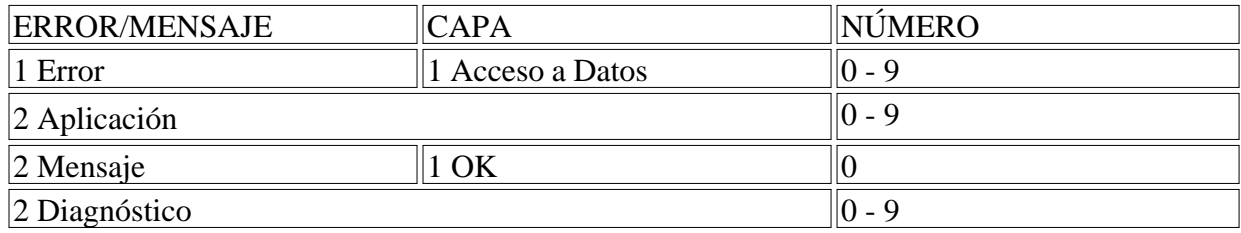

Las anteriores tipologías incluyen manejo de errores y mensajes, que permitirán que la parte que recibe una respuesta pueda tener la información necesaria para tomar medidas pertinentes en caso de un error.

A continuación, se muestra el listado del uso de la codificación de errores:

Tabla 9. Listado del uso de la codificación de errores

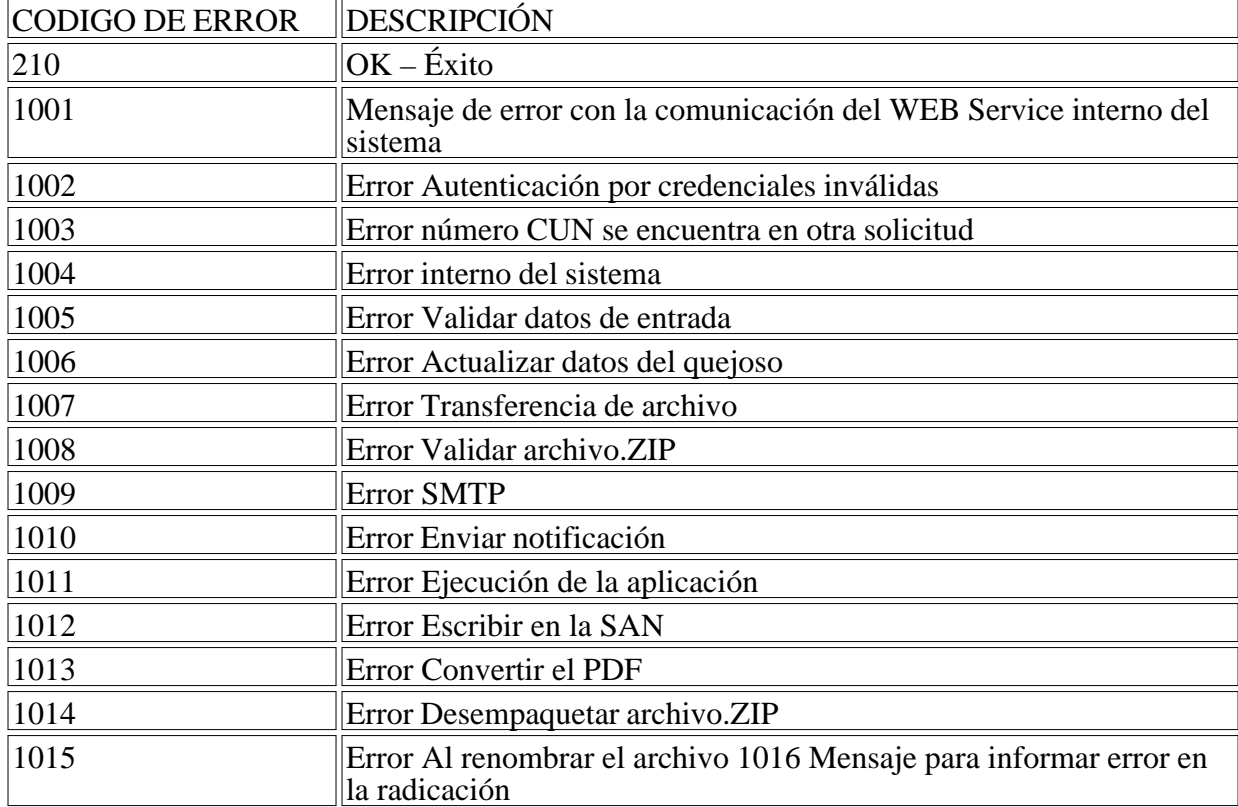

Todo objeto de intercambio debe estar acompañado por el elemento "MensajeServicio" como se ha visto en el esquema de transmisión. Un ejemplo de éste sería:

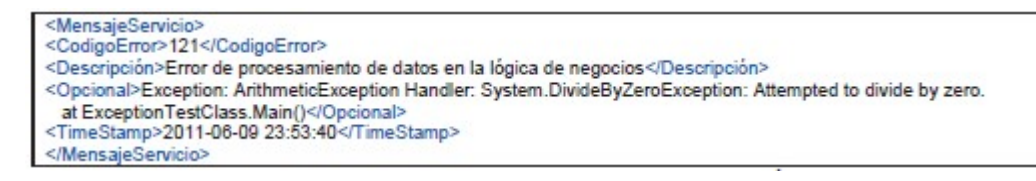

Imagen 9. Ejemplo Esquema de Transmisión

Nótese que los dos últimos dígitos del mensaje de error se han dejado abiertos para manejo interno de los sistemas, esto, debido a que no se conocen los detalles internos de implementación de las partes y las tecnologías usadas en los desarrollos particulares para la construcción de los componentes de servicio e integración.

6.2.2.4. Eventuales Fallas del Sistema: Pueden presentarse fallas en la solicitud y/o inicio del consumo del servicio o en el proceso de transferencia de datos. Sin embargo, la plataforma web service está diseñada para detectar en cuál de los extremos se presenta la falla y, en caso que la falla sea atribuible al sistema de la SIC, al operador le corresponde: (i) reportar el suceso de inmediato al correo electrónico soportecun@sic.gov.co, en el que indique en qué consistió de la falla y; (ii) deberá guardar constancia de ello, a fin de evaluar la procedencia o no de la suspensión del término de radicación del(los) recurso(s) de apelación.

## 7 CONFIGURACIÓN SERVIDOR DE ARCHIVOS EN LINUX

En esta sección se detallan los aspectos requeridos para la instalación del servidor de archivos en ambiente Linux.

## 7.1 REQUERIMIENTOS DE HARDWARE Y SOFTWARE

A continuación, se detallan los requisitos de hardware y de software del servidor de archivos.

## 7.1.1 HARDWARE

Tabla 10. Hardware recomendado servidor de archivos

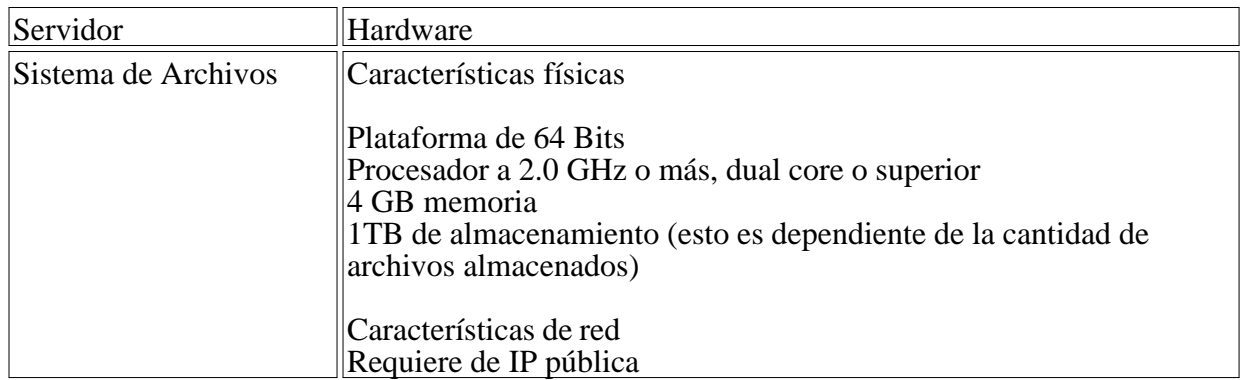

## 7.1.2 SOFTWARE

Tabla 11. Software base requerido ambiente Linux

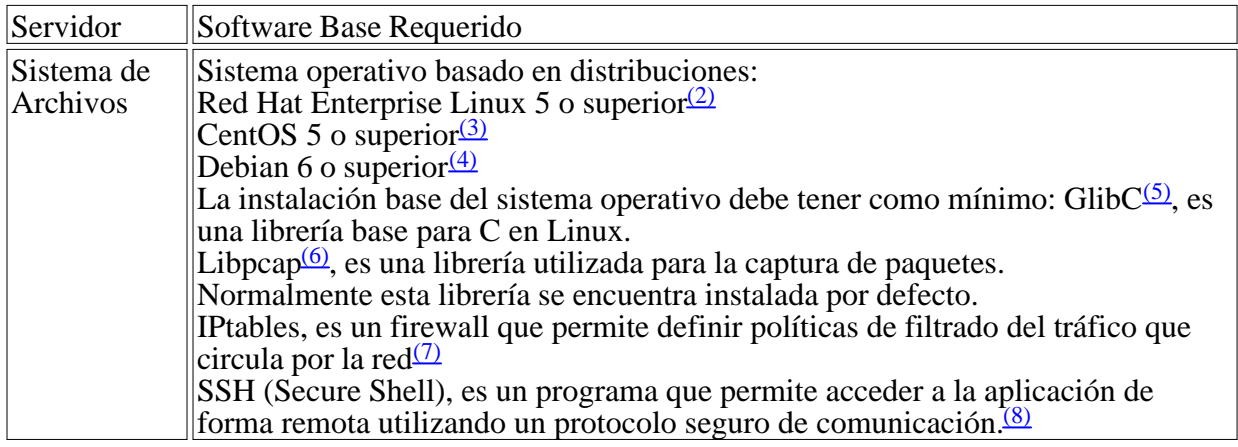

## 7.1.3 COSTOS APROXIMADOS

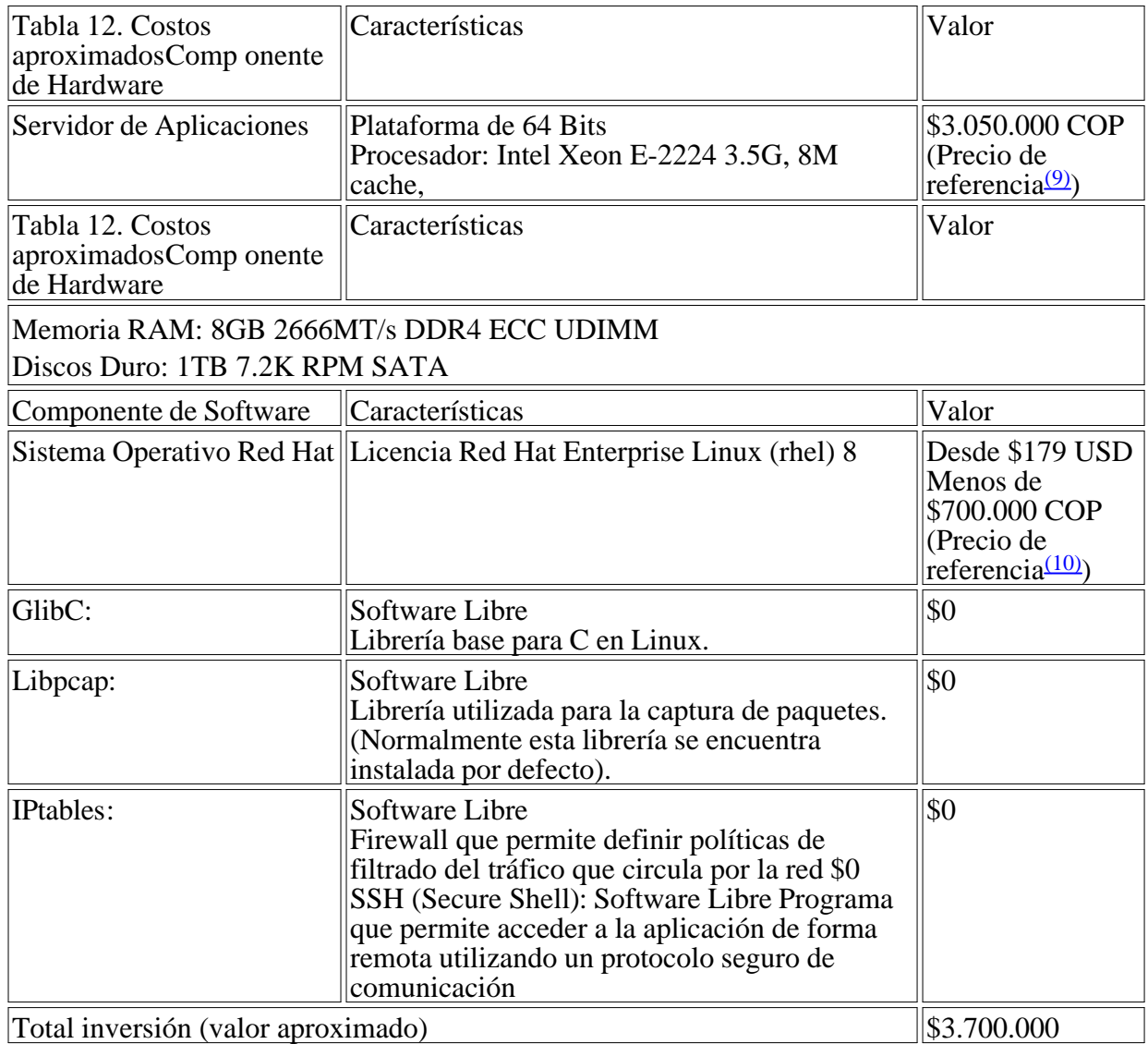

## 7.2 INSTALACIÓN Y CONFIGURACIÓN DE SSH

Mediante ssh y particularmente con scp se realizará la transferencia de los archivos soporte de las PQR al servidor de la SIC, de tal manera que se utilicen certificados digitales para la autenticación con el sistema, para permitir esto debe realizar los siguientes pasos:

1. Debe crear un usuario específico para la transferencia de archivos hacia la SIC y colocar una contraseña. Para ello debe ejecutar los siguientes comandos en el servidor, indicando que para el ejemplo se está creando el usuario filesuser:

adduser filesuser

passwd filesuser

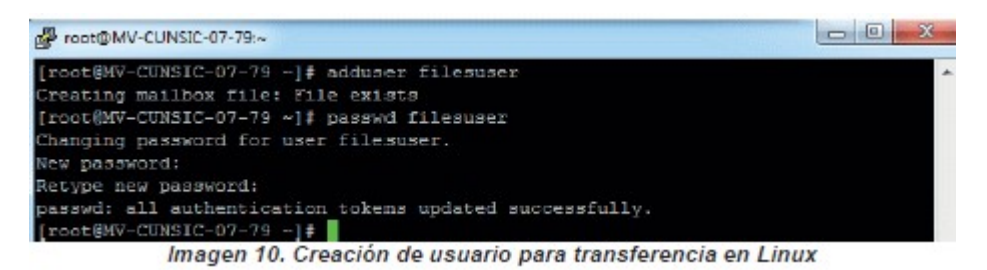

Nota: No se recomienda que la transferencia se haga con el usuario root ya que tendría acceso al sistema operativo

Tenga en cuenta que todos los archivos deben ser publicados en una ruta vinculada con éste usuario.

2. Posteriormente debe ingresar con el usuario creado en el paso anterior, ubicarse en la carpeta home y crear la carpeta.ssh con los permisos adecuados, es indispensable que los permisos de ésta carpeta sean únicamente para el usuario creado, ya que de otra manera no funcionará adecuadamente la conexión ssh.

Para realizar la actividad indicada debe ejecutar los siguientes comandos:

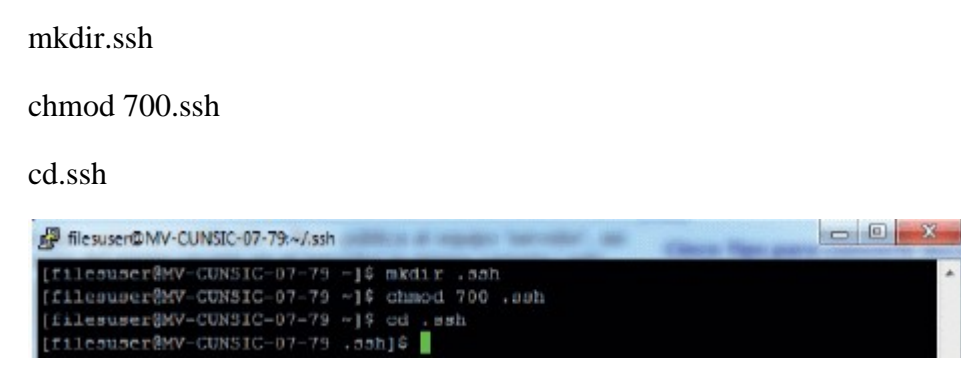

Imagen 11. Creación de directorio.ssh en Linux

3. Adicionalmente debe crear el archivo authorized\_keys, el cual contiene las llaves públicas permitidas para el acceso desde un cliente externo hacia el servidor, es indispensable que los permisos del archivo sean únicamente para el usuario creado, ya que de otra manera no funcionará adecuadamente la conexión ssh.

Para realizar la actividad indicada debe ejecutar los siguientes comandos:

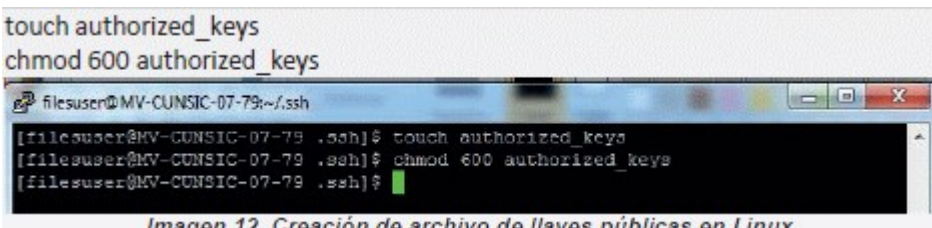

Imagen 12. Creación de archivo de llaves públicas en Linux

4. Debe agregar la llave pública entregada por la SIC al archivo creado en el paso anterior, para el ejemplo la llave entregada por la SIC corresponde a id\_rsa.pub. El archivo debe ser descargado al servidor en la cuenta del usuario creado en el paso 1.

Para realizar la actividad indicada debe ejecutar el siguiente comando:

cat../id\_rsa.pub >> authorized\_keys

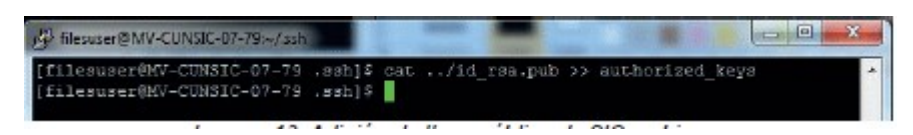

Imagen 13. Adición de llave pública de SIC en Linux

5. Para verificar la adecuada adición de la llave, observe el contenido del archivo authorized\_keys y deberá encontrar el contenido del archivo de la llave pública entregada por la SIC.

Para realizar la actividad indicada debe ejecutar el siguiente comando:

cat authorized\_keys

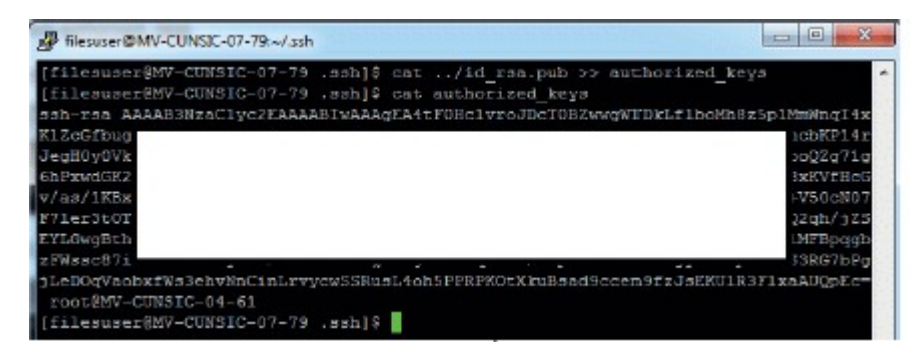

Imagen 14. Verificar llave pública de SIC en Linux

6. Para verificar la adecuada configuración de la llave pública debe comunicarse con la SIC, solicitando realizar una prueba en la cual se debe asegurar que tenga acceso a la cuenta utilizando certificados digitales y no una contraseña específica. Para ello debe informar a la SIC el usuario creado en el paso 1 únicamente, no debe informar la contraseña asignada.

### 8 CONFIGURACIÓN SERVIDOR DE ARCHIVOS EN WINDOWS

En esta sección se detallan los aspectos requeridos para la instalación del servidor de archivos en ambiente Windows.

### 8.1 REQUERIMIENTOS DE HARDWARE Y SOFTWARE

A continuación, se detallan los requisitos de hardware y de software del servidor de archivos.

#### 8.1.1 HARDWARE

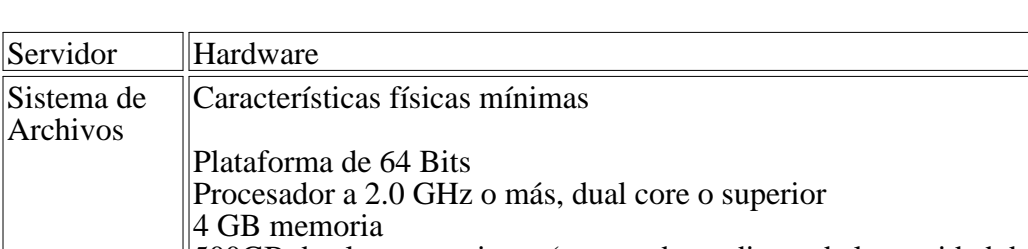

Tabla 13. Hardware recomendado servidor de archivos

# 500GB de almacenamiento (esto es dependiente de la cantidad de archivos almacenados) Características de red Requiere de IP pública

### 8.1.2 SOFTWARE

Tabla 14. Software base requerido ambiente Windows

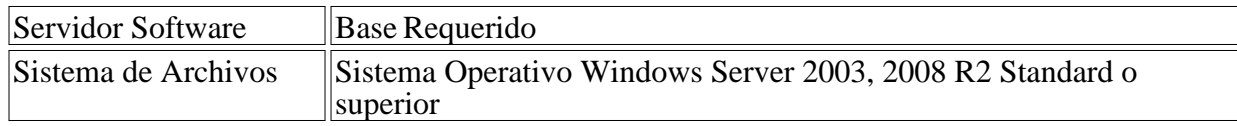

### 8.1.3 COSTOS APROXIMADOS

#### Tabla 15. Costos aproximados

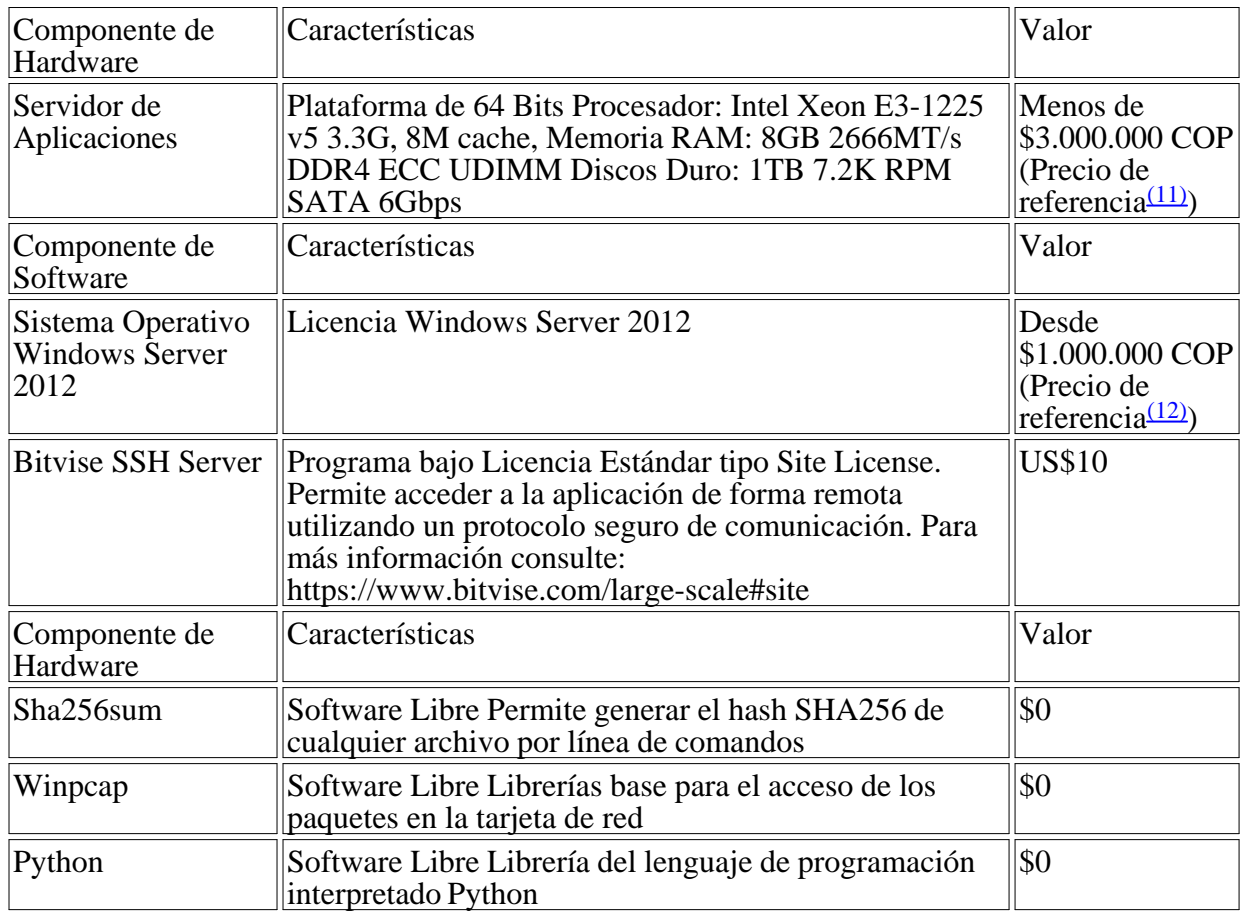

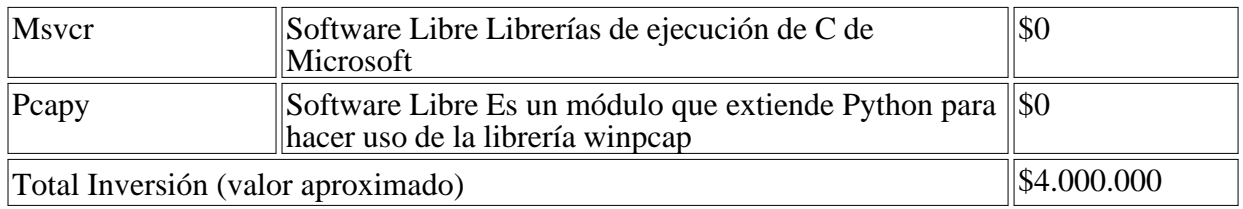

## 8.2 INSTALACIÓN Y CONFIGURACIÓN DE SSH

Como preámbulo, es importante tener en cuenta que, para garantizar el consumo del servicio, se debe contar previamente con la debida configuración de accesos de seguridad e infraestructura del lado del operador a la petición saliente originada desde los servidores de la SIC al momento de realizar la conexión SSH, esto último con el fin garantizar la visibilidad entre servidores y consecuencia de esto, la transferencia electrónica de expedientes.

Tabla 16. Software requerido SSH

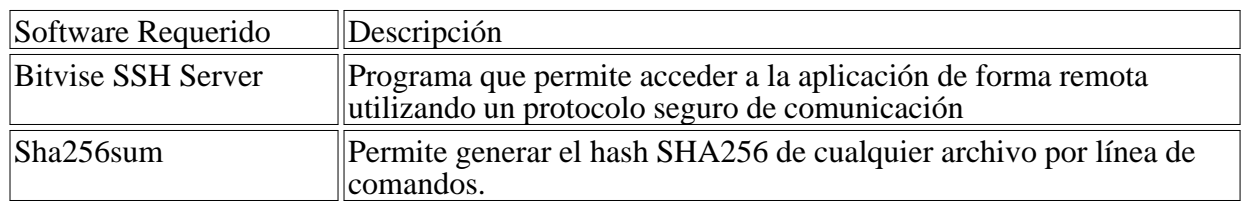

Mediante ssh y particularmente con scp se realizará la transferencia de los archivos soporte de las PQRS al servidor de la SIC, de tal manera que se utilicen certificados digitales para la autenticación con el servicio de radicación de apelaciones de la SIC, para permitir esto debe realizar los siguientes pasos, teniendo en cuenta que para el caso de Windows es necesario instalar inicialmente el servidor SSH.

1. Descargar el servidor SSH para Windows denominado BitVise, de la URL

http://www.bitvise.com/download-area, asegúrese de bajar el servidor ssh tal como lo muestra la siguiente imagen:

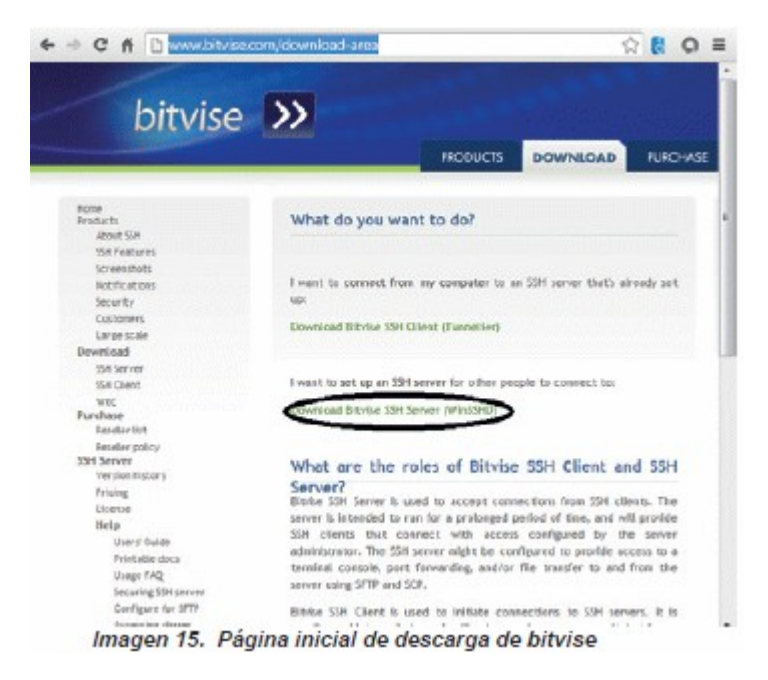

2. Seleccione el instalador de SSH disponible en la pagina:

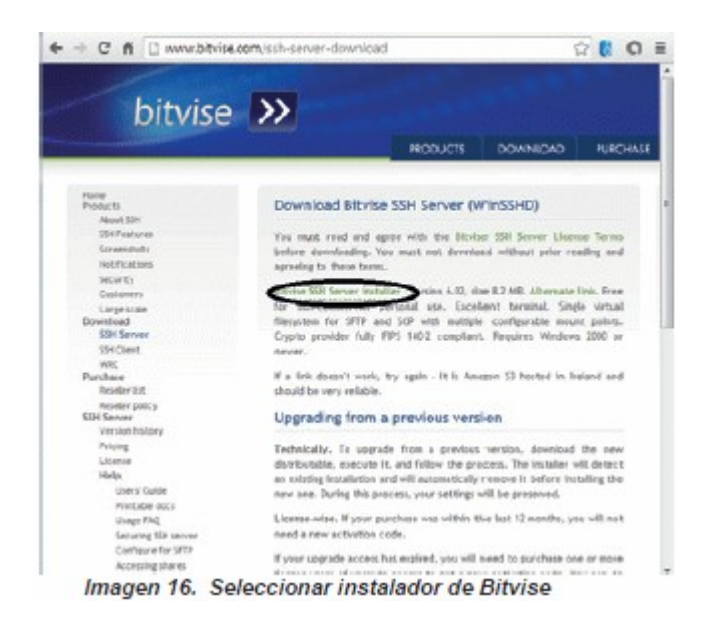

3. Ejecute el instalador que se descargó en el paso anterior (como usuario administrador), por ejemplo BvSshServer-Inst.exe:

| Nombre $-$               | Fecha de modificación   Tipo           |                                      | Tamaño    |
|--------------------------|----------------------------------------|--------------------------------------|-----------|
| BuSshServer-Inst         | 30/08/2013 03:21 p Aplicadón           |                                      | 8.430 KB  |
| msvcr71                  | 30/08/2013 11:18 a  Archivo WinRAR ZIP |                                      | 180 KB    |
| pcapy-0.10.8.win32-py2.5 | 30/08/2013 11:19 a Aplicación          |                                      | 80 KB     |
| pypk_v0.2.tar            | 30/08/2013 11:18 a  Archivo WinRAR     |                                      | 167KB     |
| python-2.5.4             |                                        | 30/08/2013 11:20 a Paquete de Window | 11.058 KB |
| WinPcap 4 1 3            | 30/08/2013 11:19 a Aplicación          |                                      | 894 KB    |
|                          |                                        |                                      |           |

Imagen 17. Instalador de Bitvise

4. Al iniciar el instalador se le solicitará validar la fuente:

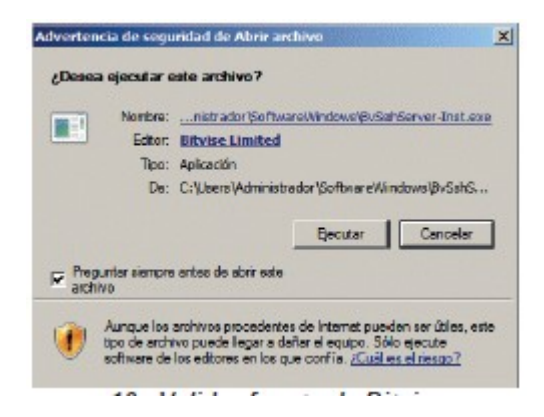

Imagen 18. Validar fuente de Bitvise

5. Se mostrará la pantalla inicial de la instalación. Acepte la licencia de la aplicación, seleccione la opción de instalar un nuevo servidor SSH indicando "Install net Bitvise SSH Server Site" y la subopción "Install new default site (Bitvise SSH Server), no cambie el directorio de instalación, seleccione la opción de "Run Bitvise SSH Server Control Panel when done" y presione el botón "Install":

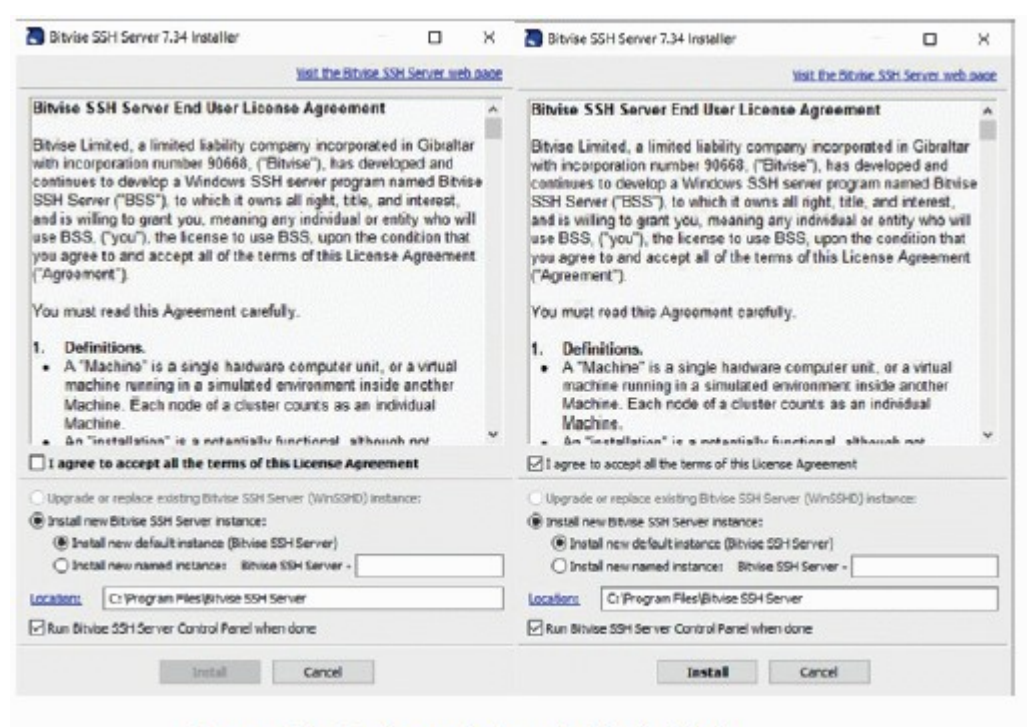

Imagen 19. Opciones de instalación de Bitvise

6. Seleccione el tipo de edición a instalar, tenga en cuenta que para ambiente de pruebas se puede utilizar "Personal Edition" (incluyendo los datos específicos primer nombre, segundo nombre y apellido), pero para ambiente de producción debe realizar la compra del producto. Es por ello que para ese ambiente debe seleccionar "Standard Edition":

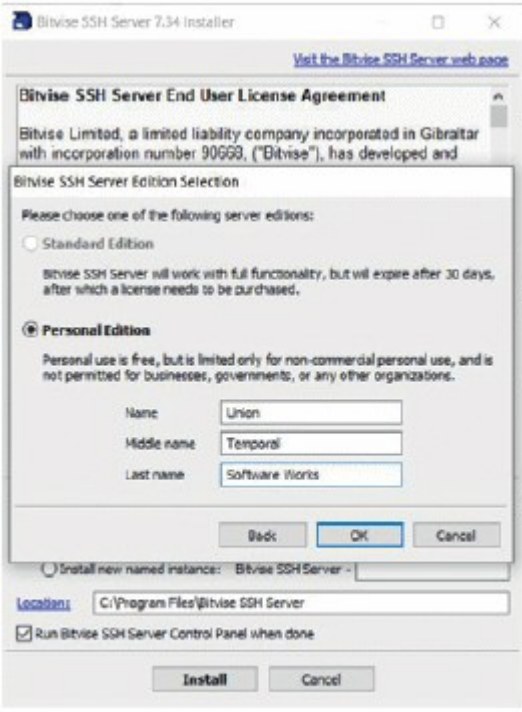

Imagen 20. Tipo de instalación de Bitvise

7. Se iniciará la instalación de Bitvise, al finalizar se mostrará la terminación adecuada, para finalizar simplemente presione el botón "Aceptar":

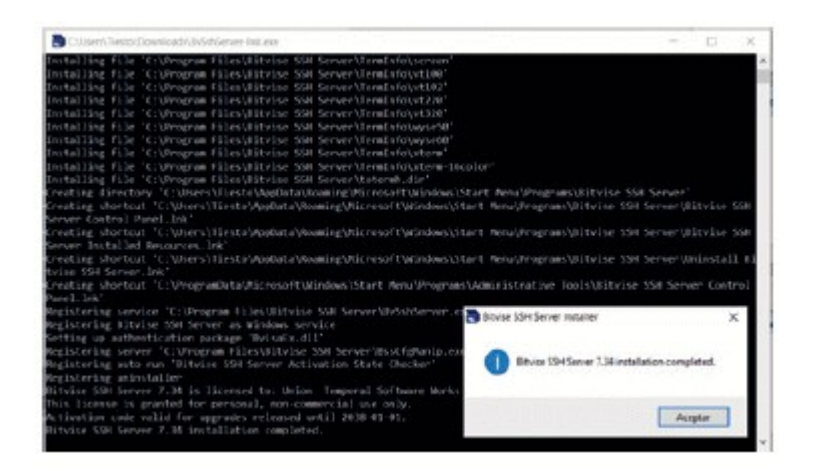

Imagen 21. Fin de Instalacion de Bitvise

8. Inicialmente abra el puerto 22 para todos los computadores, para poder realizar la prueba inicial, para ello en "Open Windows Firewall" seleccione la opción "Open port(s) to any computer":

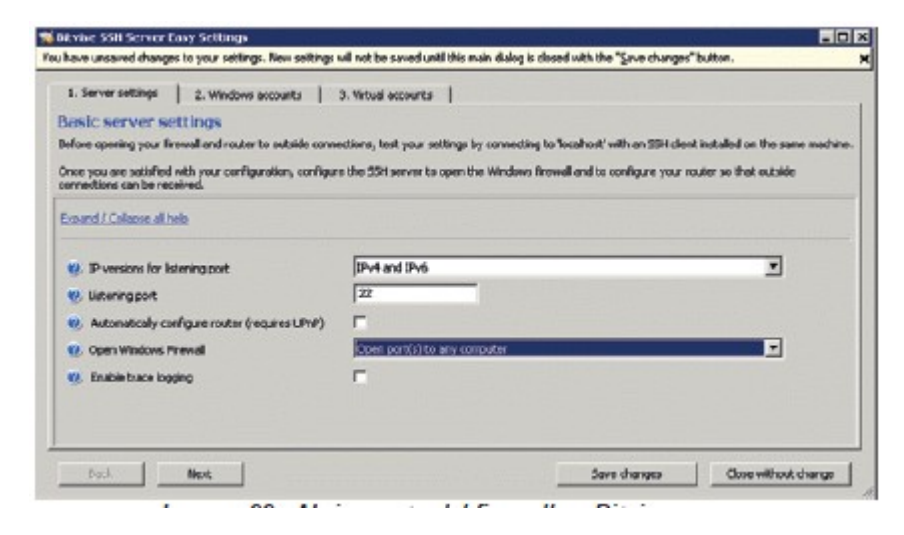

Imagen 22. Abrir puerto del firewall en Bitvise

9. Las demás opciones inicialmente debe dejarlas con los valores por defecto, presione el botón "Save changes".

10. Posteriormente debe indicar almacenar la configuración e iniciar el servidor:

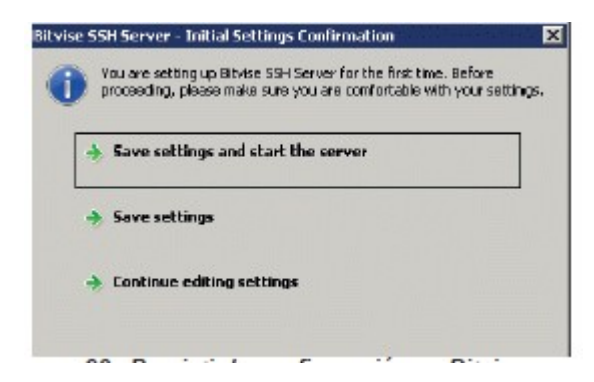

Imagen 23. Persistir la configuración en Bitvise

11. El servidor de bitvise debe iniciar adecuadamente y mostrar la siguiente pantalla:

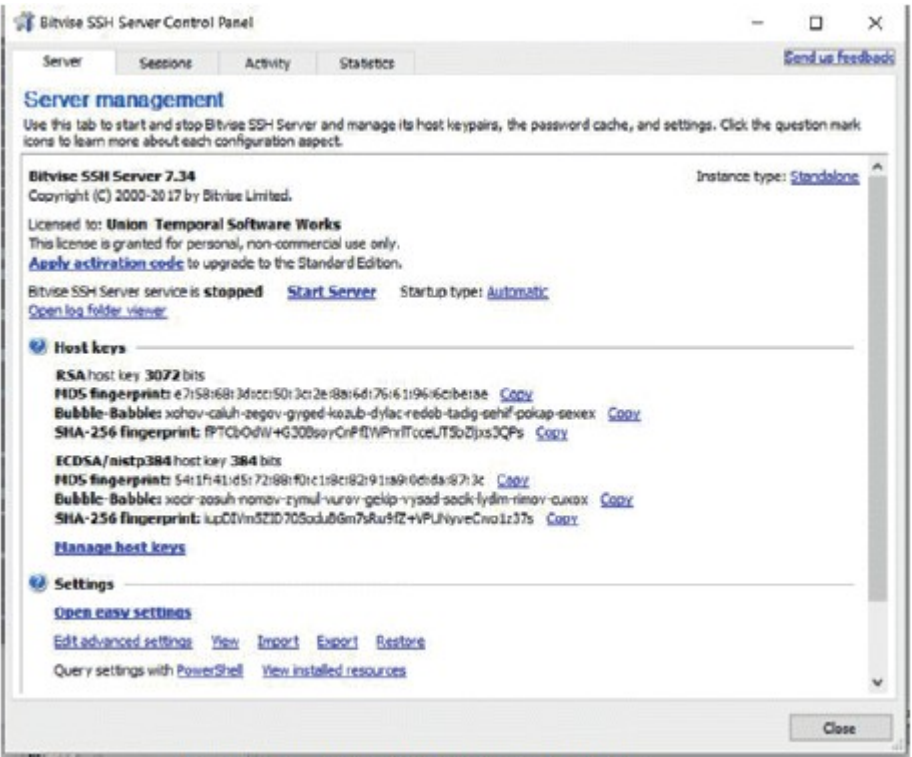

Imagen 24. Inicio del servidor de Bitvise

12. Para realizar la prueba es necesario asegurar la conexión al servidor desde un computador diferente, para ello utilice un cliente ssh en Windows, se sugiere utilizar putty que se encuentra disponible en:

http://www.chiark.greenend.org.uk/~sgtatham/putty/download.html

Asegurarse de bajar putty<version>-installer.exe

13. Cree una sesión en putty para acceder al servidor: y presione el botón "Open":

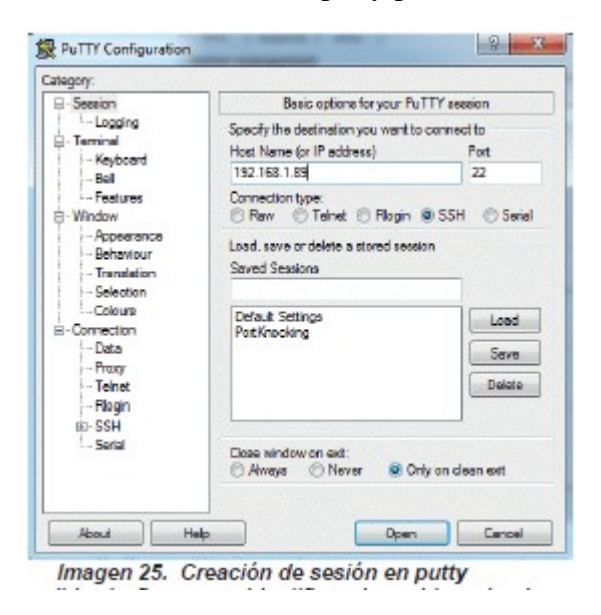

14. Se le solicitará validar la firma que identifica el servidor, simplemente presione el botón "Si":

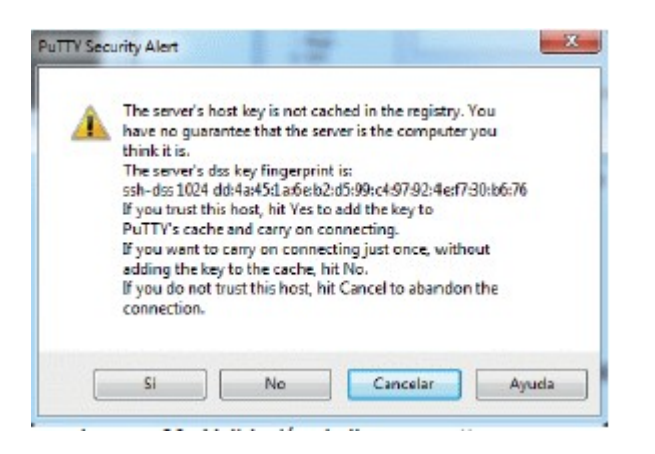

Imagen 26. Validación de llave en putty

15. Se iniciará la sesión SSH en el servidor:

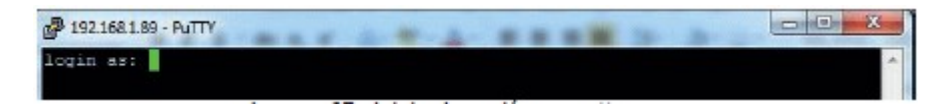

Imagen 27. Inicio de sesión en putty

Con este paso verificará la adecuada conexión al servidor SSH en Windows.

16. Con el fin de permitir la autenticación con llaves, es necesario reiniciar el servidor.

17. Una vez reinicie el servidor abra el Bitvise SSH Server control panel, que fue instalado por el software:

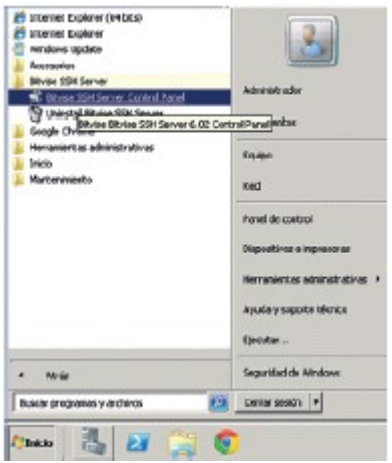

Imagen 28. Abrir control panel de Bitvise

18. A continuación, debe indicar la configuración básica para ello presione el botón "Open easy settings":

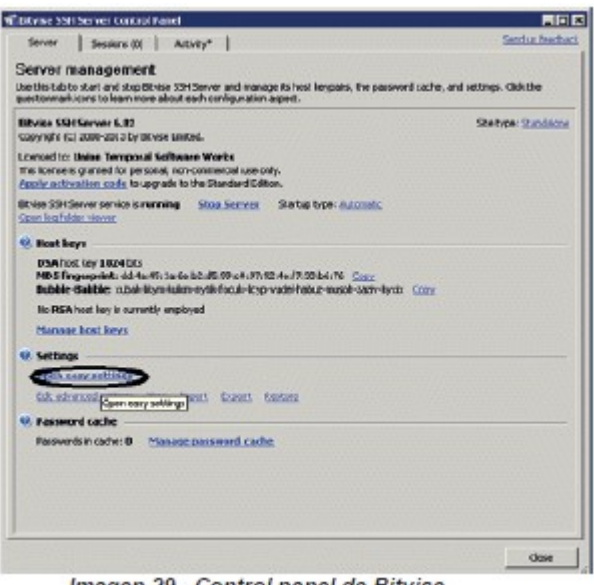

Imagen 29. Control panel de Bitvise

19. Seleccione posteriormente la sección de cuentas virtuales presionando el botón "Virtual accounts":

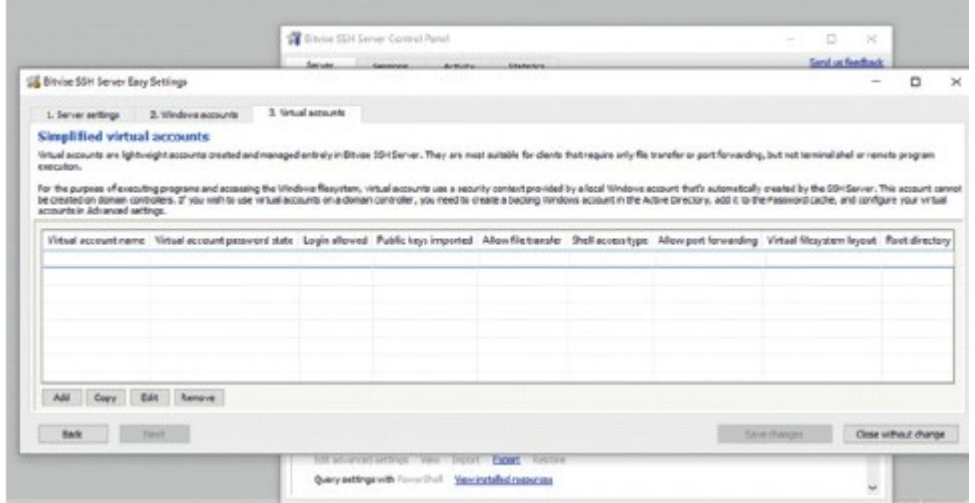

Imagen 30. Cuentas virtuales en Bitvise

20. Adicione una cuenta virtual presionando el botón "Add":

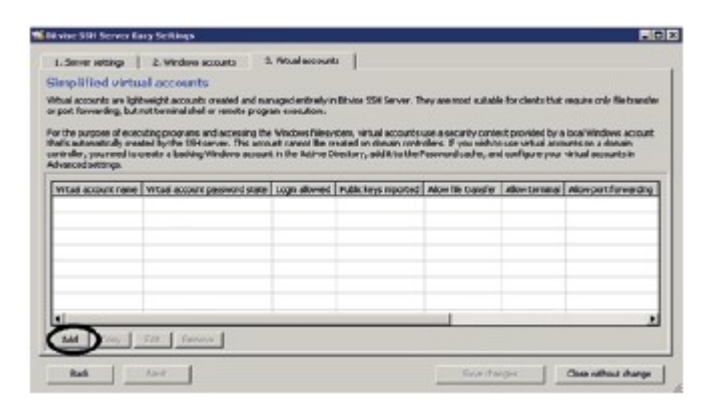

Imagen 31. Adicionar cuenta virtual en Bitvise

21. Agregue un nuevo usuario, para el ejemplo se denominará "pruebaSSH" con el cual se

intercambiará la información de los anexos con la SIC, debe informar el nombre del usuario utilizado a la SIC. Igualmente debe darle acceso por terminal seleccionando la opción "Allow file transfer".

22. Configurar la opción Command Prompt para el tipo Shell Access type, al momento de crear el usuario virtual, tal y como se muestra en la siguiente imagen:

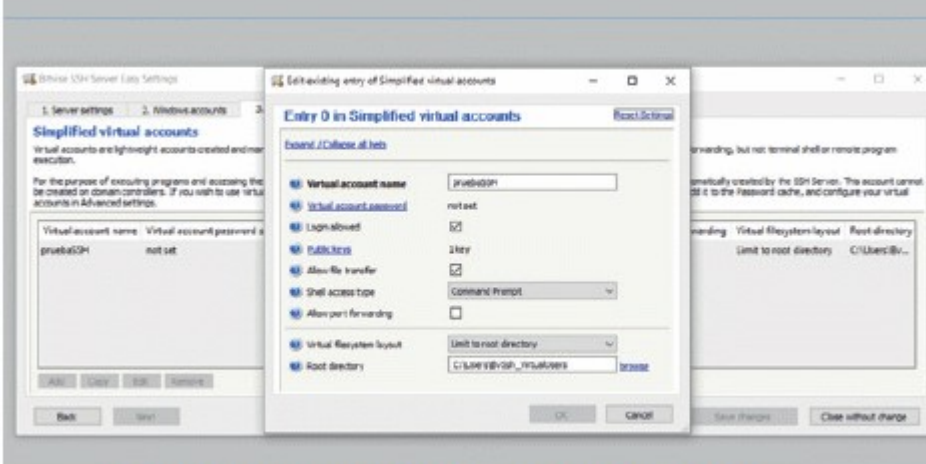

Imagen 32. Datos iniciales de la cuenta virtual en Bitvise

23. Agregue la llave pública enviada por la SIC, para ello haga click en el enlace "Public keys" indicado previamente, posteriormente importe la llave presionando el botón "Import":

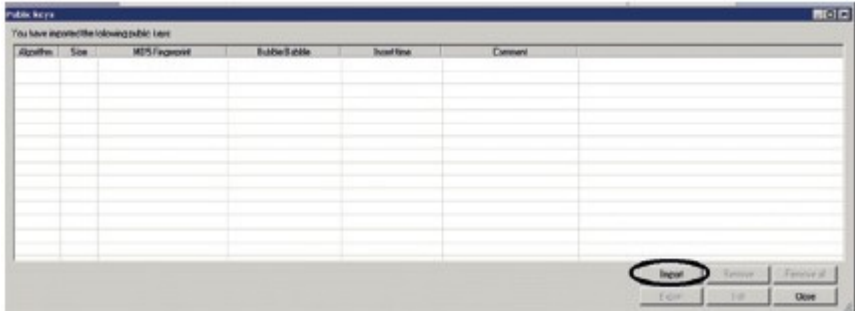

Imagen 33. Importar llave pública en la cuenta virtual en Bitvise

24. Seleccione el archivo que descargo de la llave pública, para el ejemplo se denominará llave publica:

| a - Administrador - Descargas                              |                        | $\overline{\mathbf{p}}$<br>· Chi Buccar Doscargas |            |                |  |
|------------------------------------------------------------|------------------------|---------------------------------------------------|------------|----------------|--|
| Organizar =<br>Nueva carpeta                               |                        |                                                   |            | $E - B$        |  |
| <b>Information</b>                                         | Nombre »               | Fecha de modificación                             | Too        | Tanaño         |  |
| <b>Descargas</b>                                           | Doctorial Server-tript | 04/09/2013 08:50 a                                | Aplication | 5,430.00       |  |
| Escritorio                                                 | ChromeSebup            | 04/09/2013 08:39 a                                | Aplication | 767 KB         |  |
| Sitios redentes                                            | <b>I</b> levepublica   | 04.09.2013 18:14 a Archivo                        |            | 1 <sup>1</sup> |  |
| Documentos<br>in Inágenes<br>all Misica<br><b>H</b> videos |                        |                                                   |            |                |  |
| Equipo                                                     |                        |                                                   |            |                |  |
| $24 - 1$                                                   | $-11$                  |                                                   |            |                |  |
|                                                            | Nombre: Il avepublica  |                                                   |            | ٠              |  |
|                                                            |                        |                                                   |            |                |  |

Imagen 34. Seleccionar archivo de llave pública de la cuenta virtual en Bitvise

25. Al abrir el archivo se debe importar la llave y debe observar los datos de ella en la ventana de llaves del servidor:

| Public keys      |      |                                           |                          |                  |                |              |           | <b>BER</b>        |
|------------------|------|-------------------------------------------|--------------------------|------------------|----------------|--------------|-----------|-------------------|
|                  |      | Youhave repoted the tolowing public losp: |                          |                  |                |              |           |                   |
| <b>Algolites</b> | Sen  | <b>HDSFreequire</b>                       | <b>Bubble Baldoin</b>    | Inport firms     | Connect        |              |           |                   |
| men              | 2348 | 5d7c1074w0hat124267                       | sunedless-build-schools. | 2012/04/15 15:12 | 'm-la-20.0000" |              |           |                   |
|                  |      |                                           |                          |                  |                |              |           |                   |
|                  |      |                                           |                          |                  |                |              |           |                   |
|                  |      |                                           |                          |                  |                |              |           |                   |
|                  |      |                                           |                          |                  |                |              |           |                   |
|                  |      |                                           |                          |                  |                |              |           |                   |
|                  |      |                                           |                          |                  |                | Impert       | :Henryte: | <b>Renove all</b> |
|                  |      |                                           |                          |                  |                | <b>Tyner</b> | 天好        | <b>Elove</b>      |

Imagen 35. Resultado de la importación de la llave pública en Bitvise

26. Presione el botón close para continuar con la configuración de la cuenta virtual.

27. En la opción "Virtual filesystem layout" seleccione la opción "Limit to root directory", indique una ruta específica que es donde se alojarán los archivos (allí se colocará el zip) de los archivos anexos, configurar la opción Root directory en la carpeta BvSsh\_VirtualUsers ubicada en la ruta C:\<USERS\_WINDOWS>\BvSsh\_VirtualUsers (esta carpeta se crea automáticamente en Windows al momento de instalar el servidor BitVise SSH.). En dicha carpeta se colocarán los archivos a transferir.

| <b>EX</b> Silvium SSH Server Easy Settings                                                              | (iii) Both autofolio bad lines of the united at \$50.<br>$\Box$<br>$\mathbf{x}$<br>$\sim$ |                                                  |              | 70 B<br>$-2$<br>$-$ |                                                                                                    |
|----------------------------------------------------------------------------------------------------|-------------------------------------------------------------------------------------------|--------------------------------------------------|--------------|---------------------|----------------------------------------------------------------------------------------------------|
| 3. Alcohoos accounts<br>$\mathbb{R}$<br>1. Danuar saltings                                              | Entry 0 in Simplified virtual accounts<br>Ketel, Je limas                                 |                                                  |              |                     |                                                                                                    |
| Simplified virtual accounts<br>Virtual accounts are light-reght accounts created and need<br>mimsuberi. | Expand / Collapse all help                                                                |                                                  |              |                     | Breacting, but not terminal shall or remove program                                                               |
| For the purpose of executing programs and accessing the<br>arraighter Advanced settings.                | <b>63 Vatual account same</b><br><b>UK What superintenanced</b>                           | prudostor.<br>not set                            |              |                     | bruscally treated by the SOH Server. This account cannot<br>BEITS the Passion's cache, and configure your virtual |
| Vittad account name: Virtual account password of                                                        | <b>UK Loon aloved</b>                                                                     | 同                                                |              |                     | paiding. Virtual Resystem by not. Real diseases                                                                   |
| anysky DS4<br>molt cut                                                                                  | <b>68 Rutile Israel</b><br><b>GE</b> Allen Re transfer                                    | 1 key<br>B                                       |              |                     | Limit to real directory Childen/Su                                                                                |
|                                                                                                    | <b>GR. Shell access type</b><br>62 Alou part forwarded                                    | <b>Connerol Insmok</b><br>D                      |              |                     |                                                                                                    |
| All Cary - Elite - Daniel                                                                               | Baramentovall last M.<br><b>M. Not devilory</b>                                           | Lind in real drawing;<br>G/Mentibyber, Wiselands | <b>Right</b> |                     |                                                                                                    |

Imagen 36. Datos carpeta archivos de la cuenta virtual en Bitvise

28. Presione el botón "OK" para agregar la cuenta virtual creada.

29. Presione el botón "Save changes" para guardar los cambios sobre las cuentas virtuales.

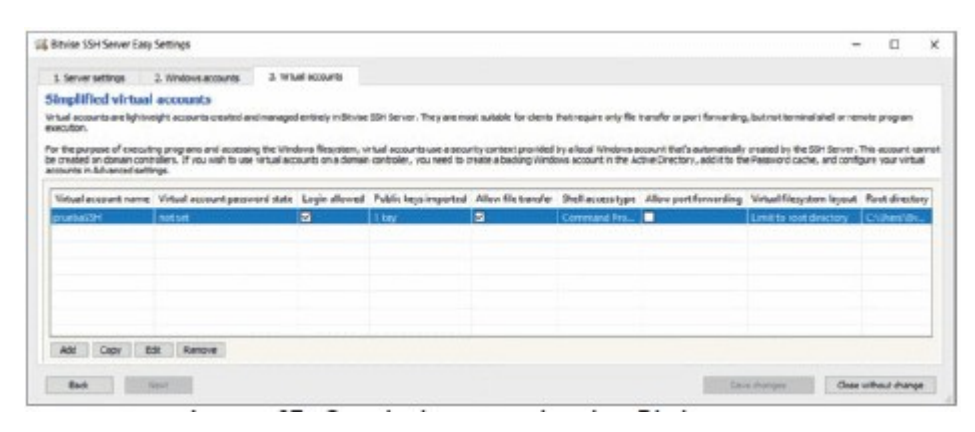

Imagen 37. Guardar la cuenta virtual en Bitvise

30. Descargar la herramienta sha256sum.exe de la siguiente url

http://www.labtestproject.com/using\_windows/step\_by\_step\_using\_sha256sum\_on\_windows \_xp.html y colocar dicho archivo en la carpeta BvSsh\_VirtualUsers ubicada en la ruta C:\<USERS\_WINDOWS>\BvSsh\_VirtualUsers. El propósito de dicha operación es generar el hash asociado al archivo mediante sha256 mediante la herramienta sha256sum.exe independientemente del sistema operativo Windows instalado.

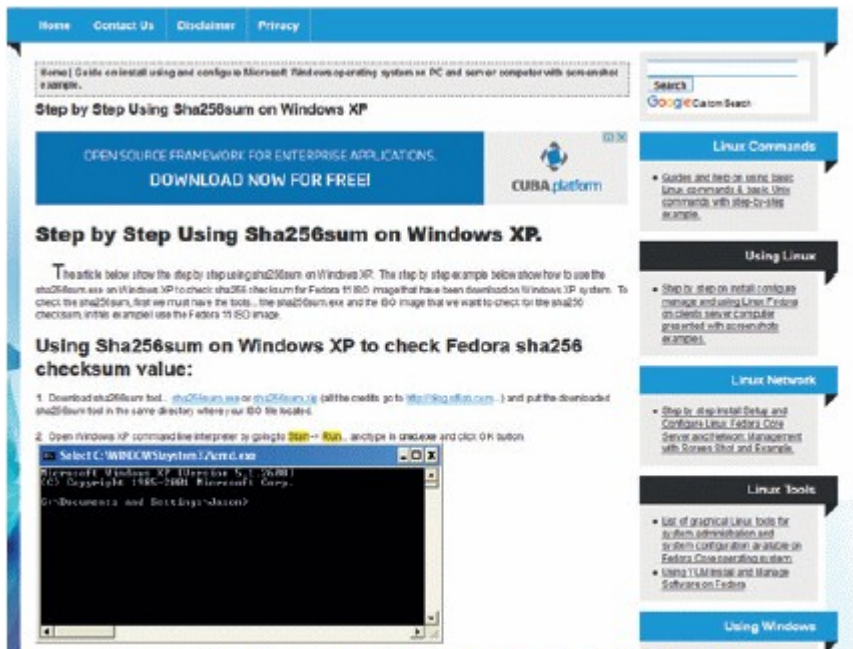

Imagen 38. Descarga de la herramienta sha256Sum.exe

Para verificar la adecuada configuración de la llave pública debe comunicarse con la SIC, solicitando realizar una prueba en la cual se debe asegurar que tenga acceso a la cuenta utilizando certificados digitales y no una contraseña específica.

### 9 INFORMES

Para el total cumplimiento de las normas referentes al CUN, se debe remitir a esta superintendencia una información periódica y otra información al momento de finalizar la implementación de cada etapa. A continuación, se presenta un cuadro con las características de cada informe.

| Nombre del<br>informe                                                                                                    | Destinatario                                  | Contenido                                                                                                    | Periodicida d                                  |
|----------------------------------------------------------------------------------------------------|-----------------------------------------------|----------------------------------------------------------------------------------------------------|------------------------------------------------|
| informe de<br>resultados de las<br>pruebas piloto de<br>asignación del<br><b>CUN</b>                                                                                             | Soporte CUN<br>(soportecun@)<br>sic.gov.co)   | - Fecha de realización de la Prueba.<br>- Casos a probar.<br>- Parámetros. (Parámetros de entrada<br>requeridos para realizar la prueba).<br>- Persona(s) que realiza(n) la Prueba.<br>- Datos del ambiente de Pruebas (motor<br>base de datos, sistema operativo del<br>servidor de aplicación y del servidor de<br>base de datos).<br>- Resultado de la Prueba (Exitoso/No<br>exitoso).<br>- Nombre y versión del sistema a probar.<br>(Ej. Sistema PQR v.1.0)    | Una vez<br>terminada la<br>implementa<br>ción. |
| informes de<br>avance sobre la<br>ejecución de las<br>actividades<br>técnicas por parte<br>de los operadores<br>para implementar<br>los mecanismos<br>de consulta<br>interactiva | Soporte CUN<br>(soportecun $@$<br>sic.gov.co) | - Fecha generación del informe.<br>- Fecha inicial y final del periodo a<br>reportar.<br>- Cronograma de actividades (actividad,<br>descripción, fecha inicial, fecha final,<br>porcentaje avance, resultado de la<br>actividad).                                                                                                    | Mensual<br>durante la<br>implementa<br>ción.   |
| informe de los<br>resultados de las<br>pruebas piloto de<br>los mecanismos<br>de consulta<br>interactiva                                                                         | Soporte CUN<br>(soportecun@)<br>sic.gov.co)   | - Fecha de realización de la Prueba.<br>- Casos a probar.<br>- Parámetros. (Parámetros de entrada<br>requeridos para realizar la prueba).<br>- Persona(s) que realiza(n) la Prueba.<br>- Datos del ambiente de Pruebas. (motor<br>base de datos, sistema operativo del<br>servidor de aplicación y del servidor de<br>base de datos).<br>- Resultado de la Prueba (Exitoso/No<br>exitoso).<br>- Nombre y versión del sistema a probar.<br>(Ej. Consulta PQR v.1.0)  | Una vez<br>terminada la<br>implementa<br>ción. |
| informe de los<br>resultados de las<br>pruebas piloto de<br>los mecanismos<br>de reporte de<br>expedientes de<br>apelaciones ante<br>la SIC                                      | Soporte CUN<br>(soportecun $@$<br>sic.gov.co) | - Fecha de realización de la Prueba.<br>- Casos a probar.<br>- Parámetros. (Parámetros de entrada<br>requeridos para realizar la prueba).<br>- Persona(s) que realiza(n) la Prueba.<br>- Datos del ambiente de Pruebas. (motor<br>base de datos, sistema operativo del<br>servidor de aplicación y del servidor de<br>base de datos).<br>- Resultado de la Prueba. (Exitoso/No<br>exitoso).<br>- Nombre y versión del sistema a probar.<br>(Ej. Consulta PQR v.1.0) | Una vez<br>terminada la<br>implementa<br>ción. |

Tabla 17. Software base requerido ambiente Linux
# 10 VALORES DE REFERENCIA

A continuación, se describen los valores de referencia que deberán ser empleados por los operadores para los tipos de datos que se enuncian a continuación. Esta información al igual que la documentación de los campos señalados en el numeral anterior, están conforme al estándar definido para el lenguaje de intercambio de información por el Estado Colombiano, para intercambiar información entre organizaciones, facilitando el entendimiento de los involucrados en los procesos de intercambio de información.

Este componente, dentro del proceso de intercambio de información, es de gran importancia debido a que permite unificar el significado y la estructura de los conceptos a intercambiar, evitando que un mismo concepto tenga diferentes interpretaciones.

A continuación, se indicarán los nombres de estos elementos para su búsqueda en el portal del lenguaje de intercambio de información del Mintic:

Tipo identificación Nacional Persona (Aplicación de uso: tipoIdNacionalPersona):

Tabla 18. Tipo Identificación Nacional Persona

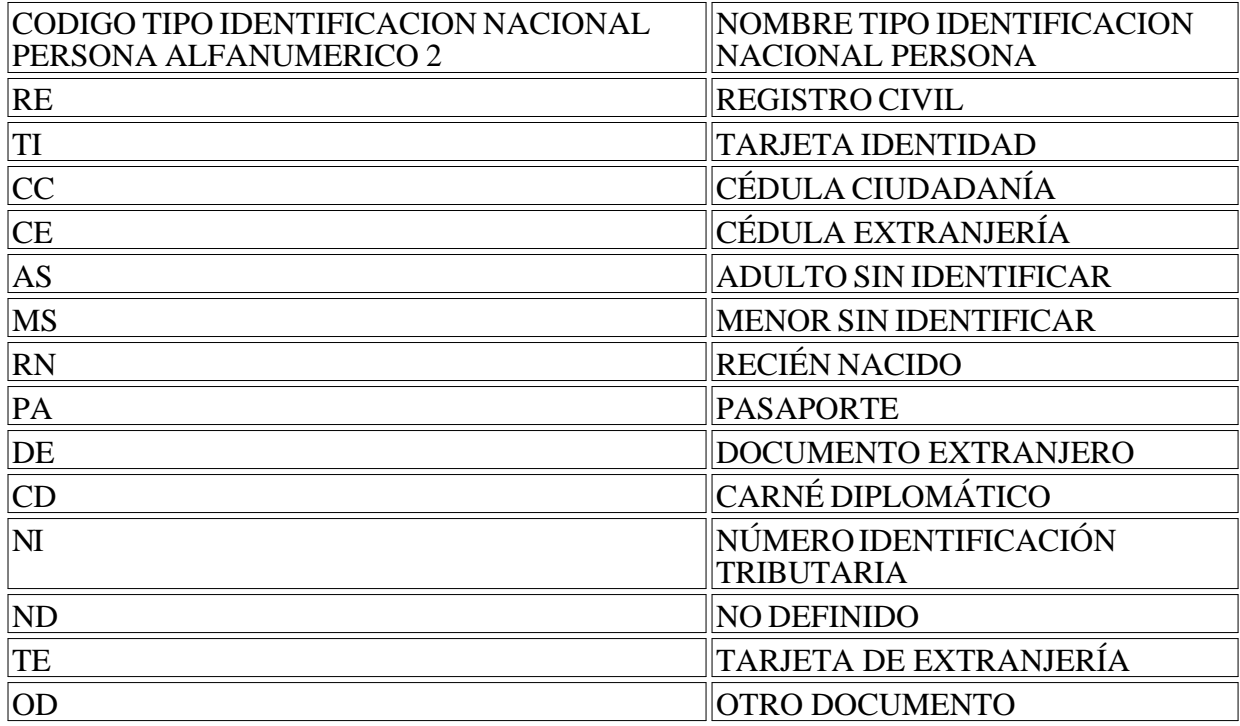

Tipo Tramite de la Superintendencia de Industria y Comercio (Aplicación de uso: tipoTramiteSic):

Tabla 19. Tipo Trámite SIC

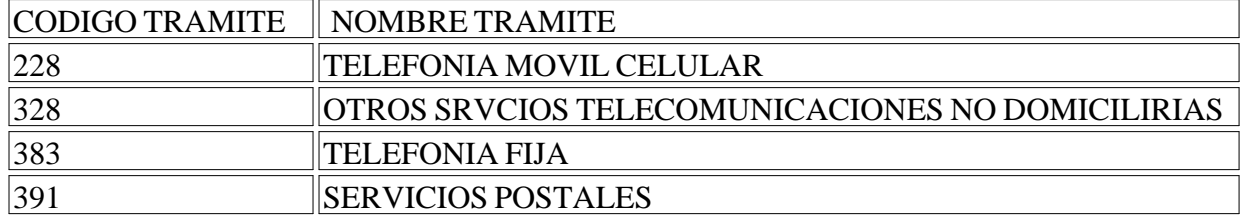

Estado PQR CUN (Aplicación de uso: estadoPqrCun):

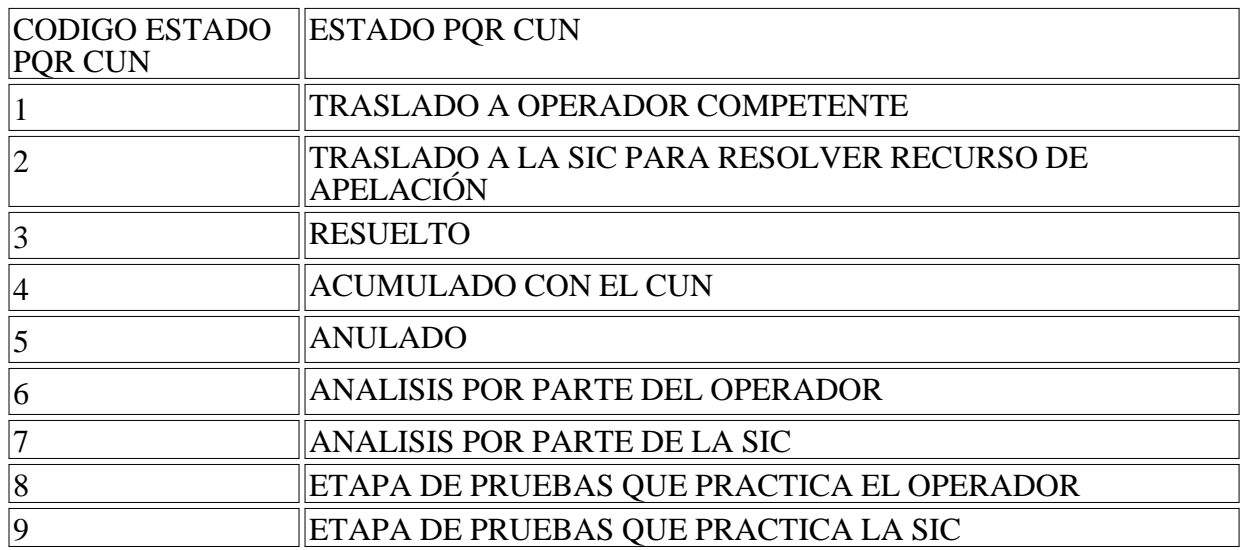

# Tabla20. Estado PQR CUN

### 11 ACUERDO DE NIVEL DE SERVICIO

Para recibir soporte técnico se establecen los siguientes canales de comunicación: Correo electrónico: soportecun@sic.gov.co Teleconferencia: Teams de Microsoft $\frac{(13)}{3}$ , a través de la cuenta de soporte.

### MANEJO DE ERRORES

#### Tabla 21. Manejo de errores

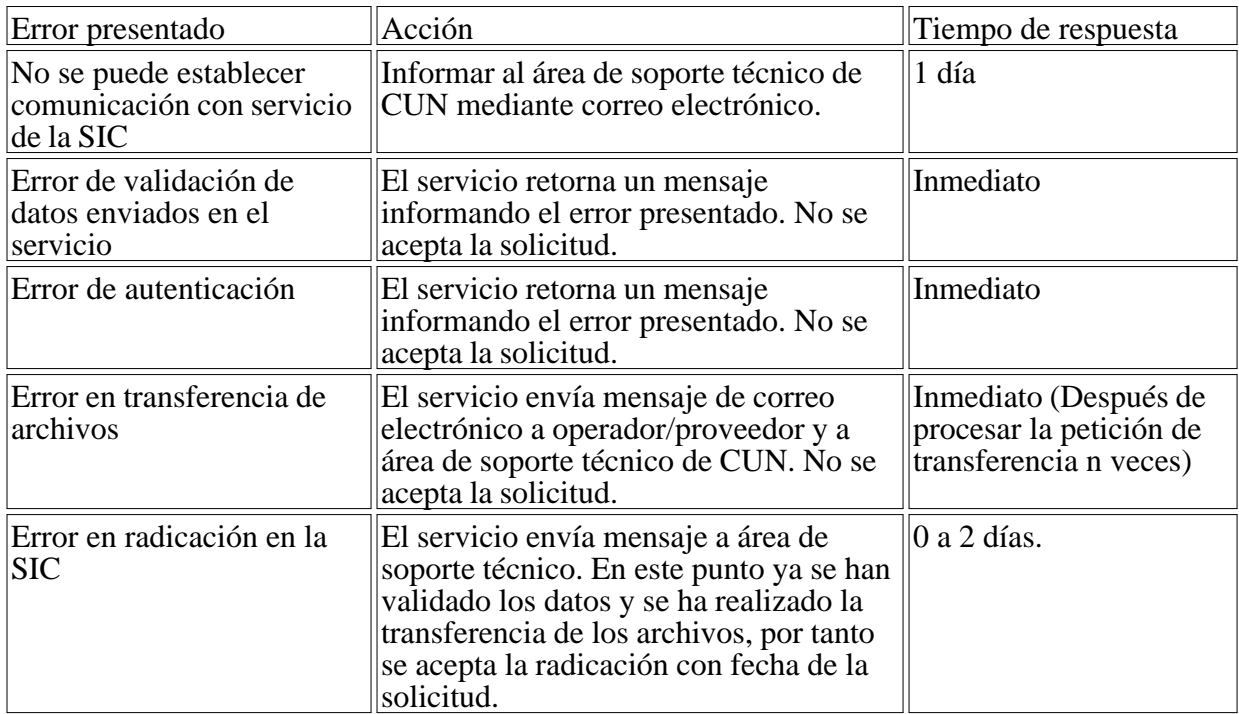

# 12 GLOSARIO DE TERMINOS.

- CUN: Es el Código Único Numérico que permitirá a los usuarios de los servicios postales y de

comunicaciones identificar en todo momento el trámite de su PQR o de su solicitud de indemnización.

- PQR: Petición, queja o recurso formulado por el usuario ante el operador, que contribuye al adecuado ejercicio de sus derechos.

- Quejoso/Usuario: Persona natural o jurídica, consumidora de servicios de comunicaciones o postales.

- SIC: Superintendencia de Industria y Comercio.

- Solicitud de indemnización: Solicitud que hace el usuario para que el operador del servicio postal le reconozca el pago de las indemnizaciones consagradas en el artículo 25 de la Ley 1369 de 2009.

- CRC: Comisión de Regulación de Comunicaciones.

- Logs: Equivalente a la palabra bitácora, es un registro oficial de eventos durante un rango de tiempo en particular, usado para registrar datos o información sobre quién, qué, cuándo, dónde y por qué.

- No repudio: Suministra la prueba de integridad y el origen de los datos en una relación infalsificable, pueden ser identificados por un tercero en cualquier momento.

- NTC-27001: Técnicas de seguridad. Sistemas de gestión de seguridad de la información (SGSI). Requisitos Brinda un modelo para el establecimiento, implementación operación, seguimiento, revisión, mantenimiento y mejora de un (SGSI).

- Transfer Protocol (SMTP), o protocolo simple de transferencia de correo electrónico. Protocolo de red basado en texto utilizado para el intercambio de mensajes de correo electrónico entre computadoras.

- XML Signature: Es una recomendación del W3C (World Wide Web Consortium) que define una sintaxis XML para la firma digital. Está orientada hacia la firma de documentos XML. Asegura la integridad de partes de documentos XML transportados. Representa un sistema que a través de una firma digital permite ofrecer autenticidad de los datos. Con la firma digital se confirma la identidad del emisor, la autenticidad del mensaje y su integridad, sin olvidar que los mensajes no serán repudiados.

- SHA1: (Secure Hash Algorithm, Algoritmo de Hash Seguro) es un sistema de funciones hash criptográficas para calcular un código resumen de un mensaje o documento electrónico de 160 bits. Este código es el que se usa para proteger los ficheros contra modificaciones no autorizadas (preservar su integridad).

- RSA-SHA1: RSA es un sistema criptográfico de clave pública para el cifrado y la autenticación. RSA se combina con la función de hash SHA1 para firmar un mensaje.

- wsu Timestamp: Timestamp (estampado cronológico) es una secuencia de caracteres, que denotan la hora y fecha (o alguna de ellas) en la cual ocurrió determinado evento. Este elemento permite marcas de tiempo para aplicar en cualquier parte, incluso como un encabezado SOAP (Simple Object Access Protocol).

- TLS (Transport Layer Security): Es un protocolo criptográfico que proporciona comunicaciones seguras por una red. Establece una conexión segura por medio de un canal cifrado entre el cliente y servidor. Así el intercambio de información se realiza en un entorno seguro y libre de ataques.

- Contrato de servicio o wsdl: WSDL (en ocasiones leído como como wisdel) son las siglas de Web Services Description Language, un formato XML que se utiliza para describir servicios Web. La versión 1.0 fue la primera recomendación por parte del W3C y la versión 1.1 no alcanzó nunca tal estatus. La versión 2.0 se convirtió en la recomendación actual por parte de dicha entidad. WSDL describe la interfaz pública a los servicios Web. Está basado en XML y describe la forma de comunicación, es decir, los requisitos del protocolo y los formatos de los mensajes necesarios para interactuar con los servicios listados en su catálogo. Las operaciones y mensajes que soporta se describen en abstracto y se ligan después al protocolo concreto de red y al formato del mensaje. Así, WSDL se usa a menudo en combinación con SOAP y XML Schema. Un programa cliente que se conecta a un servicio web puede leer el WSDL para determinar qué funciones están disponibles en el servidor. Los tipos de datos especiales se incluyen en el archivo WSDL en forma de XML Schema. El cliente puede usar SOAP para hacer la llamada a una de las funciones listadas en el WSDL. El WSDL nos permite tener una descripción de un servicio web. Especifica la interfaz abstracta a través de la cual un cliente puede acceder al servicio y los detalles de cómo se debe utilizar.

- RPU: Régimen de Protección de Usuarios de Comunicaciones.

- RPUSP: Régimen de Protección de Usuarios de Servicios Postales.

- Administrador: Representa a cualquier persona que desea administrar los parámetros configurados para la solución.

- Operador: Representa a cualquier persona que desea radicar una apelación.

- SOAP: Es el tipo de servicio que se expone para la comunicación entre capas.

- GEL-XML: Establece el estándar para estructurar la información para intercambio de información con otras entidades.

- SSH: Representa el tipo de protocolo de transferencia de archivos que se llevara a cabo con el operador cuando el servicio está accesible para realizar el intento de conexión una vez el port knocking fue exitoso.

- Plataforma Operador: Es el componente externo desde donde se radican las apelaciones y/o se obtienen los archivos de soporte de la radicación.

- BITVISE: Es un servidor SSH para Windows que implementa tanto el uso de ssh como de SCP en Windows.

- FIREWALL (Cortafuegos): Un cortafuegos es una parte de un sistema o una red que está diseñada para bloquear el acceso no autorizado, permitiendo al mismo tiempo comunicaciones autorizadas. (14)

- IPTABLES: Son las tablas que provee el cortafuegos/firewall del kernel de Linux<sup>(15)</sup>.

- PUTTY: PuTTY es un cliente SSH, Telnet, rlogin, y TCP raw con licencia libre.<sup>(16)</sup>.

- SCP: Secure Copy o SCP es un medio de transferencia segura de archivos informáticos entre un host local y otro remoto o entre dos hosts remotos, usando el protocolo Secure Shell (SSH). $\frac{(17)}{2}$ 

- SSH: (Secure SHell) es el nombre de un protocolo y del programa que lo implementa, y sirve para acceder a máquinas remotas a través de una red.<sup>(18)</sup>.

- URL: Hace referencia a una dirección virtual que representa la ubicación de un recurso.

Elaboró: Sebastian Montes / Norberto Villegas

Revisó: Jaroslav López

Aprobó: Francisco Andrés Rodriguez Eraso

# NOTAS AL FINAL:

- 1. https://es.wikipedia.org/wiki/Criptograf%C3%ADa\_asim%C3%A9trica
- 2. http://co.redhat.com/
- 3. http://www.centos.org
- 4. http://www.debian.org/index.es.html
- 5. http://es.wikipedia.org/wiki/Glibc
- 6. http://sourceforge.net/projects/libpcap/
- 7. http://es.wikipedia.org/wiki/Netfilter/iptables
- 8. http://es.wikipedia.org/wiki/Ssh
- 9. https://www.dell.com/co/empresas/p/poweredge-t40/pd
- 10. https://www.redhat.com/en/store/linux-platforms

11. https://www.dell.com/co/empresas/p/poweredge-t30/pd

12. https://lasus.com.co/sistemas-operativos/1982-windows-server-2012-r2-foundation-rok-1cpu-multilang.html

13.

14. Tomado de http://es.wikipedia.org/wiki/Cortafuegos\_(inform%C3%A1tica)

- 15. Tomado de http://en.wikipedia.org/wiki/Iptables
- 16. Tomado de http://es.wikipedia.org/wiki/Putty
- 17. Tomado de http://es.wikipedia.org/wiki/Secure\_Copy
- 18.

 $\Box$ 

Disposiciones analizadas por Avance Jurídico Casa Editorial Ltda. Compilación Juridica MINTIC n.d. Última actualización: 30 de abril de 2024 - (Diario Oficial No. 52.728 - 15 de abril de 2024)

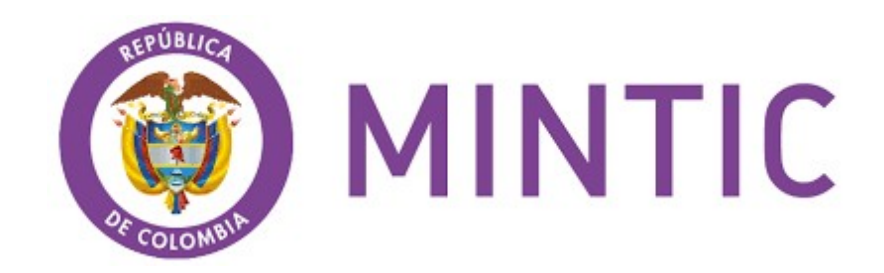